# Peregrine **AssetCenter**

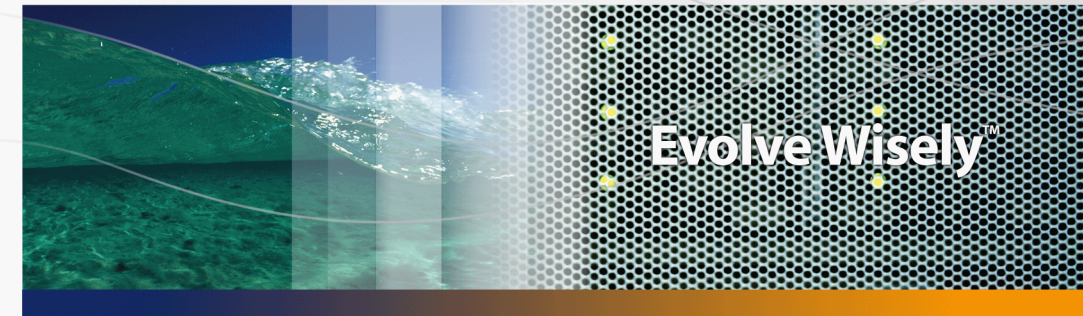

# Migrazione

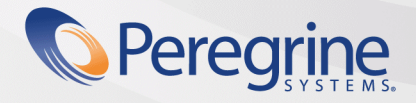

**Product Documentation Product Documentation**

Part No. DAC-442-IT23

#### **Note legali**

Garanzie

Le uniche garanzie applicabili ai prodotti e servizi HP sono contenute nelle dichiarazioni di garanzia esplicite fornite a corredo di detti prodotti e servizi.

Il contenuto della presente documentazione non può essere in alcun modo interpretato come una garanzia supplementare.

HP non è responsabile per errori od omissioni tecnici o editoriali che possano essere contenuti nella presente documentazione.

Le informazioni contenute nella presente documentazione sono soggette a modifica senza preavviso.

Nota sulla limitazione dei diritti

Il presente software è confidenziale.

È necessario disporre di una licenza HP valida per detenere, utilizzare o copiare questo software.

In conformità con le disposizioni FAR 12.211 e 12.212, il software commerciale per computer, la documentazione software per computer e i dati tecnici degli articoli commerciali sono concessi in licenza al governo degli Stati Uniti alle condizioni di licenza commerciale standard HP.

#### Copyright

© Copyright 1994-2006 Hewlett-Packard Development Company, L.P.

#### Marchi

- n Adobe®, Adobe Photoshop® and Acrobat® are trademarks of Adobe Systems Incorporated.
- n Corel® and Corel logo® are trademarks or registered trademarks of Corel Corporation or Corel Corporation Limited.
- Java™ is a US trademark of Sun Microsystems, Inc.
- Linux is a U.S. registered trademark of Linus Torvalds
- Microsoft®, Windows®, Windows NT® and Windows® XP are U.S. registered trademarks of Microsoft Corporation.
- Oracle® is a registered US trademark of Oracle Corporation, Redwood City, California.
- UNIX<sup>®</sup> is a registered trademark of The Open Group.

Peregrine Systems, Inc. 3611 Valley Centre Drive San Diego, CA 92130 858.481.5000 Fax 858.481.1751 www.peregrine.com

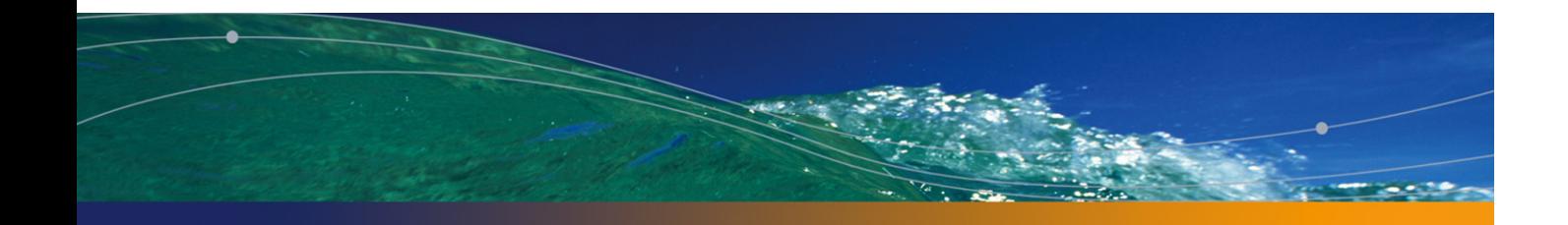

# Sommario

# **PEREGRINE**

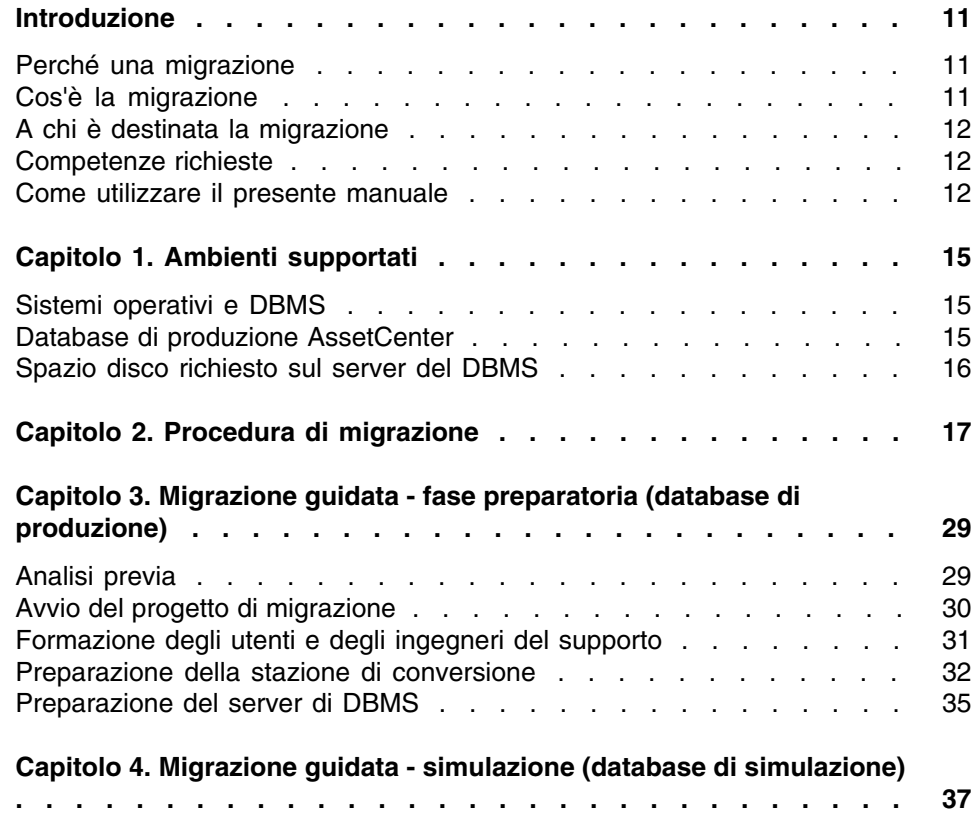

### **AssetCenter**

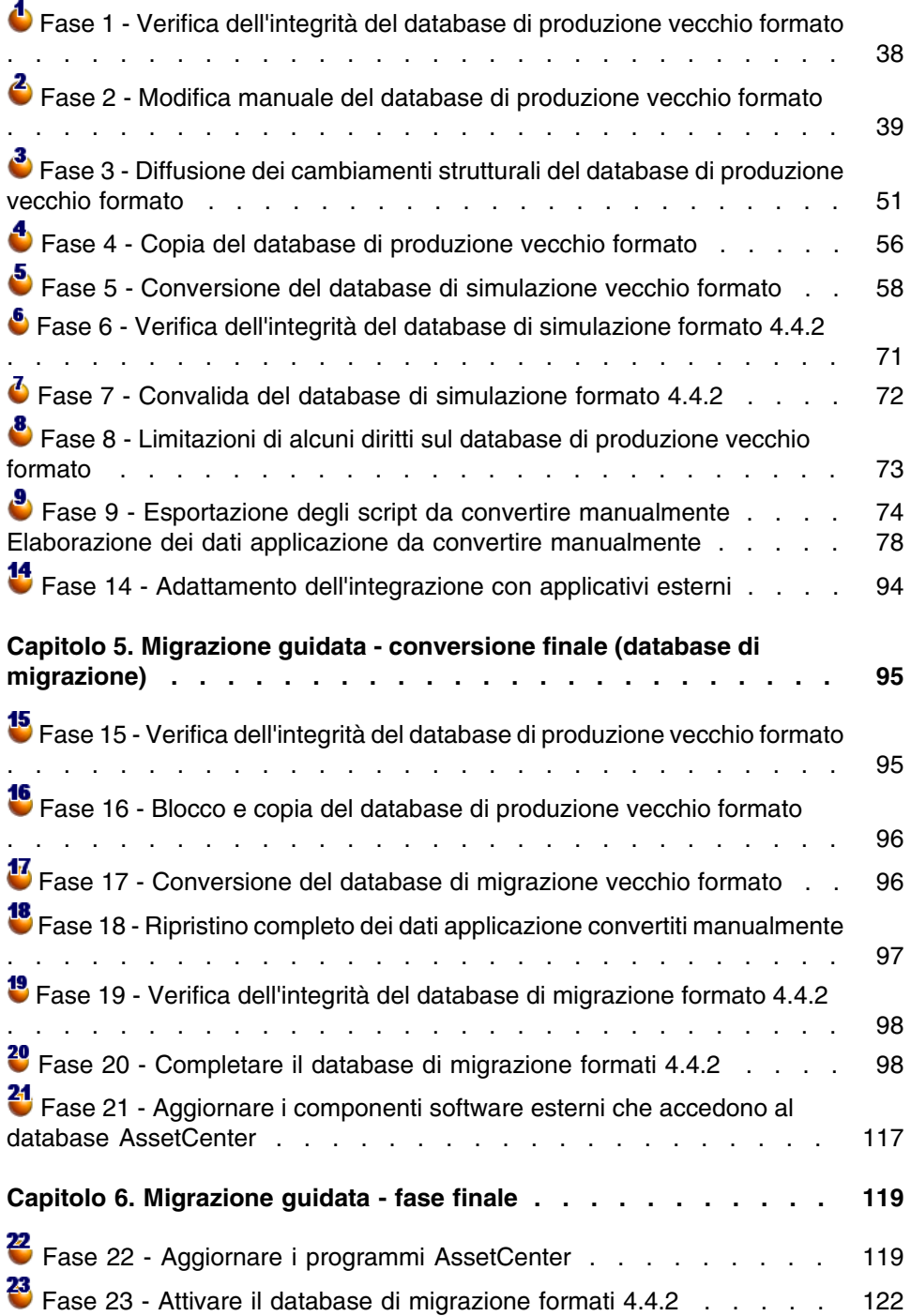

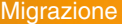

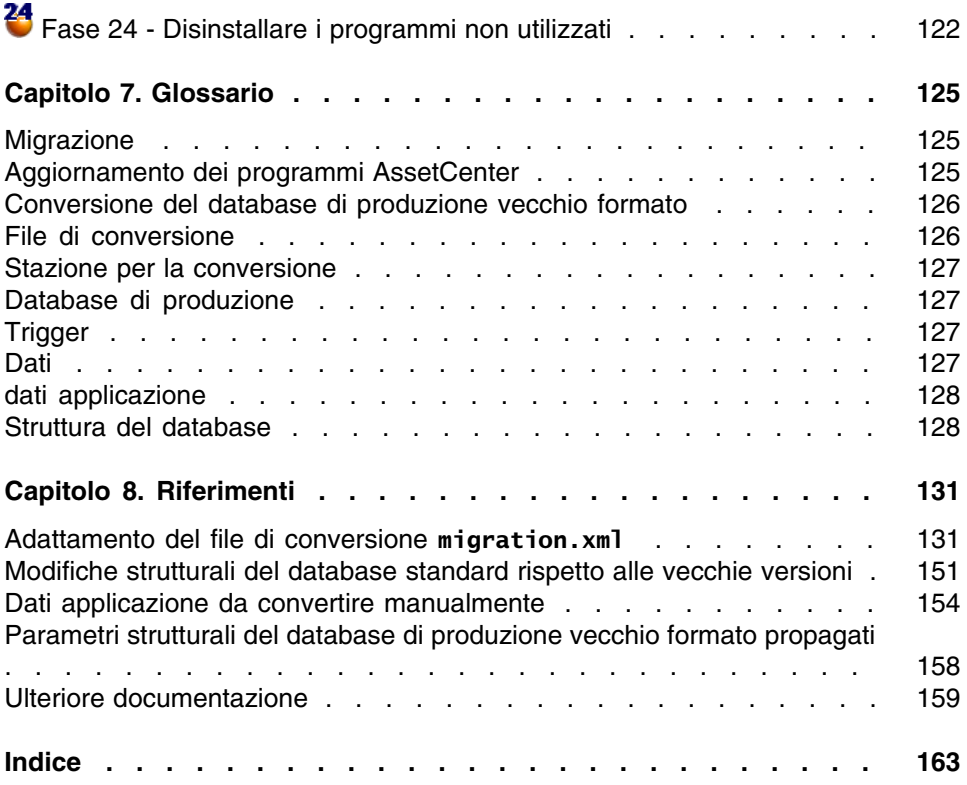

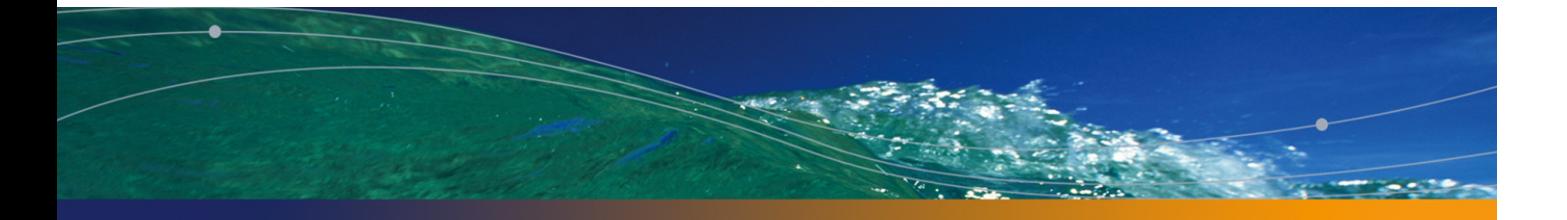

# Elenco delle figure

# **PEREGRINE**

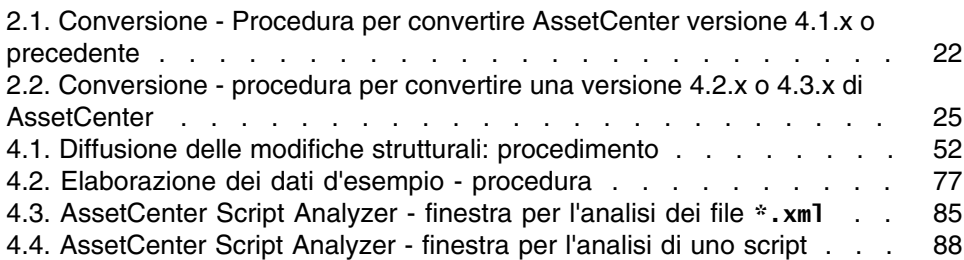

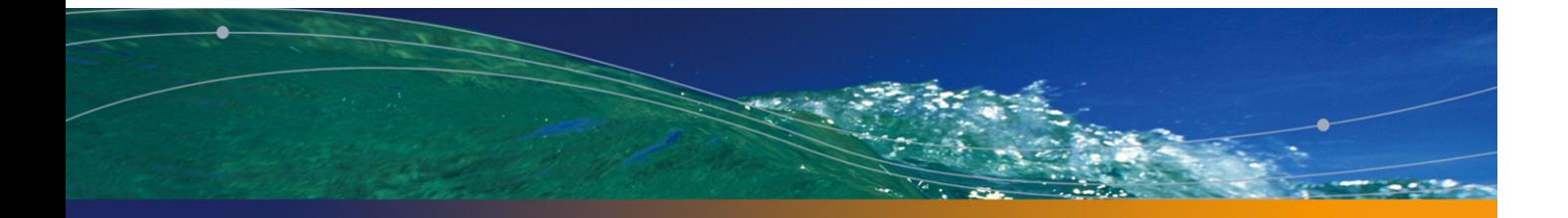

# Elenco delle tabelle

# **PEREGRINE**

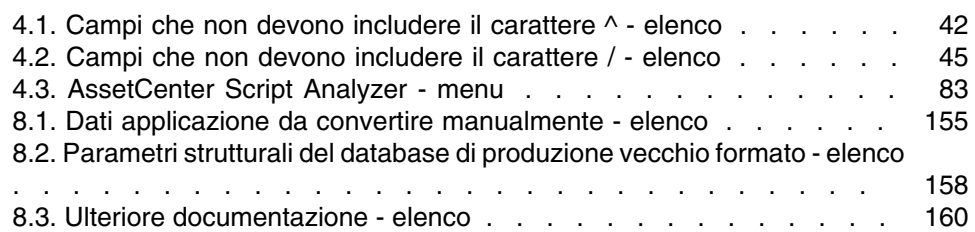

# Introduzione

# **PEREGRINE**

# Perché una migrazione

La versione 4 modifica ampiamente la struttura di AssetCenter:

- n La struttura del database standard (tabelle, campi, collegamenti e indici) è stata vastamente modificata.
- Sono state aggiunte nuove funzionalità.

Tutte queste modifiche richiedono una migrazione da una versione precedente di AssetCenter verso una versione 4.4.2.

# Cos'è la migrazione

La migrazione consiste nell'esecuzione delle seguenti operazioni:

- <sup>n</sup> Conversione del database di produzione dal formato precedente al formato 4.4.2 (struttura e contenuto).
- Aggiornamento dei programmi AssetCenter alla versione 4.4.2.

# A chi è destinata la migrazione

La migrazione viene effettuata dagli ingegneri che si occupano di:

- Amministrazione del database AssetCenter.
- <sup>n</sup> Installazione di AssetCenter.
- Distribuzione di AssetCenter.

# Competenze richieste

La migrazione è un processo complesso che richiede:

- <sup>n</sup> La conoscenza approfondita delle versioni precedenti di AssetCenter e della versione 4.4.2 (installazione, configurazione dei parametri, struttura del database, funzioni, amministrazione, integrazione con applicazioni esterne).
- **Preparazione.**
- Competenze tecniche: SQL, amministrazione di database.
- Metodo.
- $\blacksquare$  Tempo.
- **Risorse**.

# Come utilizzare il presente manuale

### $\sqrt{9}$  SUGGERIMENTO:

Prima di leggere questa guida, si consiglia di consultare alcune delle guide relative a AssetCenter 4.4.2:

- <sup>n</sup> Installazione
- **Note sulla versione**
- <sup>n</sup> readme.txt
- Differenze tra le versioni 3.x e 4.x

Migrazione

# **P** SUGGERIMENTO:

È raccoma[ndabile anche leggere il present](#page-16-0)e manuale nella sua totalità e nell'ordine indicato.

### **Capitolo Ambienti supportati**

Il presente capitolo contiene l'elenco degli ambienti supportati dalla migrazione.

Consultare [il presente capitolo per verificare che la configurazione usata](#page-28-0) [sia supportata.](#page-28-0)

### **Capitolo [Procedura di migrazione](#page-36-0)**

[Il presente capito](#page-36-0)lo descrive i principi della migrazione.

Questa procedura differisce a seconda della versione di AssetCenter dalla quale si pa[rte.](#page-94-1)

[Per istruzioni detta](#page-94-1)gliate sulla migrazione, leggere le sezioni relative alle versioni interessate.

**Capitolo [Migrazione guidata - fase prepa](#page-118-0)ratoria (database di produzione)**

**Capitolo Migrazione guidata - simulazione (database di simulazione)**

**Capitolo Migrazione guidata - conversione finale (database di migrazione)**

### **Capitolo Migrazione guidata - fase finale**

I capitoli che seguono descrivono le fasi della migrazione.

Cominciare a leggere questi capitoli nella loro interezza per avere un'idea ben definita del processo di migrazione.

Procedere poi, fase dopo fase, secondo l'ordine proposto, seguendo alla lettera quanto riportato nel manuale.

#### **AssetCenter**

# **Capitolo Glossario**

Il presente capitolo illustra i termni chiave della migrazione. Consultare il capitolo per conoscere la terminologia impiegata nel presente manuale.

# **Capitolo Riferimenti**

Questo capitolo contiene informazioni di riferimento esaustive e sistematiche. Leggere il capitolo che segue se si desidera ottenere informazioni avanzate o supplementari.

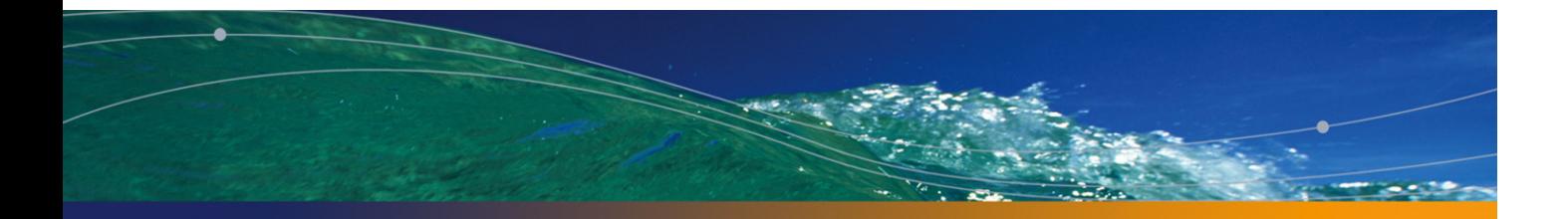

# **1** Ambienti supportati **CAPITOLO**

# Sistemi operativi e DBMS

La migrazione funziona con tutti i sistemi operativi e con i DBMS supportati da AssetCenter.

Per conoscere l'elenco dei sistemi operativi e dei DBMS supportati, consultare la tabella di compatibilità sul sito http://support.peregrine.com.

# Database di produzione AssetCenter

La migrazione supporta la conversione dei database:

**EXECENTER 12.01 E** Superiore con tutti i Service Pack inclusi. Se il formato del database di produzione è anteriore alla versione 3.01, è necessario innanzitutto convertire il database di produzione in formato 3.02.

Per sapere come convertire un database in formato 3.02, consultare i manuali:

<sup>n</sup> AssetCenter - Versione 3.0 - Manuale d'installazione e di aggiornamento, capitolo Aggiornamento di AssetCenter.

- Readme.txt della versione 3.02, paragrafo Preambolo.
- **AssetCenter Cable and Circuit 3.10.**

# IMPORTANTE:

La lingua sorgente e la lingua destinazione devono essere le stesse per la migrazione.

Esempio: non sarà possibile effettuare una migrazione dalla versione 3.6.0 tedesca di AssetCenter alla versione 4.4.2 inglese.

# Spazio disco richiesto sul server del **DBMS**

# $\mathbf 1$  ATTENZIONE:

Non è necessario leggere questa parte se si realizza la migrazione della versione 4.1.0 o superiore di AssetCenter.

Lo spazio su disco allocato dal server del DBMS al database di produzione vecchio formato deve essere almeno il doppio rispetto alle dimensioni del database di produzione vecchio formato da convertire.

# **2** Procedura di migrazione **CAPITOL**

# <span id="page-16-0"></span>**Avvertenza sull'utilizzazione di Connect-It**

Non utilizzare Connect-It per convertire il database di produzione vecchio formato.

# **Cos'è la migrazione**

La migrazione consiste in una serie di operazioni necessarie per passare da una versione precedente di AssetCenter alla versione 4.4.2:

- **n Conversione del database di produzione di formato precedente (struttura** e contenuto) per renderlo compatibile con la versione 4.4.2 di AssetCenter.
- <sup>n</sup> Aggiornamento dei programmi AssetCenter alla versione 4.4.2 su tutte le stazioni di amministrazione e d'utilizzo.

Dato che, invece, la conversione di un database è complessa, il presente capitolo ne illustra i principi generali.

Dato che l'aggiornamento dei programmi è di tipo tradizionale, è inutile aggiungere altro.

### **In cosa consiste la conversione**

Convertire un database consiste nel:

#### **AssetCenter**

- <sup>n</sup> Rendere la struttura del database compatibile con la versione 4.4.2 di AssetCenter.
- **Conservare per quanto possibile i dati d'origine.**
- **Nodificare i dati che non [possono essere conservati invariati a causa](#page-153-0)** delle modifiche strutturali del database. Queste modifiche sono in gran parte effettuate con vari strumenti oppure in alcuni casi a mano.

#### **Cosa viene convertito con gli appositi strumenti**

- **L'integralità della struttura del database.**
- **La maggior parte dei dati.**

I dati che si riferiscono a tabelle, campi e collegamenti del database devono tuttavia essere verificati ed eventualmente modificati manualmente.

Per un elenco di tali dati: ▶ Dati applicazione da convertire manualmente [pag. 154].

# **ATTENZIONE:**

Gli strumenti di conversione possono essere utilizzati solo ai fini della migr[azione.](#page-37-0)

### **Quale procedura è utilizzato per la migrazione da AssetCenter versione 4.1.x o precedente?**

La c[onversione viene effettuata in più fasi, con o senza l](#page-38-0)'[impiego di altri](#page-38-0) strumenti:

1 Simulare la conversione sul database di simulazione:

 Verificare l'integrità del database di produzione vecchio formato tramite AssetCenter Database Administrator.

► Fase 1 - Verifica dell'integrità del database di produzione vecchio formato [pag. 38]

 Modificare manualmente il database di produzione vecchio formato tramite AssetCenter.

Ciò prepara il database di produzione vecchio formato alla conversione.

 Fase 2 - Modifica manuale del database di produzione vecchio formato [pag. 39]

Migrazione

8 Propagare le modifiche strutturali effettuate sul database di produzione di formato precedente ai file di descrizione del database **gbbase\*.\* 4.4.2 standard**.

 [Fase 3 - Diffusione dei cambiamenti strutturali del database di](#page-57-0) produzione vecchio formato [pag. 51]

 $\bullet$  Fare una copia del database di produzione vecchio formato, denominato database di simulazione. Mentre si ottimizza la conversione sul database di simulazione, gli utenti continuano a lavorare con il d[atabase di produzione vecchio formato.](#page-70-0)

► [Fas](#page-70-0)e 4 - Copia del database di produzione vecchio formato [pag. 56]

 $\bullet$  Convertire il database di simulazione vecchio formato con AssetCenter Database Administrator. Adattare e provare il file di conversione **migration.xml** se necessario.

 Fase 5 - Conversione del database di simulazione vecchio formato [pag. 58]

 [Verificare l'integrità del database di simulazione formato 4.4](#page-71-0).2 utilizzando AssetCenter Database Administrator.

 Fase 6 - Verifica dell'integrità del database di simulazione formato 4.4.2 [\[pag. 71\]](#page-72-0)

[Ciò serv](#page-72-0)e a verificare che la conversione non è stata danneggiata nel database di simulazione.

 $\triangle$  Convalidare il database di simulazione di formato 4.4.2.

C[iò serve a verificare che la conversione abbia trasformato i d](#page-73-0)ati come voluto.

► Fase 7 - Convalida del database di simulazione formato 4.4.2 [pag. 72]

 [Limitare alcuni diritti relativi al database di produzion](#page-78-0)e affinché gli utenti non possano più modificare i dati applicazione.

► Fase 8 - Limitazioni di alcuni diritti sul database di produzione vecchio formato [pag. 73]

**E** Esportare i dati applicazione da convertire manualmente con AssetCenter Database Administrator.

► Fase 9 - Esportazione degli script da convertire manualmente [pag. 74]

<sup>10</sup> Controllare i dati applicazione da convertire manualmente con AssetCenter Script Analyzer. Correggerli se necessario.

► Fase 10 - Verifica e correzione dei dati applicazione [pag. 79]

#### **AssetCenter**

 [Rip](#page-91-0)ristinare i dati applicativi convertiti manualmente nel database di simulazione formato 4.4.2. A tale scopo, utilizzare AssetCenter Script A[nalyzer o AssetCenter Database Administrator.](#page-91-1)

► Fase 11 - Ripristino dei dati applicazione corretti [pag. 90]

<sup>12</sup> Verificare l'integrità del database di simulazione formato 4.4.2 utilizzando AssetCenter Database Administrator.

C[iò serve a verificare se il ripristino non ha corrotto il database](#page-93-0) di simulazione.

 Fase 12 - Verifica dell'integrità del database di simulazione formato 4.4.2 [pag. 92]

<sup>3</sup> Verificare i dati applicativi ripristinati utilizzando AssetCenter 4.4.2.

► [Fase 13 - Verifica dei dati applicazione ripristinati](#page-94-0) [pag. 92]

<sup>14</sup> [Prepa](#page-94-0)rare l'adattamento dell'integrazione AssetCenter 4.4.2 con le applicazioni esterne.

Ciò consentirà di risparmiare tempo alla fine della conversione.

► [Fase 14 - Adattamento dell'integrazione con applicativi esterni](#page-95-0) [pag. 94]

2 Convertire una seconda copia del database di produzione vecchio formato denominato database di migrazione:

 Verificare l'integrità del database di produzione vecchio formato tramite A[ssetCenter Database Administrator.](#page-95-1)

 Fase 15 - Verifica dell'integrità del database di produzione vecchio formato [pag. 95]

 Fare una copia denominata database di migrazione del database di produzione vecchio formato dopo averlo bloccato.

► [Fase 16 - Blocco e copia del database di produzione vecchio](#page-96-0) formato [pag. 96]

<sup>17</sup> Convertire il database di migrazione vecchio formato tramite AssetCenter Database Administrator.

 Fase 17 - Conversione del database di migrazione vecchio formato [pag. 96]

<sup>18</sup> Ripristinare i dati applicativi convertiti manualmente nel database di migrazione formato 4.4.2. A tale scopo, utilizzare AssetCenter Script Analyzer o AssetCenter Database Administrator.

 Fase 18 - Ripristino completo dei dati applicazione convertiti manualmente [pag. 97]

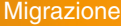

 Verificare l'integrità del database di migrazione formato 4.4.2 utilizzando AssetCenter Database Administrator.

 [Fase 19 - Verifica dell'integrità del database di migrazione formato](#page-116-0) 4.4.2 [pag. 98]

<sup>20</sup> Ultimare il database di migrazione formato 4.4.2 utilizzando A[ssetCenter per completare la conversione. Sarà](#page-118-1) questo database di migrazione formato 4.4.2 a essere utilizzato dopo l'aggiornamento dei p[rogrammi.](#page-121-0)

- ► Fase 20 Completare il database di migrazione formati 4.4.2 [pag. 98]
- 3 [Aggiornare i componenti software esterni che ac](#page-121-1)cedono al database AssetCenter.

 Fase 21 - Aggiornare i componenti software esterni che accedono al database AssetCenter [pag. 117]

- 4 <sup>2</sup> Aggiornare i programmi AssetCenter.
	- ► Fase 22 Aggiornare i programmi AssetCenter [pag. 119]
- 5  $33$  Attivare il database di migrazione dei formati 4.4.2.
	- ► Fase 23 Attivare il database di migrazione formati 4.4.2 [pag. 122]
- 6 Disinstallare i programmi non utilizzati.
	- ► Fase 24 Disinstallare i programmi non utilizzati [pag. 122]
- Di seguito le grandi linee del processo di conversione:

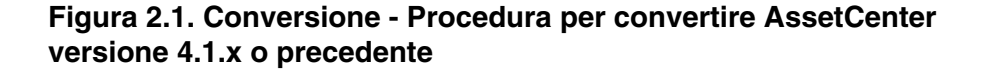

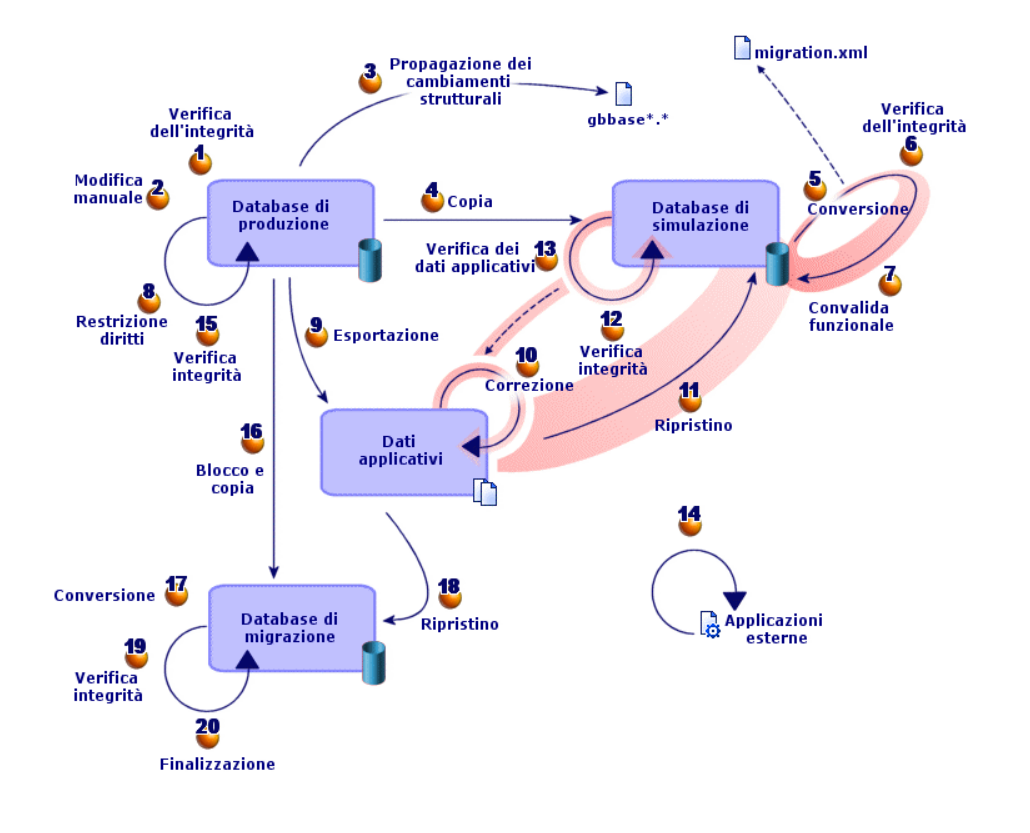

# NOTA:

Per quale ragione alcuni dati dell'applicazione devono essere convertiti manualmente?:

I dati e i parametri non possono essere tutti convertiti automaticamente. È il caso di dati e di parametri contenenti script Basic (che si servono talvolta del linguaggio d'interrogazione dati AQL di AssetCenter): azioni, query, valore per default dei campi, ecc.

Per un elenco dei parametri e dei dati: Dati applicazione da convertire manualmente [pag. 154].

#### [Migrazi](#page-37-0)one

### **Quale procedura è utilizzata per effettuare la migrazione di una versione 4.2.x o 4.3.x de AssetCenter**

La p[rocedura di conversione è una versione semplificata della procedura](#page-38-0) di migrazione per AssetCenter versione 4.1.x o precedente:

1 Simulare la conversione sul database di simulazione:

 Verificare l'integrità del database di produzione vecchio formato tramite AssetCenter Database Administrator.

► [Fase 1 - Verifica dell'integrità del database di produzione vecc](#page-50-0)hio formato [pag. 38]

 Se necessario ritoccare manualmente il database di produzione vecchio formato con AssetCenter.

 Fase 2 - Modifica manuale del database di produzione vecchio formato [[pag. 39\]](#page-55-0)

 Propagare le modifiche strutturali effettuate sul database di produzione di formato precedente ai file di descrizione del database **gbbase\*.\***

#### **4.4.2 standard**.

 Fase 3 - Diffusione dei cambiamenti strutturali del database di p[roduzione vecchio formato](#page-58-0) [pag. 51]

 $\bullet$  Fare una copia del database di produzione vecchio formato, denominato database di simulazione. Mentre si ottimizza la conversione sul database di simulazione, gli utenti continuano a lavorare con il database di produzione vecchio formato.

► Fase 4 - Copia del database di produzione vecchio formato [pag. 56]

 [Convertire il database di simulazione vecchio formato con AssetCent](#page-70-0)er [Datab](#page-70-0)ase Administrator.

Ciò converte i parametri strutturali del database di simulazione vecchio formato, mantenendo gli eventuali cambiamenti strutturali effettuati.

▶ Conversione del database di simulazione vecchio formato [pag. 59]

 Verificare l'integrità del database di simulazione formato 4.4.2 utilizzando AssetCenter Database Administrator.

Ciò serve a verificare che la conversione non è stata danneggiata nel database di simulazione.

 Fase 6 - Verifica dell'integrità del database di simulazione formato 4.4.2 [pag. 71]

#### **AssetCenter**

2 Convertire una seconda copia del database di produzione vecchio formato denominato database di migrazione:

 $\bullet$  Bloccare il database di produzione vecchio formato e farne una copia da denominare database di migrazione.

► [Fase 16 - Blocco e copia del database di produzione vecchio forma](#page-70-0)to [\[pag.](#page-70-0) 96]

 Convertire il database di migrazione vecchio formato con AssetCenter Database Administrator.

▶ Conversione del database di simulazione vecchio formato [pag. 59]

Invece di connettersi al database di simulazione vecchio formato, sarà necessario connettersi al database di migrazione vecchio formato.

 [Verificare l'integrità del database di migrazione formato 4.4.](#page-97-1)2 utilizzando AssetCenter Database Administrator.

 Fase 6 - Verifica dell'integrità del database di simulazione formato 4.4.2 [\[pag. 71\]](#page-116-0)

[Anziché connettersi al](#page-116-0) database di produzione di formato precedente, è necessario connettersi al database di migrazione formato 4.4.2.

3 Ultimare il database di migrazione dei formati 4.4.2 utilizzando A[ssetCenter per completare la conversione. Sarà](#page-118-1) questo il database di migrazione dei formati 4.4.2 che verrà utilizzato dopo l'aggiornamento d[ei programmi.](#page-121-0)

► Fase 20 - Completare il database di migrazione formati 4.4.2 [pag. 98]

4 <sup>10</sup> [Aggiornare i componenti software esterni che ac](#page-121-1)cedono al database AssetCenter.

 Fase 21 - Aggiornare i componenti software esterni che accedono al database AssetCenter [pag. 117]

- 5 **<sup>11</sup>** Aggiornare i programmi AssetCenter.
	- ▶ Fase 22 Aggiornare i programmi AssetCenter [pag. 119]
- 6  $^{\circ}$  Attivare il database di migrazione dei formati 4.4.2.
	- ► Fase 23 Attivare il database di migrazione formati 4.4.2 [pag. 122]
- 7 Disinstallare i programmi non utilizzati.
	- ► Fase 24 Disinstallare i programmi non utilizzati [pag. 122]

Di seguito le grandi linee del processo di conversione:

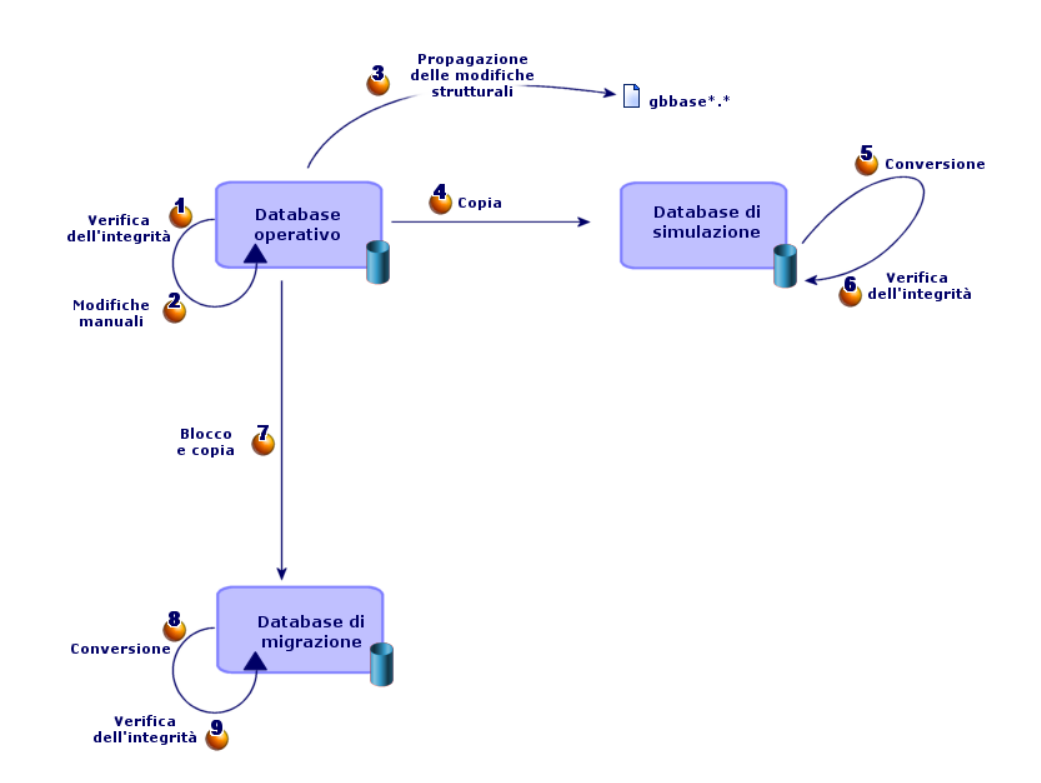

**Figura 2.2. Conversione - procedura per convertire una versione 4.2.x o 4.3.x di AssetCenter**

### **Come funzionano gli strumenti per la conversione**

Gli strumenti di conversione sono integrati a:

- **AssetCenter Database Administrator 4.4.2.**
- **AssetCenter Script Analyzer 4.4.2.**

Questi programmi si avviano dal gruppo di programmi di AssetCenter. Gli strumenti integrati a AssetCenter Database Administrator sono accessibili dai menu:

- <sup>n</sup> Azione/ Esegui diagnosi / Ripara il database Questo strumento verifica e rispristina l'integrità del database corrente.
- **Nigrazione/ Propaga la struttura personalizzata** Questo strumento estende le modifiche apportate al database di produzione di formato precedente ai file di descrizione del database **gbbase\*.\* 4.4.2 standard**.
- Migrazione/ Esporta i dati applicazione Questo strumento esporta una copia dei dati applicazione da convertire manualmente in un formato XML che consente di rielaborarli manualmente.
- Migrazione/ Converti il database

Questo strumento converte la struttura e i dati del database corrente sulla base delle istruzioni contenute nel file di conversione **migration.xml**.

■ Migrazione/ Ripristina i dati applicazione Questo strumento importa i dati applicazione controllati e ritoccati.

## **Divergenze del processo di conversione rispetto alle versioni precedenti**

Convertire il database di produzione vecchio formato non consiste più nell'importare i vecchi dati in un database vuoto come si faceva per la versione 4.0.0.

Gli strumenti di conversione effettuano le modifiche necessarie direttamente nel database di produzione vecchio formato.

Questa nuova tecnica offre innumerevoli vantaggi:

- La durata di conversione viene ridotta considerevolmente.
- n I dati memorizzati nei campi che persistono nella nuova struttura non sono modificati. La durata della conversione è pertanto ridotta (in quanto non devono essere importati).
- **EXECT** La personalizzazione del file di conversione **migration.** xml è facilmente realizzabile:
	- $\blacksquare$  Il file è in formato XML.
	- If ile può essere modificato con un semplice editor di testo o un editor XML.
	- If ile è in gran parte indipendente dal DBMS: viene convertito in istruzioni SQL proprie al DBMS.

AssetCenter Script Analyzer consente di convertire manualmente i dati applicazione esportati con il menu Migrazione/ Esporta i dati applicazione prima di ripristinarli.

### **Come migrare un database con DBMS non supportato dalla versione 4.4.2**

Se il DBMS del database di produzione di formato precedente non è supportato dalla versione 4.4.2:

1 Trasferire il database di produzione di formato precedente in un DBMS supportato da AssetCenter 4.4.2.

Per saper come procedere, consultare il manuale Amministrazione, capitolo Creazione, modifica e eliminazione di un database AssetCenter, paragrafo Cambiare DBMS in corso di produzione.

2 Realizzare la migrazione come viene descritta nel manuale.

### **Limitazioni riguardo al modulo Acquisti**

Dopo la conversione del database di produzione vecchio formato, non sarà più possibile:

- Ultimare il ricevimento degli ordini ricevuti in parte prima della conversione.
- **Restituire gli asset ricevuti prima della conversione.**

È anche raccomandabile effettuare queste operazioni prima di convertire il database di produzione vecchio formato.

## **Complessità della migrazione**

Il metodo prposto nel presente capitolo consente di anticipare e di evitare innumerevoli problemi.

Deve comunque essere adeguata alla maniera in cui viene utilizzato AssetCenter.

Il grado di complessità della conversione dipende dal livello di personalizzazione del database di produzione vecchio formato.

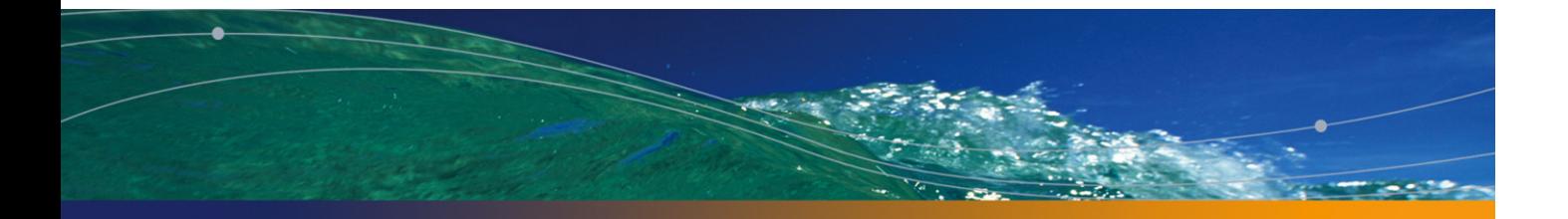

# <span id="page-28-1"></span><span id="page-28-0"></span>Migrazione guidata - fase preparatoria (database di produzione) **CAPITOLO3**

Il presente capitolo spiega, fase per fase, le operazioni da effettuare prima di cominciare la conversione.

# Analisi previa

Prima di avviare il processo di migrazione, è necessario fare un'analisi completa delle necessità e delle limitazioni:

- 1 Assicurarsi di saper gestire tutti gli aspetti della migrazione descritti nella presente documentazione.
- 2 Informarsi sulle modifiche apportate a AssetCenter 4.4.2.
	- Ulteriore documentazione [pag. 159]
- 3 Determinare le ripercussioni delle modifiche (nuove funzionalità, modifiche di funzionamento) sull'impiego di AssetCenter.
- 4 Stabilire quando servirsi delle nuove funzioni (alla migrazione o in seguito).
- 5 Aggiornare le specifiche (organizzazione del lavoro, dei dati, impostazioni, ecc.) in funzione delle ripercussioni delle modifiche.
- 6 Pianificare l'aggiornamento delle documentazioni destinate agli utenti e alla loro formazione.

# Avvio del progetto di migrazione

Data l'importanza dei miglioramenti e delle modifiche apportate alla versione 4.4.2 di AssetCenter, si consiglia di coinvolgere nel processo di migrazione i responsabili di:

- **Nomenclatura.**
- Dell'implementazione dei moduli funzionali:
	- **Acquisti**
	- n Contratti
	- **Finanze**
	- Cablaggio
- Inventari.
- **Della personalizzazione del database.**
- n Della creazione dei report, delle richieste, degli schemi di workflow, delle azioni, ecc.
- Dell'integrazione di AssetCenter con applicazioni esterne.
- Della formazione degli utenti.
- Del supporto degli utenti.

È necessario identificare e avvertire le persone interessate fin dall'inizio del progetto.

## $\Omega$  SUGGERIMENTO:

È consigliabile ritrovare la specifica che è servita alla messa in servizio delle versioni precedenti.

È altrettanto utile organizzare una riunione di inizio progetto con tutti i dipendenti coinvolti che consentirà di illustrare la migrazione, di suddividere i compiti e di definire la tempistica.

Dato che l'impiego di AssetCenter è complesso (svariate regole d'integrità, elaborazioni automatiche, configurazioni), è consigliabile formare dei gruppi, sotto la guida del direttore del progetto, organizzati sulla base dei domini funzionali o tecnici.

# **ATTENZIONE:**

La migrazione include svariati aspetti tecnici. Ogni équipe coinvolta dovrà includere un ingegnere competente. Se si desidera modificare il file di conversione **migration.xml** fornito per default, saranno soprattutto necessario conoscenze sull'SQL.

Se si desidera servirsi delle nuove funzionalità abbasatanza rapidamente, è necessario elaborare nuove specifiche ed effettuare le dovute impostazioni.

# **Q** SUGGERIMENTO:

Per maggiore prudenza, determinate aziende preferiscono suddividere il processo di migrazione in diverse fasi:

- 1 Iniziare con il raggiungere e consolidare le stesse funzioni della versione precedente di AssetCenter.
- 2 Esplorare le nuove funzioni in AssetCenter 4.4.2.

Queste operazioni garantiranno una migrazione indolore.

# **Q** SUGGERIMENTO:

<span id="page-30-0"></span>Si ricorda che la Peregrine e le società a essa collegate mettono a disposizione degli utenti consulenti specializzati e con esperienza. Questi possono intervenire a tutti i livelli del progetto di migrazione.

# Formazione degli utenti e degli ingegneri del supporto

Contemporaneamente alla migrazione dei programmi e alla conversione del database di produzione vecchio formato, è necessario occuparsi della formazione di tutti i dipendenti che saranno portati a utilizzare AssetCenter. A tal fine:

- 1 Stabilire le necessità in termini di formazioni.
- 2 Definire un calendario delle formazioni.
- 3 Preparare il materiale didattico per le formazioni.

4 Aggiornare le istruzioni per l'uso.

# **ATTENZIONE**

Gli utenti di AssetCenter dovranno ricevere una formazione adeguata prima di poter utilizzare il database di produzione formato 4.4.2.

# $\Omega$  SUGGERIMENTO:

<span id="page-31-0"></span>Si ricorda che la Peregrine e le società a essa collegate mettono a disposizione degli utenti consulenti specializzati e con esperienza. Questi possono intervenire anche per le formazioni.

# Preparazione della stazione di conversione

Prima di convertire il database di produzione vecchio formato, è necessario preparare una stazione di lavoro che sia adatta alla conversione.

Il presente capitolo elenca tutto ciò che è necessario installare sulla stazione di conversione.

# **Installare la versione di AssetCenter corrispondente al database di produzione vecchio formato**

Sarà necessario per poter accedere ai database vecchio formato:

- **Database di produzione**
- Database di prova
- Database di migrazione

Installare almeno il modulo di base.

# **Assicurarsi di aver accesso al database di produzione vecchio formato**

Sarà necessario per:

• Preparare il database di produzione vecchio formato prima della conversione.

Migrazione

<sup>n</sup> Fare una copia del database di produzione vecchio formato prima di effettuare la conversione.

### **Installazione di AssetCenter 4.4.2**

Installare almeno i seguenti componenti:

- **EXECUTE:** Client AssetCenter.
- **AssetCenter Database Administrator.**
- Documentazione.
- **Finestra registri.**
- **[Migrazione](#page-52-0)**
- Datakit.
- AssetCenter Export

## **NOTA:**

Se il database di produzione vecchio formato è multilingue (▶ manuale Amministrazione, capitolo Creazione, modifica e eliminazione di un database AssetCenter, sezione Lingue di visualizzazione dei client AssetCenter) e sono stati personalizzati alcuni elementi multilingue, si desidera automatizzare la conversione degli elementi multilingue (Diffusione delle modifiche strutturali [pag. 53]), è necessario che AssetCenter sia disponibile in versione 4.4.2 nelle lingue addizionali e che AssetCenter sia installato in queste lingue sulla stazione di lavoro di conversione.

Tutti gli elementi multilingue saranno applicati ad eccezione della guida contestuale su campi e collegamenti ( Guida sui campi [pag. 99]).

Se si desidera automatizzare l'applicazione delle personalizzazioni in una lingua X, è necessaria una versione di AssetCenter in questa lingua.

Se ncessario, è possibile effettuare l'aggiornamento in un'altra lingua già disponibile, ma non sarà possibile applicare le personalizzazioni effettuate nella lingua X. Inserire la lingua X nel database di produzione formato 4.4.2 quando AssetCenter 4.4.2 sarà disponibile nella lignua X. Sarà allora necessario applicare manualmente le personalizzazioni effettuate nel database di produzione vecchio formato.

## **Installazione di Connect-It (versione fornita con AssetCenter 4.4.2)**

Sarà necessaria per ripristinare i dati applicativi da convertire manualmente dopo averli corretti.

# **NOTA:**

Per utilizzare Connect-It, è necessario un codice di autorizzazione. È possibile contattare Peregrine Systems per ottenere il codice il prima possibile.

# **ATTENZIONE**

Non utilizzare Connect-It per convertire il database di produzione vecchio formato.

## **Installare un editor di file XML**

Facoltativo (un editor di testo basta) ma pratico per modificare il file di conversione **migration.xml** e verificare se è valido (in senso XML).

# **Installazione di Sun Java Runtime Environment (versione fornita con AssetCenter 4.4.2)**

Sarà necessario per utilizzare lo strumento che serve a propagare la personalizzazione effettuata sulla struttura del database di produzione vecchio formato.

### **Fattori che influenzano la rapidità di conversione**

- <sup>n</sup> Prestazioni del DBMS.
- <sup>n</sup> Rapidità tre la stazione AssetCenter Database Administrator e quella del database vecchio formato.
- n In modo minore le prestazioni della stazione client su cui sono installati AssetCenter Database Administrator e i database vecchio formato.

# <span id="page-34-0"></span>**Q** SUGGERIMENTO:

Se la quantità di dati del database di produzione vecchio formato è grande, è necessario avvicinare il più possibile i computer su cui si trovano AssetCenter Database Administrator e i database vecchio formato (non passare attraverso una rete WAN per esempio). Ciò è ancor più vero per quelle tabelle che contengono campi molto lunghi e dati binari (amComment e amImage per esempio).

# Preparazione del server di DBMS

### **Destinare spazio sufficiente ai database vecchio formato**

Durante la migrazione sarà neceassrio convertire il database di simulazione vecchio formato e il database di migrazione vecchio formato.

È necessario assicurarsi che lo spazio destinato a ognuno dei database sia sufficiente per un corretto svolgimento della conversione.

▶ Spazio disco richiesto sul server del DBMS [pag. 16]

### **Rollback segments**

# **NOTA:**

Rollback segments è la terminologia impiegata da Oracle. L'equivalente in Microsoft SQL Server e Sybase Adaptive Server è transaction logs.

Tutti i rollback segments devono essere definiti in modo che siano in grado di supportare la transazione più importante richiesta durante la conversione. Questa transazione consiste nell'effettuare un INSERT in una sola operazione sulla totalità della tabella che occupa maggiore spazio.
# Migrazione guidata simulazione (database di simulazione) **4 CAPITOLO**

Prima di convertire il database di produzione vecchio formato, sarà necessario effettuare delle simulazioni di conversione.

Queste simulazioni non possono essere realizzate sul database di produzione stesso, ma dovranno essere effettuate su una copia denominata database di simulazione.

In quest'arco di tempo gli utenti continueranno a lavorare normalmente sul database di produzione vecchio formato.

Dopo aver terminato le simulazioni, sarà possibile convertire un'altra copia del database di produzione vecchio formato denominato database di migrazione.

Sarà il database di migrazione formato 4.4.2 ad essere immesso nella produzione.

Questo capitolo illustra, fase dopo fase, quali operazioni effettuare sul database di simulazione.

# Fase 1 - Verifica dell'integrità del database di produzione vecchio formato

# IMPORTANTE:

1

Realizzare una copia del database di produzione vecchio formato (backup).

- 2 Effettuare una prima verfiica con AssetCenter Database Administrator vecchia versione:
	- 1 Lanciare AssetCenter Database Administrator vecchia versione.
	- 2 Connettersi al database di produzione vecchio formato, (menu File/ Apri, opzione Apri un database esistente).
	- 3 Visualizzare la finestra di diagnosi del database (menu Azione/ Esegui diagnosi / Ripara il database).
	- 4 Selezionare (Tutte le tabelle) nell'elenco delle tabelle.
	- 5 Indicare il nome e la locazione del file di registro.
	- 6 Selezionare solo l'opzione Verifica della validità dei record.
	- 7 Selezionare l'opzione Ripara.
	- 8 Fare clic su Avvio.
	- 9 Consultare i messaggi visualizzati nell'apposita finestra.
	- 10 Consultare il file di registro se necessario.

### **9** SUGGERIMENTO:

È possibile utilizzare il programma Finestra registri per consultare il file registro.

#### 3

#### **ATTENZIONE:**

Se il DBMS del database di produzione vecchio formato è DB2, non eseguire la seconda verifica.

Effettuare una seconda verifica utilizzando AssetCenter Database Administrator 4.4.2.

1 Avviare AssetCenter Database Administrator 4.4.2.

2 Connettersi al database di produzione vecchio formato, (menu File/ Apri, opzione Apri un database esistente).

## **NOTA:**

È possibile connettersi al database di formato precedente utilizzando AssetCenter Database Administrator 4.4.2.

- 3 Visualizzare la finestra di diagnosi del database (menu Azione/ Esegui diagnosi / Ripara il database).
- 4 Selezionare (Tutte le tabelle) nell'elenco delle tabelle.
- 5 Indicare il nome e la locazione del file di registro.
- 6 Selezionare tutte le opzioni di verifica, ad eccezione dell'opzione Verifica della validità dei record.
- 7 Selezionare l'opzione Ripara.
- 8 Fare clic su Avvio.
- 9 Consultare i messaggi visualizzati nell'apposita finestra.
- 10 Consultare il file di registro se necessario.

#### $\Omega$  SUGGERIMENTO:

È possibile utilizzare il programma Finestra registri per consultare il file registro.

<span id="page-38-0"></span>Per ulteriori informazioni sul programma di analisi e di riparazione, consultare il manuale Amministrazione, capitolo Diagnosi e riparazione di un database.

# Fase 2 - Modifica manuale del database di produzione vecchio formato

# **ATTENZIONE**

Prima di realizzare le modifiche descritte in questo paragrafo, è vivamente consigliato fare una copia di backup del database di produzione vecchio formato.

Affinché la conversione del database di produzione vecchio formato si svolga correttamente, alcuni dati devono essere modificati prima della conversione.

La maggior parte delle limitazioni da rispettare nel database di produzione vecchio formato da convertire sono causate dagli elementi Mappatura dei file di conversione **migration.xml**.

Questo paragrafo fornisce l'elenco delle limitazioni causate dai file di conversione standard. Se i file di conversione standard vengono modificati, è necessario fare attenzione a ben individuare e a controllare le limitazioni provocate dai cambiamenti effettuati.

# Modifiche riguardanti tutte le versioni del database di produzione dei vecchi formati

Aggiornamento della tabella amCounter

Questo paragrafo riguarda gli utenti che hanno modificato la procedura memorizzata up\_GetCounterVal che gestisce la tabella amCounter sulla base delle direttive delle seguenti note tecniche:

- Microsoft SQL Server : TN317171736
- **Sybase Adaptive Server: TN941931**
- Oracle Database Server: TN12516652
- DB2 UDB: TN1029175140 (per AssetCenter versioni 3.x)

Se erano state effettuate modifiche descritte nelle note tecniche, alcuni record della tabella amCounter non vengono più aggiornati dalla procedura memorizzata up\_GetCounterVal.

Prima di convertire il database di produzione vecchio formato, è necessario quindi:

- 1 Fare una copia della procedura memorizzata up\_GetCounterVal, se si desidera modificarla allo stesso modo dopo la conversione.
- 2 Aggiornare manualmente i contatori della tabella amCounter derivati da altre tabelle.
- 3 Rimettere la procedura memorizzata up\_GetCounterVal allo stato iniziale.

### **V** SUGGERIMENTO:

Le direttive delle note tecniche dovranno essere riapplicate durante la fase Fase 20 - Completare il database di migrazione formati 4.4.2 [pag. 98].

# Carattere obbligatorio dei campi e dei collegamenti

Alcuni campi e collegamenti devono essere completati affinché possa essere creato un record in una data tabella.

L'obbligatorietà dei campi e dei collegamenti è definita nel database AssetCenter o nei file di descrizione del database **gbbase\*.\***.

Il carattere obbligatorio può essere vero in tutti i casi o calcolato tramite uno script.

I record creati o modificati dal programma di conversione devono rispettare il carattere obbligatorio dei campi e dei collegamenti, come indicato nei file di descrizione del database **gbbase\*.\* 4.4.2 personalizzati**.

I campi e i collegamenti obbligatori devono essere inclusi in un'associazione esplicita (descritta nel file di conversione **migration.xml**) o implicita (dedotta automaticamente quando i campi o i collegamenti hanno lo stesso nome SQL).

I file di conversione **migration.xml** installati per impostazione predefinita con AssetCenter 4.4.2 funzionano correttamente quando non è stato modificato il formato del database di produzione di formato precedente e dei file di descrizione del database ( **gbbase\*.\* 4.4 standard**).

È possibile che i file di conversione **migration.xml** standard non siano più appropriati in uno dei seguenti casi:

- $\overline{E}$   $\overline{E}$  possibile che in qualsiasi momento durante l'impiego di un database di produzione vecchio formato, il carattere obbligatorio di un collegamento o di un collegamento possa essere stato eliminato.
- <sup>n</sup> Il carattere di obbligatorietà è stato aggiunto ad alcuni campi o collegamenti dei file di descrizione del database **gbbase\*.\* 4.4.2 standard**.

Per completare i campi e i collegamenti obbligatori, è possibile che il programma di conversione utilizzi alcuni dati del database di produzione vecchio formato.

È necessario accertarsi che i campi ed i collegamenti definiti obbligatori dai file di descrizione del database **gbbase\*.\* 4.4.2 personalizzati** siano

stati completati nel database di produzione di formato precedente prima della conversione.

Questo è il caso in genere, per il campo lCategId della tabella amAsset che deve essere completato nel database di produzione vecchio formato.

Se non si è certi verificare che la chiave esterna sia ben completata.

# Lunghezza del valore dei campi

Alcuni campi del database di produzione di formato precedente consentono di completare altri campi del database di produzione formato 4.4.2.

Alcuni di questi campi sorgente sono più lunghi dei campi destinazione.

In caso di problemi durante la conversione verificare che la lunghezza dei valori memorizzati in questi campi sorgente non superi le dimensioni dei campi destinazione.

Se questo problema dovesse verificarsi, sono disponibili le seguenti soluzioni:

- Ridurre la lunghezza dei valori sorgente.
- <sup>n</sup> Aumentare le dimensioni del campo di destinazione (nei file **gbbase\*.\* 4.4.2 personalizzati**).

I valori troppo lunghi saranno troncati durante la conversione.

#### Carattere ^

Questo carattere non deve figurare in nessuno dei valori di campo del database di produzione vecchio formato, soprattutto nei valori dei seguenti campi (spetta all'utente determinare quali campi appartengono alla versione del database di produzione vecchio formato):

#### **Tabella 4.1. Campi che non devono includere il carattere ^ - elenco**

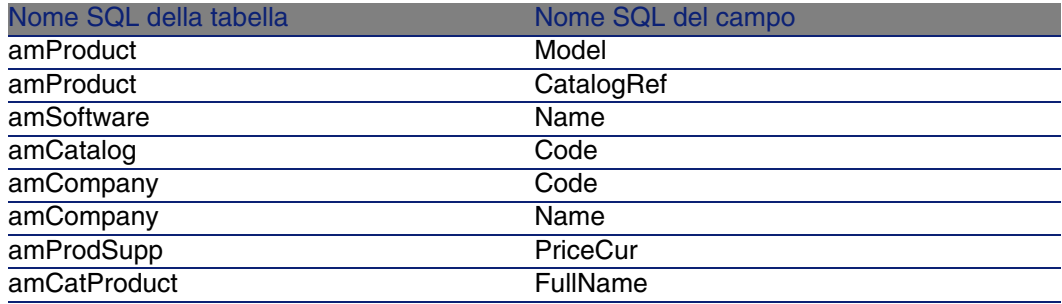

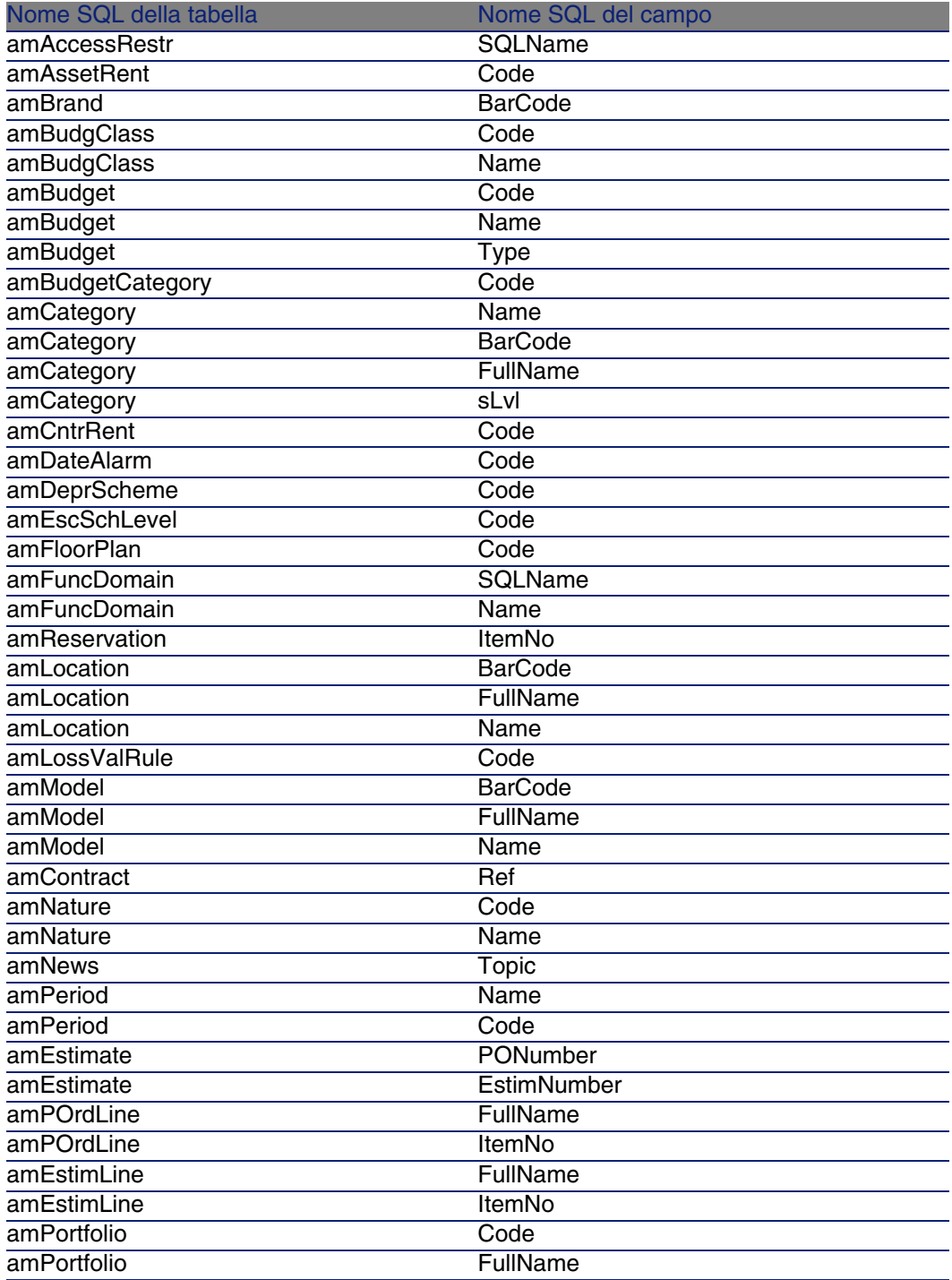

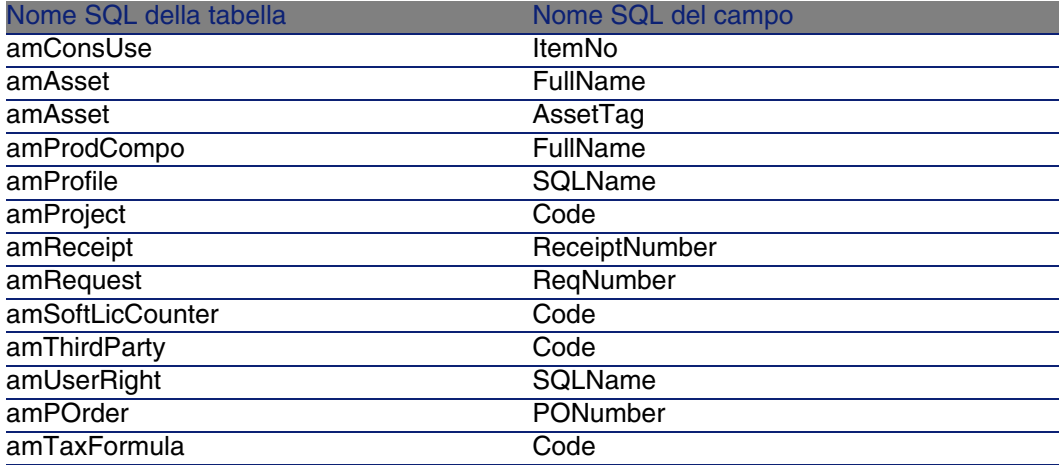

# Moduli Acquisti e Workflow

È raccomandabile abbandonare il meno possibile i processi in corso di esecuzione prima della conversione (ordini ricevuti in parte, workflow in corso dei esecuzione per esempio).

# **ATTENZIONE**

È altrettanto raccomandabile conservare con cura una copia del database di produzione vecchio formato non convertito per poter farvi riferimento se si verificano casi particolari dopo la conversione.

# Campi Nome completo

Quando una stringa di caratteri utilizzata per completare un campo Nome completo (FullName) contiene il carattere /, quest'ultimo viene interpretato come un separatore di livello gerarchico.

Per alcuni DBMS ciò non presenta alcun problema in quanto i file di conversione standard sono stati configurati per sostituire i caratteri / con un carattere neutro.

Se si utilizza Sybase Adaptive Server, non è possibile effettuare la sostituzione necessaria rapidamente.

Sarà necessario allora sostituire il carattere / con un altro carattere a scelta nei campi che servono a completare un campo Nome completo.

Di seguito i campi da verificare:

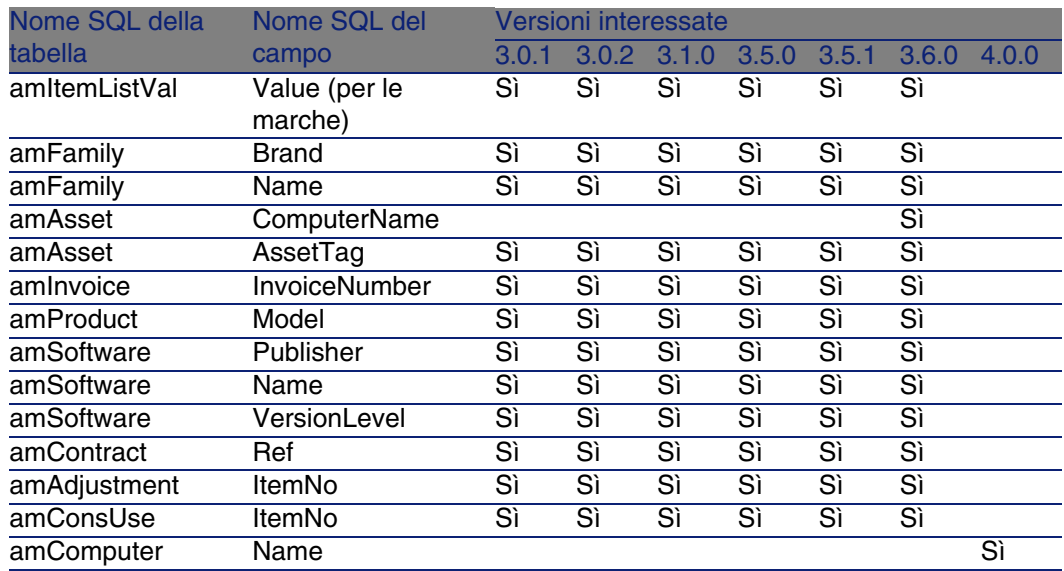

#### **Tabella 4.2. Campi che non devono includere il carattere / - elenco**

# Domini funzionali

## **NOTA:**

Questa sezione tratta esclusivamente di AssetCenter versioni 4.0.0 e precedenti.

I campi Nome dei record della tabella amFuncDomain devono rispettare le limitazioni dei nomi SQL (sono autorizzate solo le lettere dell'alfabeto inglese, le cifre e il carattere "\_") poiché verranno utilizzati per completare il campo Nome SQL nel database 4.4.2.

# Modifica relativa solo alle versioni 3.6.0 e precedenti del database di produzione dei vecchi formati

# Valori di lista

Verificare che il campo Value non sia NULL per tutti i record della tabella amItemListVal.

# Modifiche elementari

I record della tabella Modifica elementare (amFieldAdjust) per i quali il collegamento Modifica (Adjustment) non è completato scompaiono durante la conversione.

Verificare che la chiave esterna lAdjustId sia diversa da 0 per tutti i record della tabella amFieldAdjust.

È necessario quindi verificare prima della conversione che tutti i record da convertire rispettino questa condizione.

# Composizioni di prodotto

Quando si presenta l'annidamento dei seguenti collegamenti:

```
Prodotto P1 -> Composizione C1 del prodotto P1 -> Prodotto P2 che corrispo
nde alla composizione C1 -> Composizione C2 del prodotto P2 -> Prodotto P3
che corrisponde alla composizione C2
```
- <sup>n</sup> L'insieme Prodotto P1 -> Composizione C1 del prodotto P1 -> Prodotto P2 corrispondente alla composizione C1 è stato convertito.
- <sup>n</sup> L'insieme Prodotto P2 -> Composizione C2 del prodotto P2 -> Prodotto P3 corrispondente alla composizione C2 è stato convertito.
- n Invece l'annidamento dei collegamenti a livello di collegamento tra P2 e C2.

Ciò significa che sarà persa ogni traccia del fatto che P3 compone P1.

Se si desidera conservare traccia del collegamento tra P3 e P1, sarà necessario aggiungere una nuova composizione C3 al prodotto P1 e associare P3 a C3.

Ciò deve essere fatto prima della conversione.

#### Migrazione

# Contratti di licenza

I contratti di licenza vengono convertiti con un processo descritto nella sezione Regole impiegate per le versioni del database di simulazione vecchio formato anteriori alla versione 4.0.0 [pag. 64].

Per i contratti di licenza che non si desidera elaborare in questo modo ma che si desidera rimangano dei contratti:

- 1 Attribuire il valore 0 al campo lLicCntrId di tutti gli asset collegati ai contratti di licenza da lasciare nella tabella amContract.
- 2 Riassociare eventualmente questi stessi asset agli stessi contratti con il collegamento AstCntrDescs (ciò crea record nella tabella intermedia amAstCntrDesc).

# Fornitori di prodotti

La tabella amProdSupp scompare a partire dalla versione 4.0.0 Durante la conversione i record della tabella amProdSupp vengono trasferiti alla tabella amCatRef se la valuta in cui il campo mPrice della tabella amProdSupp è dichiarata in uno dei seguenti modi nella tabella amCurrency:

- **N** Valuta predefinita
- valuta di riferimento 1
- Valuta di riferimento 2

I record della tabella amProdSupp che non rispettano queste condizioni non vengono convertiti.

Se è necessario gestire altre valute, si dispone delle seguenti possibilità:

<sup>n</sup> Convertire il campo mPrice in una valuta appropriata prima di convertire il database di produzione vecchio formato.

#### **P** SUGGERIMENTO:

È possibile avere un convertitore di valute della zona Euro in Euro presso il supporto tecnico della Peregrine.

- **Riassegnare altre valute ai seguenti elementi:** 
	- **No Valuta predefinita**
	- valuta di riferimento 1
	- valuta di riferimento 2

se le valute assegnate non sono utilizzate nel database di produzione vecchio formato.

#### **AssetCenter**

**Aggiungere elementi** Mappatura nel file **migration.xml** per ogni valuta ulteriore da elaborare.

▶ Adattamento del file di conversione migration.xml [pag. 131]

Nei file di conversione **migration.xml** viene proposto un elemento Mappatura standard.

Per trovarlo è necessario aprire il file di conversione e cercare il testo Use the following mapping to add another currency.

Con i file **migration.xml** predefiniti, lo strumento di conversione crea al massimo tre record per fornitore nella tabella amCatalog (1 per ogni valuta supportata).

I riferimenti della tabella amCatRef sono associati a uno dei cataloghi durante la conversione.

### Preventivo

Nella conversione i record della tabella amEstimate sono trasferiti alla tabella amPOrder. Il campo seStatus assume il valore Con preventivo.

I preventivi che includono almeno una riga con campo lPOrdLineId diverso da 0 vengono eliminati durante la conversione (si presuppone che il preventivo sia stato trasformato in un ordine, il quale invece viene convertito; ciò dipende da come AssetCenter 4.4.2 gestisce le valute).

È consigliabile cogliere l'occasione per eliminare tutti i preventivi inutili dalla tabella amEstimate prima della conversione per evitare di sovraccaricare troppo la tabella destinazione amPOrder.

Se si desidera conservarli, è possibile attribuire il valore 0 al campo lPOrdLineId di tutte le linee dei preventivi che si desidera conservare dopo la conversione.

### Composizione dei prodotti

Affinché la conversione si svolga correttamente, è necessario che la struttura ad albero dei prodotti (tabella amProdCompo) abbia al massimo 9 livelli. Per rispettare questa condizione, riorganizzare le composizioni dei prodotti con il campo sLvl è superiore o uguale a 9 nella struttura ad albero.

#### **P** SUGGERIMENTO:

È possibile anche modificare lo script del file di conversione in modo che gestisca vari livelli:

1 Cercare la coppia di linee seguenti nell'elemento <PostActions> che corrisponde al DBMS utilizzato:

```
UPDATE amCatProduct SET FullName = Q.FullName || amCatProduct.InternalR
ef || \cdot / \cdot, sLv1 = Q.sLv1 + 1 FROM amCatProduct, amCatProduct Q WHERE am
CatProduct.sLvl = -1 AND Q.lCatProductId = amCatProduct.lParentId AND Q
. sLvl \iff -1GO
```
Il numero di queste coppie di linee corrisponde al numero di livelli supportati.

2 Aggiungere una di queste coppie di linee per livello gerarchico supplementare da supportare.

D'altronde nel caso in cui un record della tabella amProdCompo è collegato:

- **Avviare AssetCenter Database Administrator 4.4.2.**
- $e$  a un asset tramite il collegamento UsedAsset o a un contratto tramite il collegamento UsedContract,

il collegamento UsedAsset o UsedContract non è trsferito durante la conversione.

Se si desidera trasferire questi collegamenti, è necessario modificare il valore del campo bSuppPackage del prodotto principale in 0.

# Linee d'ordine

Affinché la conversione si svolga correttamente è necessario che la struttura ad albero delle linee d'ordine (tabella amPOrdLine) disponga al massimo di 10 livelli.

Per rispettare questa condizione, riorganizzare le linee d'ordine con campo sLvl superiore o uguale a 10 nella struttura ad albero.

#### **P** SUGGERIMENTO:

È anche possibile modificare lo script del file di conversione in modo che gestisca più livelli:

1 Cercare la coppia di linee seguenti nell'elemento <PostActions> che corrisponde al DBMS utilizzato:

```
UPDATE amPOrdLine SET FullName = Q.FullName || amPOrdLine.ItemNo || '/'
, sLvl = Q.sLvl + 1 FROM amPOrdLine, amPOrdLine Q WHERE amPOrdLine.sLvl
= -1 AND Q.lPOrdLineId = amPOrdLine.lParentId AND Q.sLvl <> -1
GO
```
Il numero di queste coppie di linee corrisponde al numero di livelli supportati.

2 Aggiungere una di queste coppie di linee per livello gerarchico supplementare da supportare.

### **Categorie**

Affinché la conversione si svolga correttamente, è necessario che la struttura ad albero delle categorie (tabella amCategory) disponga al massimo di dieci livelli.

Per rispettare questa condizione, modificare le categorie il cui campo sLvl sia superiore o uguale a 10 nella struttura ad albero.

# **Budget**

Nei file di conversione **migration.xml** predefiniti, il contenuto della tabella amBudget è trasferito alla tabella amCostCategory.

Questo comportamento è appropriato se si utilizzano i budget solo a fini analitici (per raggruppare le spese per natura), e non per gestire integralmente i budget.

Se si utilizzano i budget per gestire conti economici, è necessario adattare il file di conversione **migration.xml**, affinché tali budget siano trasferiti alla tabella amBudgLine.

A questo scopo elementi Mappatura sono stati inseriti nei file **migration.xml** senza essere attivati, per poter disporre le basi di un'associazione tra amBudget e amBudgLine.

Se si attivano elementi Mappatura durante la conversione:

**I** I budget (tabella amBudget) vengono elaborati in modo diverso a seconda che i campi dStart e dEnd siano o meno completati.

- Se almeno uno di questi 2 campi non è completato, il programma di conversione sposta solo i record nella tabella Voci analitiche (amCostCategory).
- Se questi 2 campi sono completati, il programma di conversione sposta i record nella tabella Linee di budget (amBudgLine) e nella tabella Voci analitiche.
- È necessario quindi verificare che i campi dStart e dEnd siano completati a seconda del risultato che si desidera ottenere durante la conversione.

# Fase 3 - Diffusione dei cambiamenti strutturali del database di produzione vecchio formato

# **ATTENZIONE**

Per effettuare questa operazione, è necessario che i file di descrizione del database **gbbase\*.\* 4.4.2 standard** ai quali si farà riferimento siano gli stessi file standard installati con AssetCenter 4.4.2. Non si possono utilizzare questi file se è stata apportata anche una sola modifica.

Questa operazione:

- <sup>n</sup> Riguarda gli utenti che hanno modificato la struttura standard del database di produzione di formato precedente (aggiunta o modifica di tabelle, campi e indici) e desiderano conservare le modifiche nel database di produzione formato 4.4.2.
- **Fig. 4** Ha lo scopo di diffondere le modifiche strutturali nei file **gbbase**  $\cdot$ . **4.4.2 standard**.

#### **P** SUGGERIMENTO:

I file **gbbase\*.\* 4.4.2 standard** ottenuti in questo modo verranno utilizzati per creare la struttura del database formato 4.4.2 durante la conversione.

<sup>n</sup> Si serve di uno strumento dedicato a questa operazione e accessibile da AssetCenter Database Administrator.

#### **AssetCenter**

# **ATTENZIONE:**

Solamente i cambiamenti di struttura effettuati nel databse di produzione vecchio formato con AssetCenter Database Administrator vengono presi in considerazione.

È necessario annullare manualmente nel database di produzione vecchio formato tutte le modifiche strutturali effettuate con altri mezzi.

Elenco dei parametri strutturali propagati: Parametri strutturali del database di produzione vecchio formato propagati [pag. 158].

# Funzionamento generale

Il procedimento di estensione delle modifiche strutturali è il seguente:

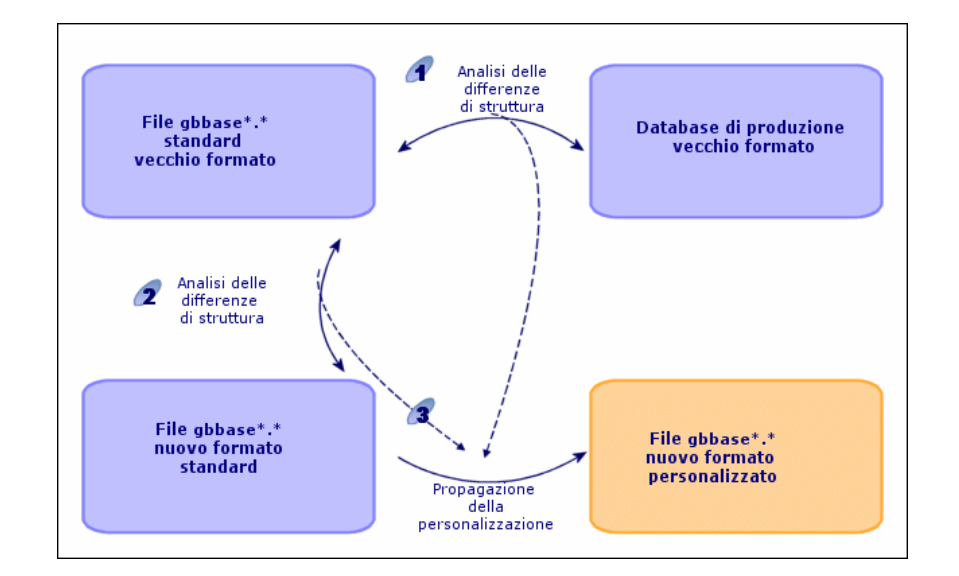

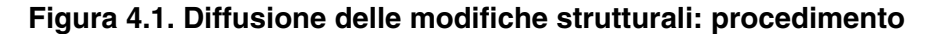

: lo strumento determina le differenze tra la struttura del database di produzione dei vecchi formati e i file **gbbase\*.\* di formato precedente standard**.

#### Migrazione

: lo strumento determina le differenze tra i file **gbbase\*.\* di formato precedente standard** e i file **gbbase\*.\* 4.4.2 standard**.

: lo strumento copia e modifica i file **gbbase\*.\* 4.4.2 standard** in base a quanto identificato nel corso delle fasi  $\mathcal A$  e  $\mathcal I$  nel rispetto delle seguenti regole:

- <sup>n</sup> Le modifiche effettuate sulle tabelle standard che scompaiono nella versione 4.4.2 vanno perse.
- <sup>n</sup> Se viene individuata una modifica per una stessa tabella, uno stesso campo o uno stesso collegamento nelle fasi  $\mathcal{A}$  e  $\mathcal{A}$ , è la modifica individuata nel corso della fase  $\alpha$  che prevale. Verrà visualizzata un'avvertenza.

#### **NOTA:**

Eccezione: se viene rilevata una modifica della Denominazione o della Descrizione per una stessa tabella, uno stesso campo o uno stesso collegamento durante le fasi  $\mathcal A$  e  $\mathcal A$ , sarà la modifica rilevata durante la fase  $\triangleleft$  ad essere applicata.

• Nel database di produzione di formato precedente (prima di diffondere [definitivamente le modifiche strutturali\), è necessario modificare il no](#page-95-0)me SQL delle tabelle, dei campi e degli indici disponibili nella versione 4.4.2. In caso contrario, potrebbero entrare in conflitto con il campo standard con lo stesso nome della versione 4.4.2.

I file **gbbase\*.\* 4.4 personalizzati** devono essere chiaramente identificati poiché verranno utilizzati nelle seguenti fasi:

- Fase 9 Esportazione degli script da convertire manualmente [pag. 74]
- Elaborazione dei dati applicazione da convertire manualmente [pag. 78]
- <sup>n</sup> Fase 5 Conversione del database di simulazione vecchio formato [pag. 58]
- Fase 17 Conversione del database di migrazione vecchio formato [pag. 96]

# **B** Diffusione delle modifiche strutturali

- 1 Avviare AssetCenter Database Administrator 4.4.2.
- 2 Connettersi al database di produzione vecchio formato con il login Admin (File/ Apri/ Apri un database esistente).

#### 3 Selezionare il menu Migrazione/ Propaga la struttura personalizzata.

## NOTA:

Se il database di produzione vecchio forma[to è multilingue \(](#page-98-0)▶ manuale Amministrazione, capitolo Creazione, modifica ed eliminazione di un database AssetCenter, sezione Lingue di visualizzazione dei client AssetCenter), una delle pagine della procedura guidata propone di applicare le personalizzazioni effettuate nelle lingue addizionali del database di produzione vecchio formato. Ciò suppone tuttavia che AssetCenter sia disponibile in versione 4.4.2 nelle lingue addizionali, e che AssetCenter sia installato nelle lingue sulla stazione di lavoro di conversione.

Tutti gli elementi multilingue saranno applicati ad eccezione della guida contestuale sui campi e sui collegamenti ( Guida sui campi [pag. 99]).

Se si desidera automatizzare l'applicazione delle personalizzazioni in una lingua X, è necessaria una versione di AssetCenter in questa lingua.

Se ncessario, è possibile effettuare l'aggiornamento in un'altra lingua già disponibile, ma non sarà possibile applicare le personalizzazioni effettuate nella lingua X. Inserire la lingua X nel database di produzione formato 4.4.2 quando AssetCenter 4.4.2 sarà disponibile nella lignua X. Sarà allora necessario applicare manualmente le personalizzazioni effettuate nel database di produzione vecchio formato.

- 4 [Seguire le istruzioni fornite d](#page-55-0)alla proc[edura guidata.](#page-55-0)
- 5 Consultare se necessario il file di registro **newdbb.log** (che si trova nella cartella definita nel campo Cartella di generazione).

#### **P** SUGGERIMENTO:

È possibile utilizzare il programma Finestra registri per consultare il file registro.

6 Se vengono visualizzati messaggi che lo richiedono, modificare la struttura del database di produzione di formato precedente e riprendere con la migrazione a partire dalla fase Fase 4 - Copia del database di produzione vecchio formato [pag. 56].

Ciò deve essere ripetuto finché non si ottengono file **gbbase\*.\* 4.4.2 personalizzati** senza che venga visualizzato alcun messaggio di errore.

# **ATTENZIONE:**

7

Questa fase non riguarda gli [utenti che migrano da una versione 4.3.](#page-78-0)0 [o successiva](#page-78-0) di AssetCenter.

È possibile che alcuni script non possano essere diffusi nei file **gbbase\*.\* 4.4.2 standard**.

Ogni script non propagato provocherà la creazione di un messaggio nel file di registro **newdbb.log** e di un file **.xml** nelle cartelle **<Cartella di generazione>\dbbscripts** e **<Cartella di generazione>\builddbb\dbbscripts**.

Queste personalizzazioni dovranno essere propagate manualmente nei file **gbbase\*.\* 4.4.2 personalizzati**.

È possibile passare alla fase Fase 10 - Verifica e correzione dei dati applicazione [pag. 79] per effettuare questa operazione se si desidera utilizzare AssetCenter Script Analyzer per la conversione degli script.

AssetCenter Script Analyzer elabor[erà proposte di modifica da apportare](#page-57-0) [manualmente nei file](#page-57-0) **gbbase\*.\* 4.4.2 personalizzati** utilizzando AssetCenter Database Administrator.

8 Se si sta convertendo un database di produzione vecchio formato, versione superiore o equivalente alla 4.0.0 verificare con AssetCenter Database Administrator che tutte le pagine aggiunte siano sempre valide. Se non è il caso, correggerle manualmente.

#### **ATTENZIONE:**

Tuttavia, sarà necessario modificare nuovamente i file **gbbase\*.\* 4.4.2 personalizzati** nel corso della fase Fase 5 - Conversione del database di simulazione vecchio formato [pag. 58].

# Eventuali conflitti

Se la diffusione delle modifiche strutturali viene interrotta in modo anomalo, verificare se esiste un file **xerces.jar** nella cartella d'installazione di Java, sottocartella **/jre/lib/ext**.

Se necessario spostare temporaneamente il file e provare nuovamente a eseguire la diffusione delle modifiche strutturali.

# Ripercuotere i cambiamenti strutturali nel file di conversione **migration.xml**

# **ATTENZIONE**

Questa fase non riguarda gli utenti che migrano da una versione 4.3.0 o successiva di AssetCenter.

<span id="page-55-0"></span>Se le modifiche strutturali distribuite includono delle aggiunte di tabella, è necessario modificare il file di conversione **migration.xml** in modo da gestire la conversione delle tabelle.

# Fase 4 - Copia del database di produzione vecchio formato

#### **Problemi che si verificano durante una copia tradizionale**

Se si copia il database di produzione vecchio formato con strumenti del DBMS, la copia del database di produzione vecchio formato sarà identica all'originale per quanto riguarda l'aggiunta, la modifica o l'eliminazione dei seguenti elementi con strumenti diversi da AssetCenter Database Administrator:

- ndice
- **n** Trigger
- <sup>n</sup> Procedure memorizzate
- **Viste**

Il problema è che il programma di conversione non è in grado di gestire queste modifiche strutturali.

È necessario eliminarle prima di convertire il database di produzione vecchio formato.

È possibile adoperare due metodi per effettuare una copia conforme alle esigenze della conversione:

**Fare una copia tramite gli strumenti** 

<sup>n</sup> Fare un dump del database di produzione vecchio formato in un database vuoto tramite AssetCenter Database Administrator.

# **NOTA:**

La copia del database di produzione vecchio formato deve essere accessibile a partire dalla stazione di conversione.

Per sapere come fare una copia del database, consultare la documentazione del DBMS.

#### **Soluzione 1: copia del database di produzione formato precedente con gli strumenti del DBMS**

1 Copiare il database di produzione vecchio formato con gli strumenti del DBMS.

La copia ottenuta è identica al database di produzione vecchio formato originale.

- 2 Annullare tutte le modifiche apportate a:
	- **n** Indice
	- **n** Trigger
	- **Procedure memorizzate**
	- Viste
- 3 Creare una connessione AssetCenter al database di simulazione vecchio formato.

#### **Soluzione 2: copia del database di produzione vecchio formato in un database vuoto con AssetCenter Database Administrator**

- 1 Creare un database AssetCenter vuoto vecchio formato.
- 2 Creare una connessione AssetCenter al database vuoto.
- 3 Aprire il database di produzione vecchio formato in AssetCenter Database Administrator.
- 4 Copiare il database di produzione vecchio formato nel database vuoto creato in precedenza (menu Azioni/ Copia il database in un database vuoto).

Questo metodo ha il merito di eliminare tutte le modifiche apportate agli elementi di seguito citati.

<span id="page-57-0"></span>Per sapere come realizzare la copia del database di produzione vecchio formato in un database vuoto con AssetCenter Database Administrator, consultare il manuale Amministrazione, capitolo Impiego di un database test, paragrafo Copiare il database di produzione.

# Fase 5 - Conversione del database di simulazione vecchio formato

# **ATTENZIONE**

Gli strumenti di conversione non devono essere utilizzati per modificare la struttura del database di produzione formato 4.4.2 (aggiunta, eliminazione o modifica delle tabelle, dei campi, degli indici, delle procedure memorizzate, dei trigger, delle viste e così via).

Tali modifiche devono essere pianificate dopo la migrazione.

# Adattamento del file di conversione **migration.xml**

### **ATTENZIONE**

Questa operazione può essere effettuata solo da un ingegnere autorizzato dalla Peregrine Systems in materia di migrazione.

In caso di mancato rispetto di questa condizione, la Peregrine Systems non potrebbe essere tenuta in alcun modo responsabile.

Per impostazione predefinita, AssetCenter 4.4.2 è installato con i file di conversione (1 file per ciascuna versione precedente di AssetCenter supportata dalla migrazione).

Questi file descrivono i dati da trasformare durante la conversione del database di simulazione vecchio formato e le trasformazioni da effettuare.

I file di conversione si chiamano **migration.xml**.

#### Migrazione

Si trovano in genere nella directory **C:\Program**

**Files\Peregrine\AssetCenter\migration\fromxxx**, dove **xxx** sta per il numero della vecchia versione.

Se si utilizza AssetCenter in modo tradizionale, è [probabile che si possa](#page-130-0) [utilizzare uno dei file instal](#page-130-0)lati per default.

Se esistono necessità particolari (per esempio campi campi sottratti dalla funzione predefinita, [tabelle e campi aggiunti\), sarà necessario adattare un](#page-38-0) [file di conversion](#page-38-0)e alle proprie necessità.

#### **ATTENZIONE**

Il file di conversione standard o personalizzato sarà provato sul database di simulazione prima di essere realmente eseguito sul database di migrazione in una fase successiva.

Sintassi dei file di conversione e modalità d'uso: » Adattamento del file di conversione migration.xml [pag. 131].

Limitazioni derivanti dalla modifica dei dati del database di produzione formato precedente: Fase 2 - Modifica manuale del database di produzione vecchio formato [pag. 39].

#### IMPORTANTE:

Quando si personalizza il file di conversione **migration.xml**, questo non deve essere né rinominato, né spostato in quanto gli strumenti che si servono di questo file vanno a ricercarlo nella cartella standard.

Di conseguenza è raccomandabile effettuare una copia di backup del file di conversione prima di cominciare a modificarlo.

# Conversione del database di simulazione vecchio formato

Per convertire il database di simulazione vecchio formato:

- 1 Avviare AssetCenter Database Administrator versione 4.4.2.
- 2 Connettersi al database di simulazione vecchio formato con il login Admin (File/ Apri/ Apri un database esistente).

#### IMPORTANTE:

Nei dettagli della connessione a livello di AssetCenter:

- Il campo Proprietario non deve essere completato.
- Il campo Utente deve far riferimento a un utente proprietario delle tabelle del database (diritti di creazione su tutti i tipi di oggetto del database).
- Con Microsoft SQL Server, se l' 'owner' delle tabelle è dbo, il login di connessione deve creare le tabelle per default con forma dbo.<table> (tipicamente il login: sa).
- 3 Selezionare Migrazione/ Converti il database.
- 4 Seguire le istruzioni fornite dalla procedura guidata.

#### **Q** SUGGERIMENTO:

La conversione dei campi il cui parametro Tipo utente è Commenti necessita di molto tempo (varie ore per un database molto grande).

Durante questa fase non viene bisualizzato alcun messaggio, e ci si potrebbe chiedere se la conversione non è stata interrotta.

A tal fine esaminare l'attività della stazione su c[ui avviene la convers](#page-55-0)ione [o del server del database \(CPU o I/O\).](#page-55-0)

5 Consultare il file **sdu.log**.

#### **ATTENZIONE**

Questa nota non riguarda gli utenti che migrano da una versione 4.3.0 o successiva di AssetCenter.

Se si verifica il minimo errore durante la conversione è necessario:

- 1 Correggere la causa del problema.
- 2 Riprendere la conversione a partire dalla fase Fase 4 Copia del database di produzione vecchio formato [pag. 56].

# Informazioni sulla conversione

#### **ATTENZIONE:**

Questa sezione non riguarda gli utenti che migrano da una versione 4.3.0 o successiva di AssetCenter.

Di seguito alcune regole utilizzate durante la conversione:

#### $\Omega$  SUGGERIMENTO:

Se si desidera un comportamento diverso, modificare le associazioni corrispondenti nel file di conversione **migration.xml**.

Regole utilizzate per tutte le versioni del database di simulazione vecchio formato

## **Posizioni delle piantine**

Durante la conversione i record della tabella amFloorPlanPos vengono eliminati.

# **Parametri strutturali del database**

Il programma di conversione applica tutti i parametri di tabelle, campi, collegamenti e indici definiti nei file di descrizione del database **gbbase\*.\* 4.4.2 personalizzati** selezionati.

È questo il caso per esempio dello script di calcolo del valore per default dei campi.

# **Campi obbligatori**

Se un campo destinazione:

- <sup>n</sup> è obbligatorio o appartiene a un indice che impone valori unici,
- <sup>n</sup> e non appartiene ad alcuna associazione esplicita (descritta nel file di conversione **migration.xml**) o implicita (dedotta automaticamente quando i campi hanno lo stesso nome SQL),

un messaggio di avvertenza compare nella prima fase della conversione. Si tratta della fase di test che precede qualsiasi modifica del database.

La conversione non viene interrotta a meno che non venga provocata un'interruzione espressamente.

Se si decide di interrompere la conversione, è necessario farlo prima che venga apportata qualsiasi modifica. In caso contrario ripristinare il database di simulazione vecchio formato.

Può essere preferibile completare nel database di produzione vecchio formato le informazioni necessarie ai campi obbligatori affinché siano completati.

#### **Valori predefiniti dei campi**

I valori predefiniti nella struttura del database non sono applicati.

Se si desidera che un equivalente di un valore predefinito venga applicato, è necessario definirlo nel file di conversione.

#### $\sqrt{9}$  SUGGERIMENTO:

I file di conversione **migration.xml** standard includono già attributi value che realizzano questo task.

#### **Indice a valori unici**

Il rispetto dei valori univoci non viene sistematicamente verificato dal file di conversione.

Invece il DBMS causa l'interruzione della conversione se un'operazione potrebbe danneggiare l'integrità dell'indice.

#### **Validità SQL degli attributi value**

La validità SQL degli attributi value non viene verificata dal programma di conversione.

Invece il DBMS causerà l'interruzione della conversione se compare un attributo value non valido da un punto di vista SQL.

#### **Natura insiemistica della conversione**

Le operazioni di conversione vengono realizzate in modo insiemistico per la quasi totalità dei dati, e non record dopo record (un'istruzione SQL globale modifica i record di un'intera tabella).

#### **Tabelle modificate**

Per una tabella modificata (tabella A nell'esempio), lo strumento di conversione procede nel seguente ordine:

- 1 La tabella A viene rinominata (AOld nell'esempio).
- 2 Viene creata una nuova tabella (A nell'esempio).
- 3 Per default i dati vengono trasferiti da AOld in A.

Un elemento Mappatura può definire un altro comportamento.

4 Aold viene eliminata.

Di conseguenza per una data tabella A:

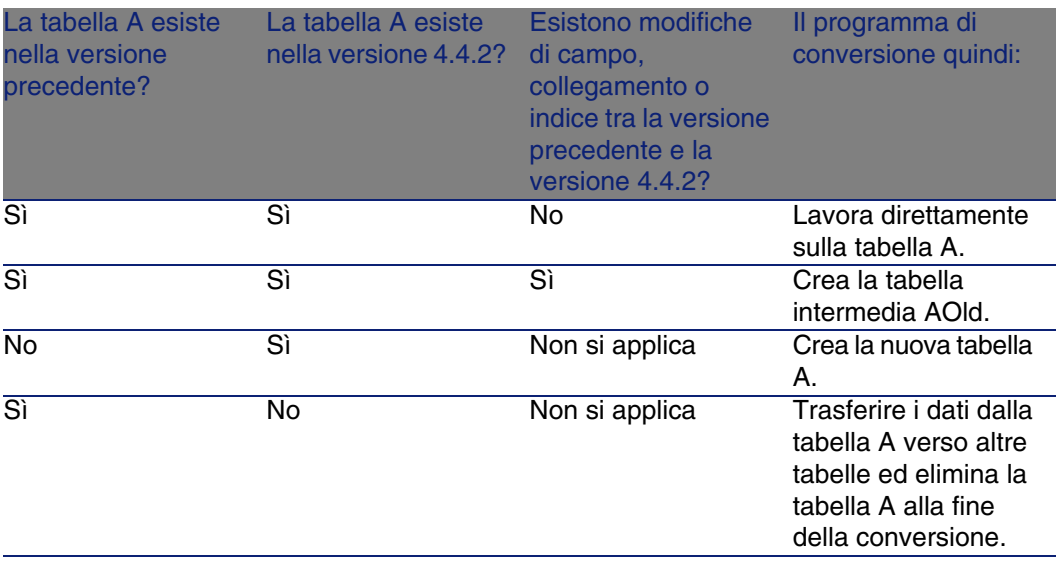

### **Q** SUGGERIMENTO:

L'attributo From non ha bisogno di far riferimento alla tabella AOld (far riferimento ad A basta; il programma di conversione capisce quando cercare informazioni in AOld).

Invece negli script eseguiti fuori gli elementi Mappatura, è necessario distinguere tra A e AOld.

## **NOTA:**

Le tabelle non modificate e le tabelle eliminate non vengono rinominate durante la conversione.

#### **Campi che memorizzano dati applicativi da convertire manualmente**

I campi che memorizzano dati applicazione da convertire manualmente vengono svuotati secondo le istruzioni fissate nel file di conversione.

I file di conversione **migration.xml** installati per default vengono composti in modo che i campi vuoti corrispondano ai dati applicazione esportati.

Regole impiegate per le versioni del database di prova vecchio formato superiori o uguali alla versione 4.0.0

#### **Dati sistema**

AssetCenter è distribuito con una gamma di dati che è possibile importare in un database di dimostrazione o nel database di produzione:

Dati sistema: dati indispensabili al buon funzionamento del database del software AssetCenter.

I dati sistema sono identificati in modo specifico dalla versione 4.0.0. L'utente non può modificare questi dati.

- <sup>n</sup> Dati tecnici: dati di base da inserire nel database di produzione se utili. Questi dati sono suddivisi in insiemi funzionali.
- Dati d'esempio: dati utili per conoscere meglio AssetCenter.

Durante la conversione, i dati di sistema del database di produzione di formato precedente vengono automaticamente e completamente sostituiti dai dati della versione 4.4.2.

Regole impiegate per le versioni del database di simulazione vecchio formato anteriori alla versione 4.0.0

#### **Nature**

Vengono create delle nature a partire dalle categorie degli asset.

La denominazione di queste nature non è necessariamente significativa. La categorie con le stesse proprietà (per esempio campo Natura (seNature)) danno luogo alla creazione di una sola natura con le rispettive proprietà.

#### **Cronologie**

I record della tabella amHistory sono convertiti. Le informazioni contenute nelle cronologie continuano a descrivere le modifiche apportate mentre i record appartenevano ancora al database di produzione vecchio formato.

#### **Asset**

I seguenti campi sono trasferiti senza modifiche dalla tabella amAsset alla tabella amComputer:

- **E** ComputerDesc
- **BIOSSource**
- BIOSAssetTag
- dtBIOS
- n ICPUNumber
- **SoundCard**
- **NideoCard**
- OSServiceLevel
- <sup>n</sup> OSBuildNumber

Se il database di simulazione vecchio formato è in versione 3.5.0 o inferiore, se una caratteristica che contiene un'informazione di stessa natura è associata all'asset trasferito e se la caratteristica è completata, allora il valore della caratteristica sovrascrive il valore ottenuto dopo il trasferimento del campo.

Le caratteristiche hanno il seguente nome SQL:

- BiosMachine (che equivale al campo ComputerDesc)
- BiosSource (che equivale al campo BIOSSource)
- BiosAssetTagId (che equivale al campo BIOSAssetTag)
- BiosDate (che equivale al campo dtBIOS)
- **EXECPUCount (che equivale al campo ICPUNumber)**
- SoundCardDescription (che equivale al campo SoundCard)
- GCard01Description (che equivale al campo VideoCard)
- OS01ServiceLevel (che equivale al campo OSServiceLevel)
- OS01BuildNumber (che equivale al campo OSBuildNumber)

#### **P** SUGGERIMENTO:

Questo compito è effettuato all'interno dell'elemento <PreActions> del file **migration.xml**.

Questo compito non è attivo nei file **migration.xml** delle versioni 3.6.0 e superiori.

Se si ritiene utile, è possibile attivare le linee corrispondenti nel file fichier **migration.xml**.

#### **Modifiche**

Durante la conversione i record della tabella amAdjustment sono trasferiti alla tabella amPortfolio.

Per non sovraccaricare il database di simulazione formato 4.4.2, i campi seguenti della tabella amAdjustment vanno perduti:

- n Name
- $m\text{T}ax^*$
- **B** seAcquMethod
- lReqLineId
- **n** IPOrdLineId
- **n** lDelivLineId
- lInvLineId

D'altronde le modifiche dei contratti di licenza vengono eliminate.

#### **Q** SUGGERIMENTO:

Se si desidera modificare questi comportamenti, aggiungere le associazioni corrispondenti al file di conversione **migration.xml**.

#### **Consumi**

Durante la conversione i record della tabella amConsUse sono trasferiti alla tabella amPortfolio.

Per la stessa occasione i campi mTax\* della tabella amConsUse vanno persi:

#### **P** SUGGERIMENTO:

Se si desidera conservare le informazioni memorizzate nei campi, aggiungere le associazioni corrispondenti al file di conversione **migration.xml**.

#### **Composizione dei prodotti**

Durante la conversione i record della tabella amProdCompo sono convertiti nel modo seguente:

- <sup>n</sup> Quelli che corrispondono a configurazioni standard (quelli la cui opzione bSuppPackage è 0) sono trasferiti alla tabella amReqLine.
- <sup>n</sup> Quelli che corrispondono ai pacchetti dei fornitori (quelli per i quali l'opzione bSuppPackage è impostata su 1) sono trasferiti alla tabella amCatProduct.

Per quelli dei record che sono trasferiti nella tabella amProdCompo, il valore del campo bInstantAssign viene fissato arbitrariamente a 1.

#### **Prodotti**

Tutti i prodotti (tabella amProduct) sono trasferiti alla tabella amModel. Sono anche trasferiti alla tabella amCatProduct se una delle condizioni seguenti è rispettata:

- <sup>n</sup> Il campo mPrice del prodotto è diverso da 0.
- **Il prodotto è collegato a un record della tabella amProdSupp,** amPOrdLine, amDelivLine o amInvoiceLine.

Quando i prodotti P1 e P2 vengono creati nella tabella amCatProduct, se P2 è un componente di P1, e se P1 e P2 sono entrambi trasferiti nella tabella amPortfolio, allora il campo bPreinstalled dei record creati nella tabella amCatProduct assume il valore 1.

I prodotti vengono ugualmente trasferiti nella tabella amCatRef se i prodotti sono collegati a un record della tabella amProdSupp, amPOrdLine, amDelivLine o amInvoiceLine

#### **Installazione da creare**

I record della tabella amProdSoftInfo stabiliscono un collegamento tra i prodotti di licenza (amProduct) e i software (amSoftware).

La loro conversione provoca la creazione di record nelle seguenti tabelle:

- n amCatProduct (corrisponde a configurazioni fornitore)
- **n** amRegLine (ciò corrisponde a configurazioni standard)

#### **Contratti di licenza**

#### **ATTENZIONE:**

La conversione dei contratti di licenza è una delle operazioni più delicate della conversione.

Il processo necessario è complesso.

Il modo migliore per il database di testarlo consiste nel simulare una conversione come prevista nello standard, e di verificare il risultato nei dettagli.

I contratti di licenza sono i record della tabella amContract:

- $\blacksquare$  Per i quali il campo seType è 5.
- E che sono collegati ad almeno 1 asset dalla chiave esterna ILicCntrId (della tabella amAsset).

Talli contratti vengono convertiti nel modo seguente (spiegazione semplificata):

- Vengono convertiti in licenze software. A tal fine vengono trasferiti alla tabella amPortfolio e associati a un modello che è a sua volta associato a una natura il cui campo bSoftLicense è 1.
- I record della tabella amWfInstance collegati a questi contratti sono eliminati.

Anche i record collegati a queste istanze di workflow eliminate vengono eliminati.

- n I campi e i collegamenti propri ai contratti e che non hanno senso nel quadro della tabella amPortfolio vanno persi.
- n La chiave esterna lSoftLicUseRights degli asset collegati a questi contratti assume il valore 0.
- Il campo seAcquMethod assume il valore 0.
- n I collegamenti tra i contratti e gli asset (memorizzati nella tabella amAstCntrDesc con il collegamento AstCntrDescs) sono trasformati in installazioni software sugli stessi asset (amPortfolio).
- <sup>n</sup> I collegamenti tra i contratti e i dipendenti (memorizzati nella tabella amCntrEmpl via il collegamento Users) vengono trasformati in account

utenti (ossia in sottolicenze della licenza creata a partire dal contratto, nella tabella amPortfolio).

- I record della tabella amAdjustment collegati ai contratti vengono eliminati.
- Il collegamento principale/secondario dei contratti va perso.

#### **Caratteristiche degli asset**

Le caratteristiche degli asset sono collegate all'elemento del parco associato all'asset durante la conversione, salvo quando una caratteristica è trasferita a un campo del database 4.4.2 (in particolare i campi della tabella dei computer).

Nel caso di una caratteristica trasferita in un campo, la caratteristica è dissociata dall'asset senza essere collegata all'elemento del parco associato.

#### **Q** SUGGERIMENTO:

I file di conversione contengono elementi Mappatura nei commenti che è possibile attivare per modificare il comportamento appena descritto.

#### **Preventivo**

I preventivi che avevano dato origine alla creazione di un ordine totalmente o parzialmente ricevuto scompaiono durante la conversione. Gli altri preventivi vengono trasformati in ordini.

# Potenziali cause di conflitto

#### **Identificativi**

Durante la conversione vengono creati nuovi identificatori (chiavi principali) ( per ogni record creato nella tabella).

Il numero di identificatori è limitato a 2^31 a livello di database, indipendentemente dal DBMS utilizzato.

Se questo numero viene superato, il database è danneggiato.

Nessun messaggio di errore lo segnala durante la conversione.

È necessario quindi verificare prima della conversione che questo numero non venga superato.

Il numero massimo d'identificatori creati durante la conversione dipende dalla versione del database di prova vecchio formato.

Per verificare che questo numero non venga superato:

1 Determinare approssimativamente il valore dell'identificatore maggiore (che si chiamerà MaxId) presente nel database di prova vecchio formato.

A tal fine creare un record in una tabella qualsiasi (per esempio amLocation) e annotare il valore della chiave principale del record (lLocaId per la tabella amLocation).

#### **Q** SUGGERIMENTO:

Per visualizzare il valore della chiave principale è necessario aggiungere questo campo all'elenco (menu di scelta rapida Configura l'elenco).

2 Verificare che MaxId sia inferiore a (2^31)/8.

### **NOTA:**

Non esistono limitazioni se la versione del database di simulazione vecchio formato è 4.0.0.

#### **La marca delle linee d'ordine**

Il valore del campo Marca (Brand) delle linee d'ordine collegate a un prodotto (collegamento Product) è perso alla conversione (in quanto il prodotto stesso è collegato a una marca).

Il valore del campo Marca (Brand) delle altre linee d'ordine viene aggiunto al campo Descrizione (LineDesc).

#### **La marca delle linee di richiesta**

Il valore del campo Marca (Brand) delle linee di richiesta collegate a un prodotto (collegamento Product) è perso alla conversione (in quanto il prodotto stesso è collegato a una marca).

Il valore del campo Marca (Brand) delle altre linee di richiesta viene aggiunto al campo Descrizione (LineDesc).

#### **Indici univoci**

Degli indici univoci sono stati aggiunti a certe tabelle nella versione 4.3.0 di AssetCenter.

## **NOTA:**

Questi nuovi indici univoci forniscono delle chiavi di riconciliazione affidabili dove prima non esistevano.

Ecco un esempio della loro utilità: quando si esportano i dati da AssetCenter per essere modificati all'esterno di AssetCenter e poi li si reimporta in AssetCenter, l'uso della chiave di riconciliazione consente di individuare ed aggiornare i record senza creare record duplicati.

Controindicazioni: certi vincoli di univocità potrebbero non essere rispettati nel database dei vecchi formati.

Quando ciò accade, la conversione del database viene interrotta.

Il programma di conversione informa l'utente e fornisce l'elenco dei conflitti. Seguire le istruzioni fornite dal programma di conversione.

#### **Prodotti con modelli e marche uguali, ma categorie differenti**

I prodotti di questo tipo non possono essere convertiti.

Quando ciò accade, la conversione del database viene interrotta.

Il programma di conversione informa l'utente e fornisce l'elenco dei conflitti. Seguire le istruzioni fornite dal programma di conversione.

# Fase 6 - Verifica dell'integrità del database di simulazione formato 4.4.2

# IMPORTANTE:

1

Realizzare una copia del database di produzione vecchio formato (backup).

- 2 Avviare AssetCenter Database Administrator 4.4.2.
- 3 Connettersi al database di simulazione formato 4.4.2 (menu File/ Apri, opzione Apri un database esistente).
- 4 Visualizzare la finestra di diagnosi del database (menu Azione/ Esegui diagnosi / Ripara il database).

#### **AssetCenter**

- 5 Selezionare (Tutte le tabelle) nell'elenco delle tabelle.
- 6 Indicare il nome e la locazione del file di registro.
- 7 Selezionare tutte le opzioni di verifica, ad eccezione dell'opzione Verifica della validità dei record.
- 8 Selezionare l'opzione Solo analisi.
- 9 Fare clic su Avvio.
- 10 Consultare i messaggi visualiz[zati nell'apposita finestra.](#page-57-0)
- 11 [Consultare il file di registro se](#page-57-0) necessario.

#### $\Omega$  SUGGERIMENTO:

È possibile utilizzare il programma Finestra registri per consultare il file registro.

Se vengono visualizzati dei problemi dal programma, realizzare una delle seguenti operazioni:

- 1 Modificare il file di conversione **[migration.xml](#page-55-0)**.
- 2 [Riprendere a partire dalla fa](#page-55-0)se Fase 5 Conversione del database di simulazione vecchio formato [pag. 58].

#### **ATTENZIONE:**

Le 2 operazione che precedono non riguardano gli utenti che migrano una versione 4.1.0 o superiore di AssetCenter.

#### O:

- 1 Modificare i dati del database di produzione vecchio formato.
- 2 Riprendere a partire dalla fase Fase 4 Copia del database di produzione vecchio formato [pag. 56].

Per ulteriori informazioni sul programma di analisi e di riparazione, consultare il manuale Amministrazione, capitolo Diagnosi e riparazione di un database.

# Fase 7 - Convalida del database di simulazione formato 4.4.2

Visualizzare il database di simulazione formato 4.4.2 per verificare se la conversione è stata eseguita correttamente.
#### Migrazione

È possibile in particolare (elenco non esaustivo):

**Confrontare il numero di record delle tabelle principali tra il database di** simulazione formato 4.4.2 e il database di simulazione formato precedente.

Se le differenze sono troppe, verificare se sono giuste.

Esempio di differenza significativa normale: i contratti di licenza vengono eliminati dalla tabella dei contratti durante la conversione. È quindi normale che il numero di record della tabella dei contratti diminuisca durante la conversione.

n Analizzare i dettagli di almeno un record per ciascuna tabella principale per vedere se le informazioni s[ono coerenti.](#page-57-0)

[Nel caso di contratti, in partic](#page-57-0)olar modo sarà necessario esaminare un record per tipo di contratto (leasing, manutenzione, ecc.).

Una particolare attenzione andrà ai collegamenti più delicati, come il collegamento Modello (Model) [a livello di asset.](#page-55-0)

<sup>n</sup> [Verificare che le caratteristic](#page-55-0)he e i relativi valori siano stati convertiti correttamente e che la conversione delle caratteristiche nei campi sia avvenuta correttamente (1 test per caratteristica).

Se vengono constatate anomali, effettuare una delle seguenti operazioni:

- 1 Modificare il file di conversione **migration.xml**.
- 2 Riprendere a partire dalla fase Fase 5 Conversione del database di simulazione vecchio formato [pag. 58].
- O:
- 1 Modificare i dati del database di produzione vecchio formato.
- 2 Riprendere a partire dalla fase Fase 4 Copia del database di produzione vecchio formato [pag. 56].

# Fase 8 - Limitazioni di alcuni diritti sul database di produzione vecchio formato

Modificare i diritti utente del database di produzione vecchio formato in modo che gli utenti non possano più modificare le tabelle che contengono dati applicazione da convertire manualmente:

#### **AssetCenter**

- 1 Determinare l'elenco dei dati applicativi da convertire manualmente: Dati applicazione da convertire manualmente [pag. 154].
- 2 Visualizzare l'elenco dei diritti utente (menu Amministrazione/ Diritti utente).
- 3 Selezionare tutti i diritti utente uno di seguito all'altro, e per ogni diritto:
	- 1 Selezionare tutti gli oggetti descritti dal diritto utente.
	- 2 Deselezionare i diritti Creazione, Eliminazione, Aggiornamento.
	- 3 Fare clic su Modifica.

Questa esigenza deriva dal fatto che i dati applicazione da convertire manualmente sono estratti dal database di produzione vecchio formato. Le modifiche apportate dopo l'esportazione dei dati applicazione non sono r[ecuperate nel processo di conversione.](#page-153-0)

# Fase 9 - Esportazione degli script da convertire manualmente

## Nota

▶ Dati applicazione da convertire manualmente [pag. 154]

## Suggerimento

È probabile che vi sia una vasta quantità di dati applicativi.

Si prenda in considerazione di eliminare i dati applicativi obsoleti dal database di formato precedente prima di esportarli.

In questo modo, si eviterà di dover controllare i dati obsoleti dopo la migrazione.

## Esportazione dei dati applicazione da converire manualmente

1 Avviare AssetCenter Database Administrator 4.4.2.

#### Migrazione

- 2 Connettersi al database di produzione vecchio formato con il login Admin (File/ Apri/ Apri un database esistente).
- 3 Selezionare il menu Migrazione/ Esporta i dati applicazione.
- <span id="page-74-0"></span>4 Seguire le istruzioni fornite dalla procedura guidata.
- 5 Consultare il file registro **sduxprt.log** (che si trova nella cartella definita dal campo Cartella di lavoro).

#### $\Omega$  SUGGERIMENTO:

È possibile utilizzare il programma Finestra registri per consultare il file registro.

6 Fare un backup della struttura ad albero dei file **.xml** creata (nella cartella definita dal campo Cartella di lavoro).

La copia sarà utile se si vorrà ripartire da un file **.xml** originale o per visualizzare le modifiche apportate ai file **.xml**.

## Regole rispettate durante l'esportazione

Lo strumento di esportazione:

- <sup>n</sup> Esporta una copia di dati applicazione da convertire manualmente in un formato che consente di ritoccarli manualmente.
- **Esporta non s[olo i dati applicazione da convert](#page-60-0)ire ma anche informazioni** sul contesto di questi dati. Ciò consentirà di aggiornare i dati applicazione più facilmente con AssetCenter Script Analyzer.
- <sup>n</sup> Crea una struttura ad albero dei file **.xml** organizzata per tipi di elementi. Ogni file **.xml** corrisponde a un record che contiene uno o più script dati applicazione da controllare.
- <sup>n</sup> Include tutti i dati applicazione aggiunti dall'utente al database di produzione vecchio formato.
- Esclude Dati sistema.

Questi dati vengono elaborati secondo una modalità particolare, descritta nella sezione Informazioni sulla conversione [pag. 61].

<sup>n</sup> Non è necessario controllare se le tabelle, i collegamenti e i campi relativi ai dati applicativi sono conformi alla struttura del database 4.4.2.

#### **9** SUGGERIMENTO:

Ciò viene fatto dal programma AssetCenter Script Analyzer.

<sup>n</sup> Include i Dati tecnici e i Dati d'esempio.

I dati d'esempio vengono elaborati in maniera specifica.

L'obiettivo di questa elaborazione è quello di aggiornare i dati applicazione d'esempio non modificati nel database di produzione vecchio formato.

Per effettuare questa elaborazione, lo strumento esamina uno dopo l'altro ogni dato applicativo esportato.

Di seguito la procedura utilizzata:

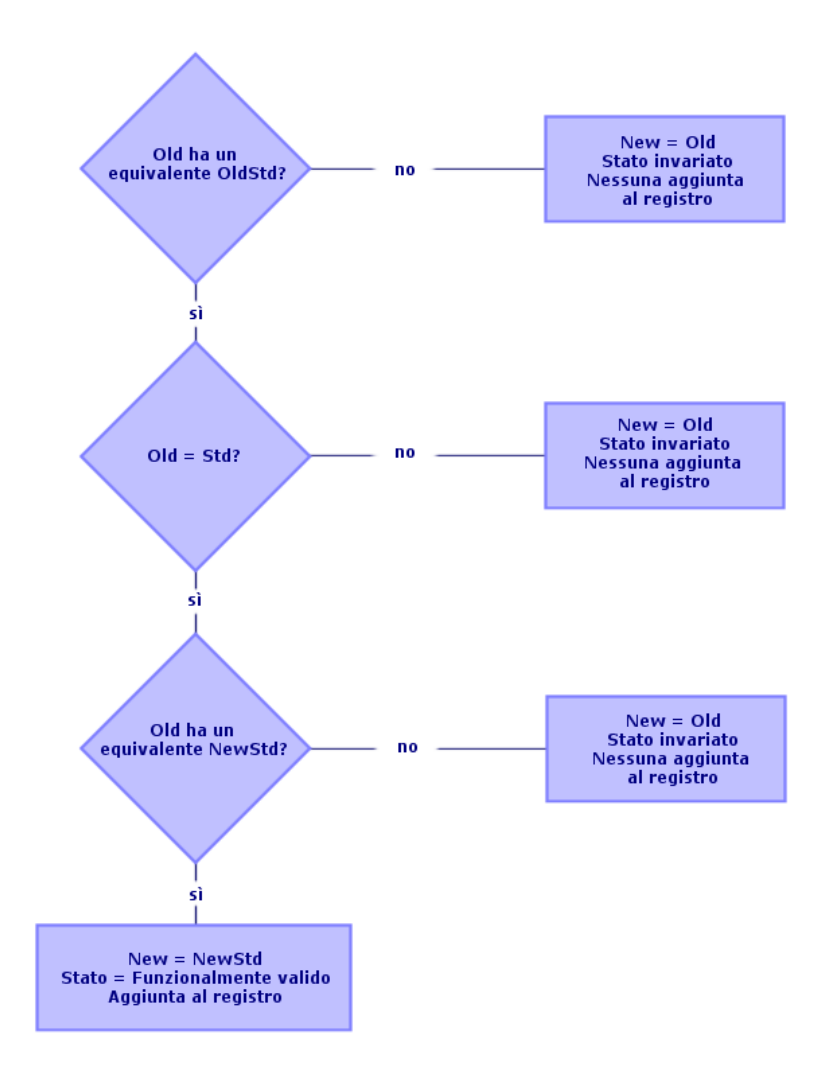

**Figura 4.2. Elaborazione dei dati d'esempio - procedura**

Denominazione:

- **-** Old: un dato applicativo esportato (quindi un dato derivante dal database di produzione vecchio formato).
- <sup>n</sup> OldStd: il dato d'esempio vecchio formato standard corrispondente a Old, se esiste.

#### **AssetCenter**

La riconciliazione tra Old e OldStd è realizzata grazie a un identificatore che dipende dal tipo di dati. Esempio, per un'azione: il campo Nome SQL (SQLName).

I dati applicativi di esempio utilizzati come riferimento dallo strumento vengono memorizzati nella cartella d'installazione di AssetCenter 4.4.2., sottocartella **\migration\fromXxx\reference**, dove **Xxx** corrisponde al numero della versione precedente di AssetCenter.

**NewStd: gli eventuali dati di esempio formato 4.4.2 standard** corrispondono a Old.

La riconciliazione tra Old e NewStd è realizzata grazie a un identificatore che dipende dal tipo di dati.

I dati applicativi di esempio utilizzati come riferimento allo strumento vengono memorizzati nella cartella d'installazione di AssetCenter 4.4.2, sottocartella **\migration\fromXxx\referencenew**, dove **Xxx** corrisponde al numero della versione precedente di AssetCenter.

**[New: Old dopo l'elaborazione \(modificata o meno\).](#page-78-0)** 

# Elabora[zione dei dati applicazi](#page-91-0)one da convertire manualmente

L'elaborazione dei dati applicazione da convertire manualmente si effettua in varie fasi:

- 1 Fase 10 Verifica e correzione dei dati applicazione [pag. 79]
- 2 Fase 11 Ripristino dei dati applicazione corretti [pag. 90]
- 3 Fase 12 Verifica dell'integrità del database di simulazione formato 4.4.2 [pag. 92]
- 4 Fase 13 Verifica dei dati applicazione ripristinati [pag. 92]
- Le fasi necessarie sono descritte in questo paragrafo.

#### **NOTA:**

In questo paragrafo quando si parla di verificare ed eventualmente sostituire con un nuovo valore un dato campo, si designano insieme i campi e i collegamenti della struttura del database AssetCenter.

#### <span id="page-78-0"></span>**Q** SUGGERIMENTO:

È possibile assegnare a più persone l'elaborazione dei dati applicazione, a condizione che questa suddivisione venga gestita come un vero progetto.

# Fase 10 - Verifica e correzione dei dati applicazione

Qu[esto compito viene effettuato tramite AssetCenter Script Analyzer.](#page-50-0)

## Verificare e correggere i dati applicazione

Di seguito le fasi da seguire. Per maggiori dettagli sulle varie fasi, con[sultare](#page-50-0) le info[rmazioni sull'interfaccia di AssetCenter Script Analyzer \(sotto\).](#page-50-0)

- 1 Av[viare AssetCente](#page-50-0)r Script Analyzer.
- 2 Completare il campo Cartella di lavoro.

Si veda 2 qui di seguito.

- 3 Se è stata creata una struttura ad albero di file **.xml** contenente script non propagati durante la fase Fase 3 - Diffusione dei cambiamenti strutturali del database di produzione vecchio formato [pag. 51]:
	- 1 Copiare le eventuali cartelle **<Cartella di generazione>\dbbscripts** e **<Cartella di generazione>\builddbb\dbbscripts** create durante la fase Fase 3 - Diffusione dei cambiamenti strutturali del database di produzione vecchio formato [pag. 51].
	- 2 Propagazione delle modifiche strutturali: ► Fase 3 Diffusione dei cambiamenti strutturali del database di produzione vecchio formato [pag. 51].
	- 3 Incollare la cartella nella cartella indicata dal campo Cartella di lavoro.
- 4 Visualizzare l'elenco dei dati applicazione da controllare (menu Azioni/ Elenca tutti i file o Azioni/ Elenca i file non elaborati).

La finestra Messaggio visualizza l'elenco dei file **.xml** da controllare con informazioni di sintesi.

#### Si veda 8

Quando si esportano i dati applicazione, AssetCenter Database Administrator assegna automaticamente un nome SQL ai file **.xml**. Per

#### **AssetCenter**

default questo nome è composto da un prefisso e da un numero incrementato automaticamente.

In alcuni casi, è possibile uti[lizzare un nome più preciso:](#page-50-0)

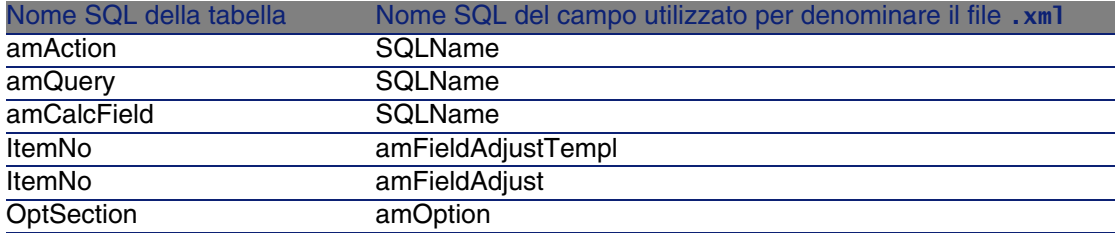

5 Se si desidera elaborare in questa fase gli script non propagati automaticamente nella fase Fase 3 - Diffusione dei cambiamenti strutturali del database di produzione vecchio formato [pag. 51], è iniziare con i file **.xml** corrispondenti agli script:

- 1 [Selezionare il primo file](#page-50-0) **.xml** delle cartelle **<Cartella di [generazione>\](#page-50-0)dbbscripts** e **<Cartella di generazione>\builddbb\dbbscripts**.
- 2 Analizzare il file nei dettagli (menu Azioni/ Elencare i problemi dello script).
- 3 Consultare la finestra Messaggio.

Si vedano  $43$  e  $14$ .

4 Utilizzare le proposte di modifica elaborate da AssetCenter Script Analyzer per modificare gli script corrispondenti nei file **gbbase\*.\* 4.4.2 personalizzati** ottenuti nel corso della fase Fase 3 - Diffusione dei cambiamenti strutturali del database di produzione vecchio formato [pag. 51].

A tale scopo, avviare AssetCenter Database Administrator, aprire il file **gbbase.xml 4.4.2 personalizzato** ed apportare manualmente le modifiche allo script.

- 5 Quando l'elaborazione del file **.xml** sarà terminata, selezionare l'opzione Funzionalmente valido.
- 6 Visualizzare di nuovo l'elenco dei dati applicazione da verificare (menu Azioni/ Elenca i file non elaborati).

La finestra di registro visualizza di nuovo l'elenco dei file **.xml** da verificare.

- 7 Selezionare il prossimo file **.xml** da controllare e procedere all'analisi dettagliata di questo file.
- 6 Selezionare ogni file **.xml** da controllare nell'elenco del registro.

Per ogni file **.xml** selezionato:

1 Analizzare il file nei dettagli (menu Azioni/ Elencare i problemi dello script).

#### **Q** SUGGERIMENTO:

Possono esserci vari dati applicazione da convertire manualmente in uno stesso file **.xml**.

2 Consultare la finestra Messaggio.

Si vedano  $13$  e  $14$ .

3 Modificare il file **.xml** direttamente nelle zone di modifica: campo Contesto e schede.

Il file **.xml** verrà importato in seguito durante il processo di conversione.

Si veda 6

4 Testare lo script in contesto (menu Azioni/ Convalidare lo script in contesto).

L'obiettivo di questa operazione consiste nel verificare se lo script è valido all'interno della struttura del database 4.4.2.

#### IMPORTANTE:

Questa operazione è abbastanza delicata per gli script di azione e le query SQL, in quanto queste ultime non possono essere aperte con l'interfaccia grafica di AssetCenter se non sono valide. Sarebbe quindi molto comlesso, o impossibile addirittura, correggerle dopo il rispristino dei file **.xml**.

Questa operazione consiste nel verificare che i campi e i collegamenti tra parentesi sono validi per il contesto dell'azione.

#### **NOTA:**

Lo script in ogni modo verrà testato automaticamente in contesto al momento in cui si seleziona l'opzione Ripristinabile per il file corrente.

### **ATTENZIONE**

Testare lo script in contesto non equivale al test dello script tramite il menu Azioni/ Elenca i problemi dello script: lo strumento mette alla prova vari aspetti dello script.

5 Dopo aver analizzato e corretto integralmente il file **.xml**, selezionare l'opzione Funzionalmente valido.

Ciò significa che è possibile ripristinare il file **.xml** nel database di simulazione formato 4.4.2 per controllare i dati applicativi convertiti manualmente.

Quando si cerca di selezionare l'opzione Ripristinabile, lo script viene testato automaticamente in contesto.

Si veda 3

6 Visualizzare di nuovo l'elenco dei dati applicazione da verificare (menu Azioni/ Elenca i file non elaborati).

La finestra di registro visualizza di nuovo l'elenco dei file **[.xml](#page-74-0)** da [verificare.](#page-74-0)

I file **.xml** segnati come Ripristinabile non sono più analizzati da AssetCenter Script Analyzer. Il numero tra parentesi è 0. L'icona  $\bullet$ indica che è ripristinabile.

7 Selezionare il prossimo file **.xml** da controllare e procedere all'analisi dettagliata di questo file.

### NOTA:

Alcuni dati applicazione hanno già lo stato Funzionalmente valido.

Si tratta di dati applicati rilevati tra i dati d'esempio nella fase Regole rispettate durante l'esportazione [pag. 75].

### Accelerare la correzione dei dati applicazione

#### **ATTENZIONE**

È raccomandabile agire con prudenza.

Verrà effettuato solo se ci si sente sicuri di ben svolgere questa operazione assumendone l'intera responsabilità.

Alcune operazioni potrebbero sembrare ripetitive.

Di conseguenza potrebbe essere più facile effettuare un Trova/ Sostituisci in tutti i file **.xml**.

Di seguito l'elenco di alcune precauzioni da seguire:

- <sup>n</sup> A ogni fase, fare una copia di backup di tutti i file **.xml** prima di lanciare il Trova/ Sostituisci.
- <sup>n</sup> Includere un delimitatore nella stringa da ricercare.
- **BELEX** Selezionare l'opzione Solo parole intere durante la ricerca.
- <sup>n</sup> Richiedere il conteggio delle sostituzioni e verificare che il totale sia plausibile.
- <sup>n</sup> Analizzare le differenze a livello di file modificati, tra prima e dopo la sostituzione.

## Menu di AssetCenter Script Analyzer

#### **Tabella 4.3. AssetCenter Script Analyzer - menu**

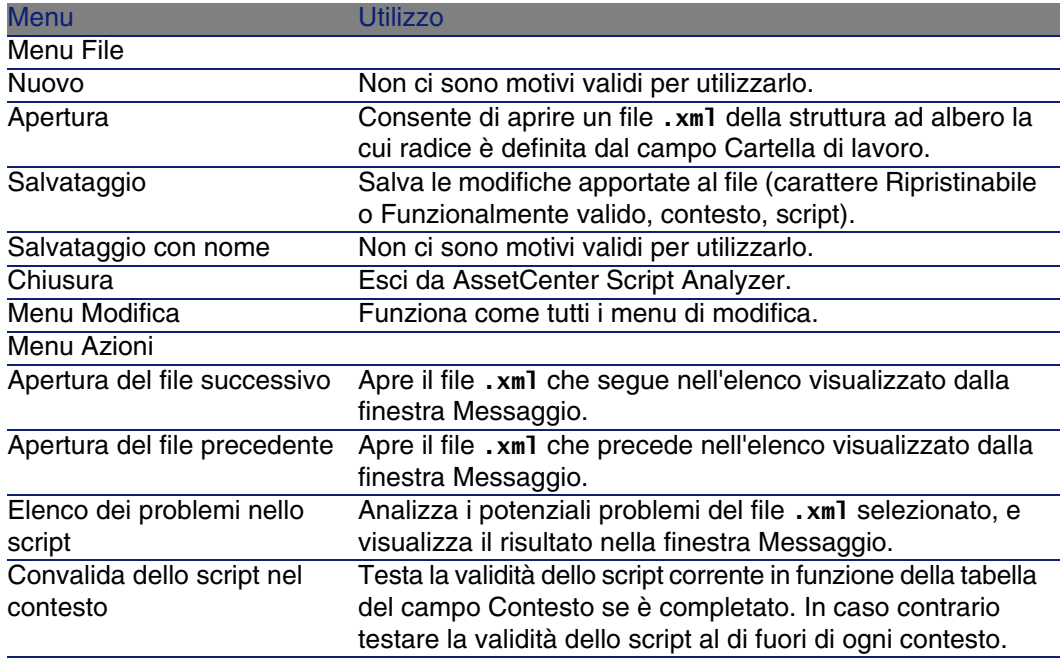

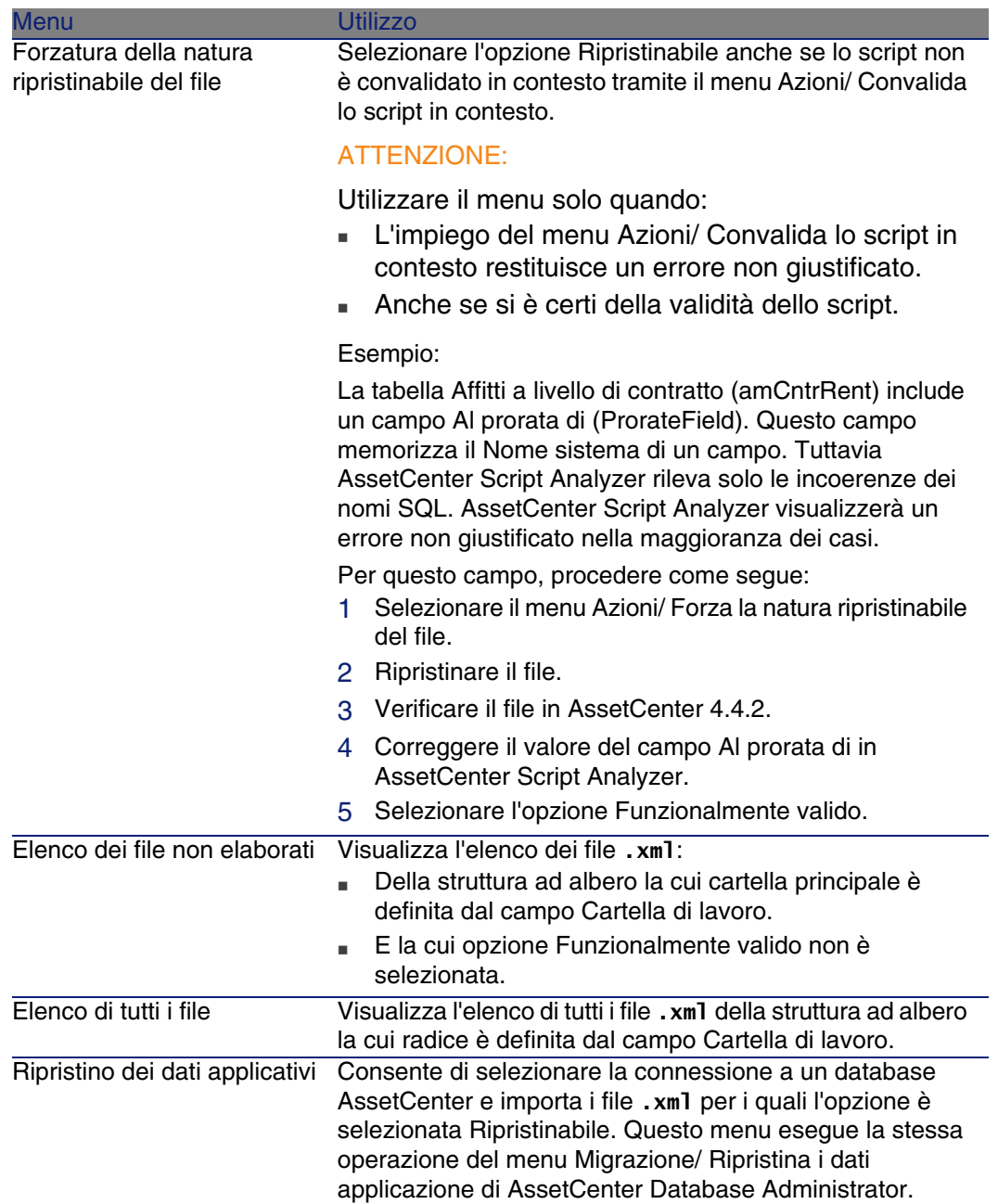

Elenco dei file **.xml** visualizzato da AssetCenter Script Analyzer

Quando si utilizza il menu Azioni/ Elenca tutti i file o Azioni/ Elenca i file non elaborati, la finestra visualizzata da AssetCenter Script Analyzer assume l'aspetto seguente:

**Figura 4.3. AssetCenter Script Analyzer - finestra per l'analisi dei file \*.xml**

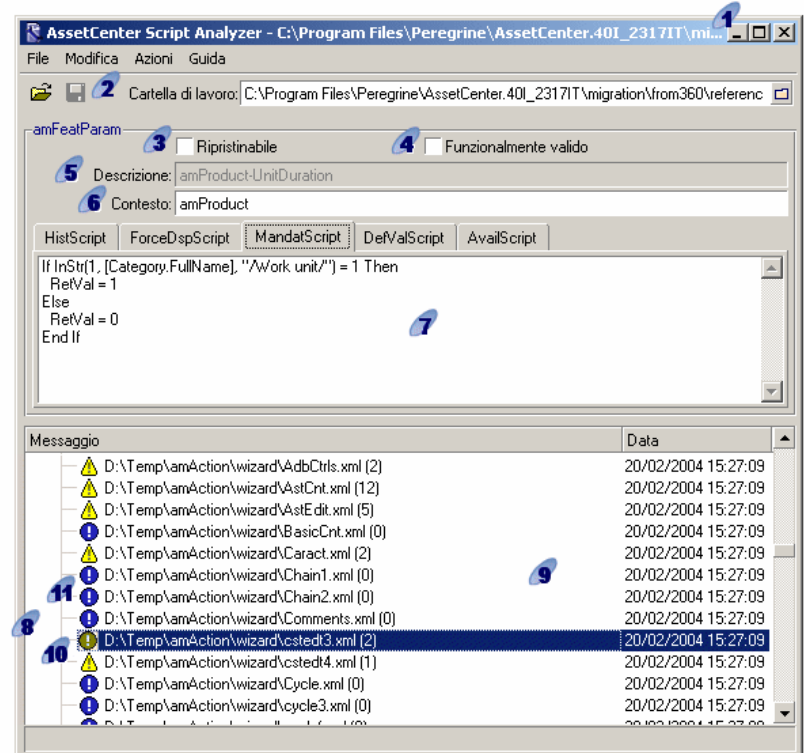

Percorso completo del file **.xml** corrente.

<sup>2</sup> Cartella contenente i dati applicativi esportati con AssetCenter Database Administrator (struttura ad albero dei file **.xml** che contengono i dati applicativi da convertire manualmente).

Si tratta della cartella specificata con AssetCenter Database Administrator, menu Migrazione/ Esporta i dati applicazione campo Cartella di lavoro.

È anche la cartella alla radice della quale si trova il file **modifications.xml**. Questo file è generato a partire dal file di conversione **migration.xml**.

Fa l'elenco delle modifiche che possono essere apportate a tutti i campi del database sorgente (uno dopo l'altro).

Il file **modifications.xml** è utilizzato solo da AssetCenter Script Analyzer per eseguire la diagnosi dei problemi sui nome dei campi.

 Una volta analizzato e corretto il file **.xml** corrente, selezionare l'opzione Ripristinabile.

 Dopo aver testato integralmente (sul piano funzionale) i dati applicazione del file **.xml** ripristinati nel database AssetCenter, selezionare l'opzione Funzionalmente valido.

 Informazioni che consentono di identificare i dati applicativi da verificare. Queste informazioni variano (il nome SQL del record che contiene i dati applicativi, ad esempio) e possono essere estratte durante l'esportazione dei dati applicativi con AssetCenter Database Administrator.

Tabella di contesto dei dati applicativi, quando il contesto esiste.

#### $\mathbf 1$  ATTENZIONE:

Il menu Azioni/ Elenca i problemi dello script non verifica tali informazioni. È necessario controllare che il contesto sia sempre valido (ad esempio, tabella eliminata nella versione 4.4.2).

 $\sigma$  Se il file include vari script, ogni script compare in una scheda a parte. Se lo script della scheda corrente presenta problemi (campo che figura nel file **modifications.xml**), viene visualizzato un messaggio tramite il menu Azioni/ Elenca i problemi dello script.

 Elenco dei file **.xml** della struttura ad albero la cui cartella principale è definita dal campo Cartella di lavoro. A seconda del menu utilizzato, l'elenco include tutti i file (menu Azioni/ Elenca tutti i file) o solo i file la cui opzione Funzionalmente valido non è barrata (menu Azioni/ Elenca i file non elaborati).

Ogni riga di questo elenco corrisponde a un file **.xml**.

Il numero tra parentesi corrisponde al numero di linee del file **.xml** che contengono i campi da controllare.

Se il numero è 0 e se la linea incomincia con l'icona  $\triangle$ , non significa che ci sia un nome SQL non valido ma che il file include un dato applicativo scorretto vista la tabella che ne definisce il contesto (probabilmente si tratta di un collegamento scorretto).

Se il numero è 0 e se la linea incomincia con l'icona  $\Theta$  blu, non significa che ci sia un nome SQL non valido e che il file include un dato applicativo scorretto vista la tabella che ne definisce il contesto. Il file può essere ripristinato e testato nel database AssetCenter.

**NOTA:** 

Il file si apre con un semplice clic.

L'icona verde indica che il file **.xml** è allo stato Funzionalmente valido.

**A** L'icona  $\bullet$  blu indica che il file . xml è allo stato Ripristinabile. Questo stato è selezionato dall'utente o automaticamente durante l'utilizzo dei menu Azioni/ Elenca tutti i file e Azioni/ Elenca i file non elaborati (se nessuno dei campi del file **.xml** figura nel file **modifications.xml** e lo script è stato convalidato in contesto).

### Elenco dei problemi relativi a uno script

Quando si utilizza il menu Azioni/ Elenca i problemi dello script, la finestra visualizzata da AssetCenter Script Analyzer assume il seguente aspetto:

#### **Figura 4.4. AssetCenter Script Analyzer - finestra per l'analisi di uno script**

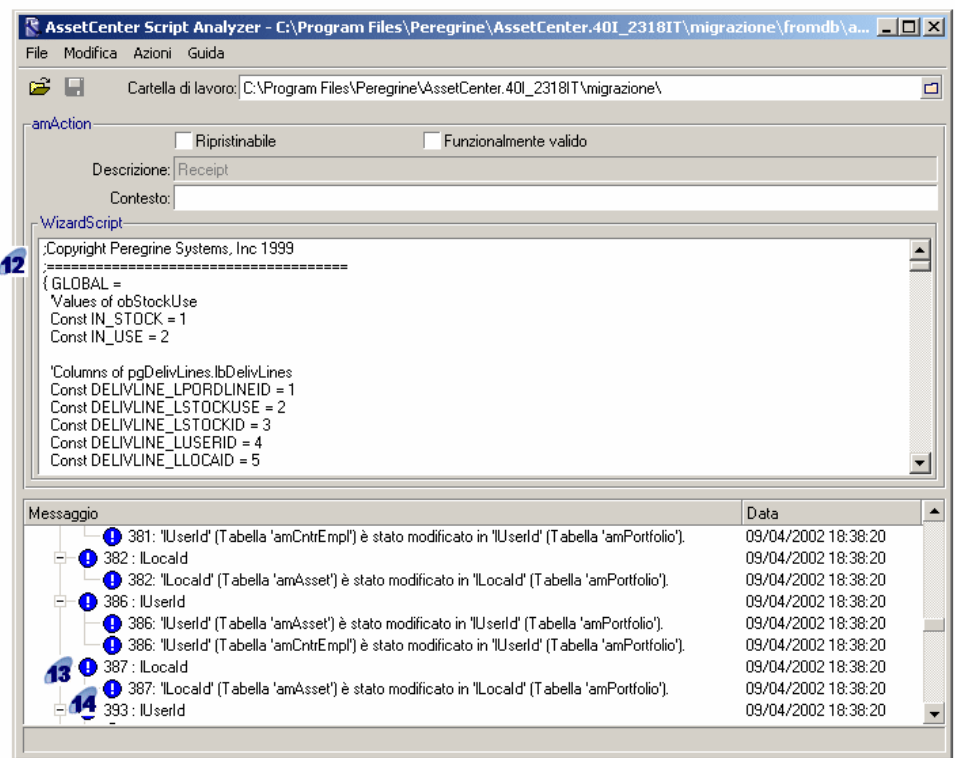

### NOTA:

La finestra Messaggio analizza solo lo script corrente (scheda corrente se ci sono più script).

Nome SQL della tabella da cui derivano i dati applicativi del file **.xml**.

 Numero della riga dello script che presenta problemi, seguito dal nome SQL del campo che è stato ritrovato nel file **modifications.xml**. Bisogna controllare: i campi il cui nome SQL figura nel file di conversione **modifications.xml**.

Il programma di analisi non tiene conto della tabella di cui fanno parte i campi e i collegamenti. Basta che un nome SQL di un campo venga trovato nel file **modifications.xml** per essere dichiarato probabilmente non valido. È possibile che il nome SQL sia quello di un campo non modificato in una tabella e modificato allo stesso tempo in un'altra. Questo è quanto il programma aiuta a controllare ed eventualmente a correggere manualmente. Durante la ricerca, nomi SQL dei campi e dei collegamenti nel file **modifications.xml**, vengono considerati come delimitatori: tutti i caratteri non alfanumerici ad eccezione del carattere \_.

#### **NOTA:**

Se si fa clic due volte il cursore si posiziona sulla linea che pone problemi.

Ogni sottoriga corrisponde a una proposta di modifica.

Visualizza una linea per correzione possibile per un nome SQL di campo da controllare.

Il numero all'inizio della linea corrisponde al numero della linea da controllare nel file **.xml**.

Ogni correzione proposta deriva da una delle associazioni descritte nel file **modifications.xml**.

Le proposte derivano dalle associazioni riscontrate nel file **modifications.xml**.

Esistono vari tipi di messaggi:

<sup>n</sup> 'A' (Tabella 'B') è stato modificato in 'C' (Tabella 'D'): il campo A dello script fa parte della tabella B nel database sorgente. Il campo A è stato associato nel file **modifications.xml** al campo C, che fa parte della tabella D nei file di descrizione del database di destinazione **gbbase\*.\* 4.4.2 personalizzati**.

Esempio: 'script' (Tabella 'amAction') è stato modificato in 'memScript' (Tabella 'amAction') (Tabella 'amAction')

- 'A' (Tabella 'B') non esiste più: il campo A dello script fa parte della tabella B nel database sorgente. Il campo A o la tabella B non fa più parte dei file di descrizione del database di destinazione **gbbase\*.\* 4.4.2 personalizzati**.
- <sup>n</sup> 'A' (Tabella 'B') è stato modificato in 'C' (Tabella 'D'): il campo A dello script fa parte della tabella B nel database sorgente. Il campo A è stato associato nel file **modifications.xml** al

campo C, che fa parte della tabella D nei file di descrizione del database di destinazione **gbbase\*.\* 4.4.2 personalizzati**. Il campo C è completato utilizzando la formula E. La formula E è stata trovata nel file **modifications.xml**. Una formula viene visualizzata con un messaggio ogni volta che un attributo Value è differente dal nome SQL di un campo.

```
Esempio (teorico): 'dtEnd' (Tabella 'amTicket') è stato
trasformato in 'duration' (Tabella 'amTicket') (formula
'dtEnd - dtStart')
```
#### **NOTA:**

Se si fa clic due volte il cursore si posiziona sulla linea che pone problemi.

### **ATTENZIONE**

<span id="page-89-0"></span>Non viene proposta alcuna modifica per i nomi di tabella che presentano problemi.

## *U* Fase 11 - Ripristino dei dati applicazione corretti

### **NOTA:**

Il ripristino dei dati applicazione corretti è effettuato da Connect-It. Ciò è abbastanza chiaro per l'utente a patto che sia stato installato Connect-It.

Il ripristino dei dati applicazione può essere effettuato con AssetCenter Database Administrator o AssetCenter Script Analyzer.

#### **Ripristinare i dati applicazione corretti con AssetCenter Database Administrator**

- 1 Avviare AssetCenter Database Administrator 4.4.2.
- 2 Connettersi al database di simulazione formato 4.4.2 con il login Admin (menu File/ Apri/ Apri un database esistente).
- 3 Selezionare il menu Migrazione/ Ripristina i dati applicazione.
- 4 Seguire le istruzioni fornite dalla procedura guidata.

5 Consultare il file registro **sdurest.log** (che si trova nella cartella definita dal campo Cartella di lavoro).

#### **Q** SUGGERIMENTO:

È possibile utilizzare il programma Finestra registri per consultare il file registro.

#### **Ripristinare i dati applicazione corretti con AssetCenter Script Analyzer**

- 1 Avviare AssetCenter Script Analyzer.
- 2 Completare il campo Cartella di lavoro: cartella con i dati applicazione corretti con AssetCenter Script Analyzer (struttura ad albero dei file **.xml** che includono i dati applicazione corretti).
- 3 Selezionare il menu Azioni/ Ripristina i dati applicazione.
- 4 Connettersi al database di simulazione formato 4.4.2 con il login Admin.
- 5 Completare il campo Cartella di migrazione: cartella contenente i file di riferimento necessari alla conversione.

Per ogni versione del database esiste una cartella che può essere convertita (in genere **C:\Program**

**Files\Peregrine\AssetCenter\migration\fromxxx**, dove **xxx** costituisce il numero della versione precedente).

6 Completare il campo Cartella di lavoro: cartella con i dati applicazione esportati con AssetCenter Database Administrator (struttura ad albero dei file **.xml** che includono i dati applicazione da convertire manualmente).

Si tratta della cartella indicata con AssetCenter Database Administrator, menu Migrazione/ Esporta i dati applicazione, campo Cartella di lavoro.

- 7 Fare clic su OK.
- 8 Consultare i messaggi visualizzati sullo schermo.
- 9 Consultare il file registro **sdurest.log** (che si trova nella cartella definita dal campo Cartella di lavoro).

#### $\Omega$  SUGGERIMENTO:

È possibile utilizzare il programma Finestra registri per consultare il file registro.

#### **Cause di rifiuto**

- **I dati applicazione memorizzati in un file . xml dichiarato non ripristinabile** sono rifiutati.
- <sup>n</sup> Qualsiasi campo obbligatorio nella versione 4.4.2 deve avere un elemento mappatura nel file **modifications.xml** oppure far parte di una tabella non modificata dalla versione precedente o avere un nome SQL invariato in due tabelle associate ad un elemento mappatura del file **modifications.xml**.

#### **P** SUGGERIMENT[O:](#page-70-0)

[Il carattere obbligatorio d](#page-70-0)i un campo è definito dal parametro Obbligatorio de AssetCenter Database Administrator (con il valore Sì o Script).

## <span id="page-91-0"></span> Fase 12 - Verifica dell'integrità del database di simulazione formato 4.4.2

Verificare l'integrità del database di simulazione formato 4.4.2, come descritto nella sezione Fase 6 - Verifica dell'integrità del database di simulazione formato 4.4.2 [pag. 71].

Anziché connettersi al database di produzione di formato precedente, è necessario connettersi al database di simulazione formato 4.4.2.

Selezionare l'opzione Solo analisi al posto dell'opzione Ripara.

Se vengono visualizzati dei problemi dal programma, è possibile che la conversione non sia effettuata correttamente.

È necessario allora verificare che i parametri della conversione, in particolare il file di conversione **migration.xml**.

## **<sup>3</sup>** Fase 13 - Verifica dei dati applicazione ripristinati

#### Procedura

I dati applicazione ripristinabili sono dati verificati e probabilmente modificati con AssetCenter Script Analyzer.

Ciò non garantisce che questi dati applicazione funzionino se utilizzati con AssetCenter.

Solamente un test manuale di ogni dato applicativo garantirà il loro corretto funzionamento:

- 1 Visualizzare uno dopo l'altro i file **.xml** ripristinati.
- 2 Localizzare l'elemento che contiene il dato applicativo ripristinato.
- 3 Verificare i dati applicativi che si trovano nel database di simulazione formato 4.4.2.

#### $\Omega$  SUGGERIMENTO:

È necessario soprattutto verificare che la riorganizzazione della struttura del database non influenzi il funzionamento generale del record a cui appartiene il dato applicativo (correggere solo l'elemento può non bastare; per esempio lo schema di workflow che attivava la tabella degli asset dovrà forse essere riconsiderato affinché possa tener conto dell'aggiunta della tabella degli elementi del parco).

### **NOTA:**

I caratteri di fine paragrafo degli script vengono sostituiti dal carattere |. Ciò non pone alcun problema durante l'esecuzione dello script.

4 Dopo aver testato integralmente i dati applicazione ripristinati, selezionare l'opzione Funzionalmente valido in AssetCenter Script Analyzer.

Ciò significa che è possibile ripristinare il file **.xml** nel database di migrazione formato 4.4.2.

### *S*<sup>a</sup> Nota

#### **Operatore di concatenamento**

Alcune versioni di AssetCenter tolleravano il carattere + come operatore per il concatenamento delle stringhe.

Nella versione 4.4.2 questo carattere viene ora interpretato in modo esclusivo come operatore di somma.

Quando si testano gli script, ciò potrebbe causare un errore di AssetCenter. In tal caso, sostituire l'operatore + con &.

#### **AssetCenter**

#### **Query**

Se una richiesta identificava un record collegato tramite il valore della chiave principale e se i record di questa tabella sono stati trasferiti in una nuova tabella con nuova indicizzazione durante la conversione, la richiesta non selezionerà più il buon collegamento.

Realizzare una delle seguenti correzioni:

- **Nodificare l'identificatore principale nella query.**
- **Durante la conversione è utile far puntare la query sul valore di un campo** più stabile in quanto lo stesso problema potrà verificarsi di nuovo durante la prossima conversione del database.

# Fase [14 - Ada](#page-117-0)ttamento dell'integrazione con ap[plicativi est](#page-103-0)erni

Se sono stati integrati applicativi esterni con il database di produzione vecchio formato, sarà necess[ario probabilmente adattare la modali](#page-97-0)tà [d](#page-97-0)'[integrazione di questi a](#page-97-0)pplicativi.

Applicazioni interessate: sezioni ▶:

**AssetCenter Web [pag. 117]** 

- Get-It  $[pag. 117]$
- Get-Resources [pag. 118]
- Scenari Connect-It [pag. 118]
- script d'importazione [pag. 104]
- Script di esportazione [pag. 105]

È possibile implementare la nuova modalità d'integrazione per queste applicazioni solo dopo la fase Fase 20 - Completare il database di migrazione formati 4.4.2 [pag. 98].

È comunque necessario preparare questa operazione in questa fase della migrazione.

Ciò consentirà di limitare il tempo richiesto da questa operazione.

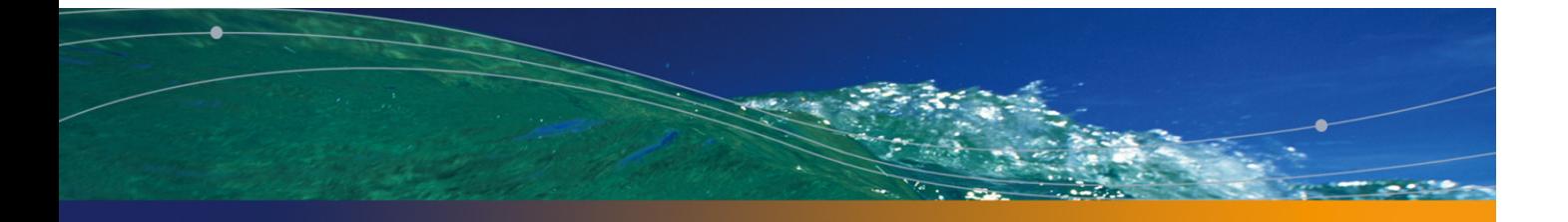

# Migrazione guidata conversione finale (d[atabase di migrazione](#page-50-0)) **CAPITOLO5**

In questa fase si dispone:

- <sup>n</sup> Di una serie di file **gbbase\*.\* 4.4.2 personalizzati**.
	- Fase 3 Diffusione dei cambiamenti strutturali del database di produzione vecchio formato [pag. 51]
- **Di un file di conversione migration.xml testato su un database di** simulazione.
- <sup>n</sup> Dei dati applicativi convertiti manualmente e verificati nel database di simulazione formato 4.4.2.

Questo capitolo descri[ve, fase per fase, le operazioni da effettuare pe](#page-37-0)r [convertire il database di prod](#page-37-0)uzione formato 4.4.2.

# Fase 15 - Verifica dell'integrità del database di produzione vecchio formato

Verificare l'integrità del database di produzione di formato precedente, come descritto nella sezione Fase 1 - Verifica dell'integrità del database di produzione vecchio formato [pag. 38].

# <span id="page-95-0"></span> Fase 16 - Blocco e copia del database di produzione vecchio formato

Il blocco del database di produzione vecchio formato consiste nel vietare l'impiego del database affinché nessuna modifica possa essere effettuata durante la conversione (si potrebbe rischiare che le modifiche non siano prese in considerazione).

Es[eguire le seguenti operazioni:](#page-55-0)

- 1 Disconnettere tutti gli utenti dal database di produzione vecchio formato.
- 2 Arrestare il funzionamento:
	- Di AssetCenter Server.
	- Delle AssetCenter API.
	- Dei programmi esterni che hanno accesso al database di produzione vecchio formato.
- 3 Bloccare l'accesso al database di produzione vecchio formato.
- 4 Fare una copia di backup del database di produzione di formato precedente, come descritto nella sezione Fase 4 - Copia del database di produzione vecchio formato [pag. 56].

Questa copia del database di produzione vecchio formato è denominata database di migrazione

Il tempo di blocco del database di produzione vecchio formato deve essere il più breve possibile per limitare i disagi causati agli utenti.

Per questa ragione è necessa[rio seguire con attenzione le simulazioni](#page-58-0) [previe.](#page-58-0)

# Fase 17 - Conversione del database di migrazione vecchio formato

Per convertire il database di migrazione di formato precedente, seguire le istruzioni fornite nella sezione Conversione del database di simulazione vecchio formato [pag. 59]:

#### Migrazione

- Invece di connettersi al database di simulazione vecchio formato, sarà necessario connettersi al database di migrazione vecchio formato.
- <sup>n</sup> Si utilizzerà il file di conversione **migration.xml** ultimato sul database di simulazione.

La [conversione del database di migrazione vecchio formato de](#page-95-0)ve essere il più breve possibile in quanto in quest'arco di tempo il database di produzione vecchio formato è bloccato.

Se, nonostante le simulazioni realizzate in precedenza, si verificano imprevisti, può essere utile:

- 1 Interrompere la conversione del database di migrazione vecchio formato.
- 2 Riavviare il database di produzione vecchio formato bloccato.
- 3 Rifare le simulazioni su un nuovo database di simulazione vecchio formato.
- 4 Riprendere il processo di migrazione a partire dalla fase Fase [16 -](#page-89-0) [Blocco e copia del database di produzio](#page-89-0)ne vecchio formato [pag. 96].

# *E* Fase 18 - Ripristino completo dei dati applicazione convertiti manualmente

Per ripristinare i dati applicativi convertiti manualmente nel database di migrazione formato 4.4.2, seguire le istruzioni fornite nella sezione Fase 11 - Ripristino dei dati applicazione corretti [pag. 90]:

- **Anziché connettersi al database di simulazione di formato precedente,** è necessario connettersi al database di migrazione formato 4.4.2.
- <sup>n</sup> Si utilizzeranno i file **.xml** della cartella di lavoro corretti utilizzando il database di simulazione formato 4.4.2.

# <span id="page-97-0"></span> Fase 19 - Verifica dell'integrità del database di migrazione formato 4.4.2

Verificare l'integrità del database di migrazione formato 4.4.2, come descritto nella sezione Fase 6 - Verifica dell'integrità del database di simulazione formato 4.4.2 [pag. 71].

Anziché connettersi al database di produzione di formato precedente, è necessario connettersi al database di migrazione formato 4.4.2.

# Fase 20 - Completare il database di migrazione formati 4.4.2

È necessario apportare modifiche al database di migrazione formato 4.4.2 per diversi motivi:

Il programma di conversione non ha potuto convertire alcuni dati. È necessario verificare e modificare manualmente alcuni dati del database di migrazione formato 4.4.2.

• Sono state aggiunte o migliorate alcune funzionalità. Per usufruire dei vantaggi che offrono, è necessario sapere utilizzarle nel database di migrazione formato 4.4.2. Ciò consente inoltre di migliorare i servizi proposti da AssetCenter.

# Completamento di tutte le versioni del database di produzione vecchi formati

Verifica del successo della conversione

È raccomandabile verificare che la conversione si sia svolta correttamente. È possibile per esempio:

- Scorrere rapidamente il database di migrazione formato 4.4.2 per ricercare eventuali gravi anomalie.
- **EXECONFRONT CONFIDENT** Confrontare il numero di record delle tabelle prima e dopo la conversione. Se ci sono delle differenze, corrispondono o a specifiche apposite del file di conversione **migration.xml** o a anomalie.

## Modifiche della procedura memorizzata up\_GetCounterVal

Il presente paragrafo riguarda gli utenti che avevano modificato la procedura memorizzata up\_GetCounterVal nel database di produzione vecchio formato.

Prima di convertire il database di produzione vecchio formato, è stato svolto:

- 1 Aggiornamento manuale dei contatori della tabella amCounter derivati da altre tabelle.
- 2 È stata rimessa la procedura memorizzata up\_GetCounterVal allo stato iniziale.

È possibile nuovamente adattare la procedura meorizzata up\_GetCounterVal a seconda delle istruzioni delle note tecniche che seguono:

- **Nicrosoft SQL Server: TN317171736**
- Sybase Adaptive Server: TN941931
- Oracle Database Server: TN12516652
- DB2 UDB: TN1029175140 (per AssetCenter versioni 3.x)

### Trigger, indici, procedure memorizzate e viste

Prima della conversione il vecchio database di produzione vecchio formato è stato rimesso allo stato iniziale per quanto riguarda le modifiche apportate a questi elementi.

È necessario ora effettuare di nuovo modifiche manuali se giustificate.

## Guida sui campi

La guida sui campi (e collegamenti) è memorizzata nella tabella Guida sui campi (amHelp).

Durante la conversione del database di migrazione vecchio formato il contenuto di questa tabella non sarà modificato.

#### **Salvare la personalizzazione effettuata sulla versione precedente della guida sui campi**

- 1 Esportare la guida sui campi come era stata impostata:
	- 1 Avviare AssetCenter 4.4.2.
	- 2 Connettersi al database di migrazione formato 4.4.2 (menu File/ Connessione a un database).
	- 3 Visualizzare l'elenco dei record della tabella Guida sui campi (menu Amministrazione/ Elenco delle finestre).
	- 4 Configurare l'elenco in modo da visualizzare i campi e i collegamenti seguenti:
		- Tabella (TableName)
		- Campo (FieldName)
		- **Descrizione**
		- **Esempio**
		- $A$ vvisi
	- 5 Esportare il contenuto dell'elenco (menu di scelta rapida Esporta l'elenco).
- 2 Esportare la precedente guida sui campi standard:
	- 1 Creare un database con il DBMS selezionato.

Per sapere in che modo creare un database vuoto, consultare il manuale Amministrazione, capitolo Creazione, modifica e eliminazione di un database AssetCenter, paragrafo Creare un database vuoto AssetCenter con il DBMS.

- 2 Avviare la vecchia versione AssetCenter.
- 3 Connettersi al database vuoto (menu File/ Connessione a un database).
- 4 Visualizzare l'elenco dei record della tabella Guida sui campi (menu Amministrazione/ Elenco delle finestre).
- 5 Configurare l'elenco in modo da visualizzare i campi e collegamenti seguenti:
	- Tabella (TableName)
	- Campo (FieldName)
	- **Descrizione**
	- **Esempio**
	- **Avvisi**
- 6 Esportare il contenuto dell'elenco (menu di scelta rapida Esporta l'elenco).
- 3 Confrontare i due file esportati.

Le differenze corrispondono alle modifiche effettuate.

Conservare una traccia delle modifiche.

#### **Aggiornamento della guida sui campi nella versione 4.4.2**

- 1 Avviare AssetCenter Database Administrator.
- 2 Selezionare File/ Apri.
- 3 Selezionare l'opzione Apri un file di descrizione di database crea un nuovo database.
- 4 Selezionare il file **gbbase.xml 4.4.2 standard**, ubicato nella sottocartella **config** della cartella d'installazione del software AssetCenter 4.4.2.
- 5 Avviare la procedura guidata di creazione di database (menu Azione/ Crea un database.
- 6 Completare le pagine della procedura guidata come segue (navigare da una pagina all'altra mediante i pulsanti Avanti e Indietro):

Pagina Genera uno script SQL / Crea un database:

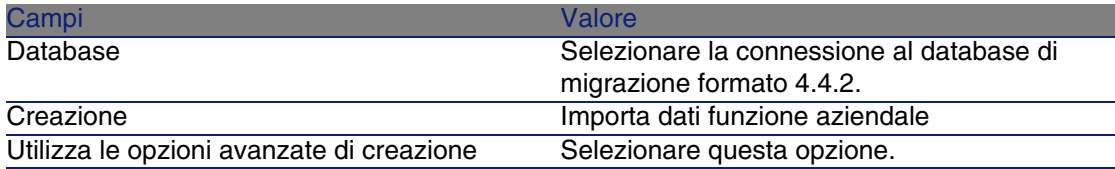

Pagina Parametri di creazione:

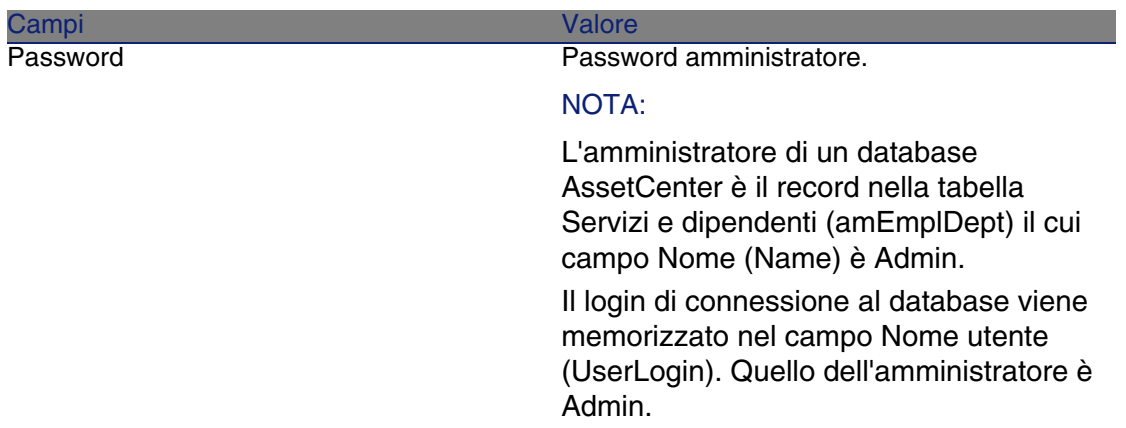

Pagina Creazione di dati sistema:

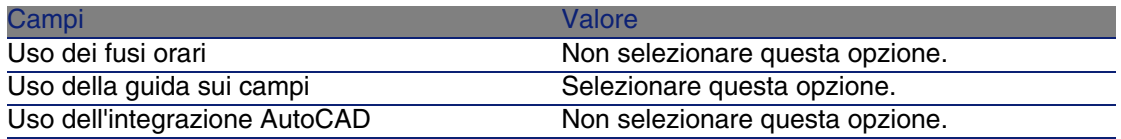

Pagina Dati da importare:

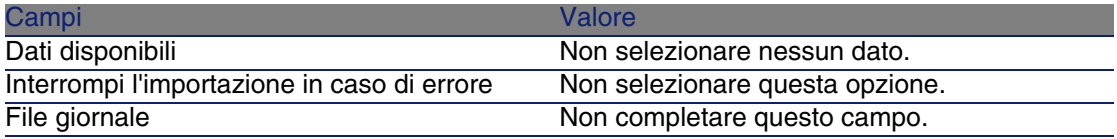

- 7 Eseguire le operazioni definite mediante la procedura guidata (pulsante Fine).
- 8 Esaminare i messaggi della pagina Creazione database, quindi chiudere la pagina (pulsante OK).

#### **Riapplicare la personalizzazione della guida sui campi**

Aggiornando la guida sui campi della versione 4.4.2, verranno sovrascritte le personalizzazioni precedenti.

Sarà quindi possibile rielaborare la personalizzazione manualmente, grazie al salvataggio della personalizzazione effettuato sulla percedente versione della guida sui campi.

È possibile per esempio importare le modifiche utilizzando i campi Tabella (TableName) e Campo (FieldName) come chiavi di riconciliazione.

### Diritti utente, limitazioni d'accesso e profili utente

Dato che alla nuova struttura del database sono state aggiunte nuove tabelle, nuovi campi e nuovi collegamenti, è necessario adattare i diritti utente, le restrizioni d'accesso e i profili utente.

Bisogna solo aggiungere le nuove tabelle e i nuovi campi ai diritti utente e ai profili d'accesso esistenti e creare nuovi diritti e limitazioni se necessario.

### Trasferire alcune caratteristiche in campi

AssetCenter 4.4.2 consente di accedere a nuovi campi che provengono dalla struttura standard del database formato 4.4.2 o da una struttura personalizzata.

È probabile che si desideri utilizzare uno dei nuovi campi al posto di una caratteristica utilizzata nel database di produzione vecchio formato.

Ciò è utile soprattutto per quelle caratteristiche utilizzate in modo massiccio.

#### **Vantaggi**

- **I campi possono essere posizionati con maggiore elasticità delle** caratteristiche in una finestra di dettagli.
- Le limitazioni d'accesso funzionano meglio sui campi che sulle caratteristiche.

#### **Q** SUGGERIMENTO:

Le limitazioni d'accesso funzioneranno allo stesso modo dui collegamenti e sulle caratteristiche.

#### **Inconvenienti**

- n Il campo Disponibile (seAvailable) dei parametri delle caratteristiche non ha alcun equivalente a livello dei campi.
- <sup>n</sup> I campi non possono essere associati a classi contrariamente alle caratteristiche.

#### **Procedura**

Per sapere come procedere, consultare il manuale Amministrazione.

## Finalizzazione che concernono le versioni 4.3.2 e anteriori del database di produzione vecchio formato

Rubrica analitica degli elementi di parco ricevuti

Il valore predefinito del collegamento Rub. analitica (CostCategory) della tabella Elementi di parco (amPortfolio) è stato modificato dalla versione 4.4.0 di AssetCenter.

Questo valore predefinito non viene aggiornato durante la conversione del database di produzione vecchio formato.

Modificare questo valore manualmente in modo che diventi:

```
if [Asset.lPOrdLineId] <> 0 then
retval = [Asset.POrdLine.lCostCatId]
else
RetVal = [Model.lCostCatId]
end if
```
Ciò è particolarmente importante per il modulo Acquisti: quando questo valore predefinito viene applicato alla ricezione dell'elemento di parco, quest'ultimo viene associato alla rubrica analitica della linea di comando, se completata.

## <span id="page-103-0"></span>Finalizzazioni relative alle versioni 4.1.x e anteriori del vecchio database di produzione

Script d'importazione

È necessario provare, uno dopo l'altro, tutti gli script d'importazione creati e che si desidera mantenere:

- 1 Avviare AssetCenter 4.4.2.
- 2 Connettersi a un database di prova (ad esempio, una copia del database di migrazione formato 4.4.2).
- 3 Avviare il modulo d'importazione (menu File/ Importazione).
- 4 Selezionare l'opzione Importa un database.
- 5 Selezionare la scheda Testo e fa clic su Apri.
- 6 Aprire lo script (menu File/ Apri script).
- 7 Verificare ogni associazione una dopo l'altra (fa clic due volte sulle coppie (sorgente, destinazione) nell'elenco di destra).
- 8 Salvare le modifiche (menu File/ Salva).
- 9 Testare l'importazione (pulsante Importa).
- 10 Correggere di nuovo lo script d'importazione se necessario.

#### Script di esportazione

È necessario testare ogni script di esportazione creato che si desidera conservare:

- 1 Avviare AssetCenter Export 4.4.2.
- 2 Connettersi al database di migrazione formato 4.4.2 (l'esportazione non modifica i dati del database a cui ci si connette).
- 3 Aprire lo script d'esportazione (menu Filr/ Apri script).
- 4 Verificare ogni query l'una dopo l'altra:
	- 1 Selezionare la query nell'elenco in alto.
	- 2 Fare clic sull'icona Lente nell'elenco in basso.
	- 3 Se la query è valida, nessun avvertimento verrà visualizzato.
	- 4 Se la query non è valida, verrà visualizzato un avvertimento.
	- 5 Indipendentemente dal fatto che un avvertimento venga visualizzato o meno, è necessario verificare che i parametri della query corrispondano sempre a quanto previsto,considerando il fatto che la struttura del database è cambiata (per esempio un'informazione ricercata nella tabella degli asset si trova ora forse nella tabella degli elementi del parco).
- 5 Salvare le modifiche (menu File/ Salva lo script).
- 6 Testare l'esportazione (menu Azioni/ Esegui lo script).
- 7 Correggere di nuovo lo script d'esportazione se necessario.

#### Moduli

Durante la conversione del database di migrazione vecchio formato non viene convertito nessun modulo.

Le modifiche strutturali del database non vengono quindi trasposte.

È possibile che alcuni nomi SQL di tabelle, campi e collegamenti non siano più validi.

Testare ogni modulo uno di seguito all'altro:

- 1 Avviare AssetCenter 4.4.2.
- 2 Visualizzare l'elenco dei moduli (Strumenti/ Reporting/ Moduli).
- 3 Selezionare ogni modulo uno di seguito all'altro:
	- 1 Se viene visualizzata un'avvertenza, consultarla e correggere il modulo.
	- 2 Stampare il modulo ed esaminare il risultato.
	- 3 Se necessario modificare il modulo.

#### Viste

Durante la conversione del database di migrazione vecchio formato, le viste non vengono modificate.

Le modifiche strutturali del database non vengono quindi trasposte.

Dato che le viste memorizzano i filtri applicati e le colonne da visualizzare, è necessario verificare le viste visualizzandole una dopo l'altra e convalidando la selezione delle colonne da visualizzare con i filtri applicati:

- 1 Lanciare AssetCenter.
- 2 Selezionare ogni vista una dopo l'altra (Strumenti/ Viste).
- 3 Se viene visualizzata un'avvertenza, consultarla e correggere la vista.

#### $\Omega$  SUGGERIMENTO:

Creare anche le nuove viste di cui si avrà bisogno.

### Report Cristal Reports

Durante la conversione del database di migrazione vecchio formato, i report non vengono modificati.

Le modifiche strutturali del database non vengono quindi trasposte.

È probabile che molti nomi SQL di tabelle, di campi e di collegamenti non siano più validi.

#### **Riutilizzare i vecchi report**

- 1 Lanciare AssetCenter.
- 2 Visualizzare l'elenco dei report (menu Strumenti/ Reporting/ Report).
- 3 Eliminare i report che non si desidera conservare.
- 4 Testare ogni report restante uno di seguito all'altro: Per ogni report:
	- 1 Portarsi nel contesto del report (per esempio l'elenco o i dettagli di un asset).
	- 2 Visualizzare la finestra di stampa dei report (File/ Stampa).
	- 3 Completare il campo Tipo in funzione del tipo di report da testare.
	- 4 Selezionare il report.
	- 5 Fare clic su Anteprima.
	- 6 Se viene visualizzata un'avvertenza, consultarla e correggere il report in Crystal Reports.
- 5 Se si desidera importare i nuovi report standard forniti con AssetCenter  $4.4.2:$

Modificare il nome SQL dei vecchi report da conservare prima di importare i nuovi report.

#### **ATTENZIONE**

Se non viene modificato, i vecchi report verrebbero sovrascritti dai nuovi report dallo stesso nome SQL.

#### **Non riutilizzare i vecchi report**

- 1 Lanciare AssetCenter.
- 2 Visualizzare l'elenco dei report (menu Strumenti/ Reporting/ Report).
- 3 Eliminare tutti i report precedenti.

#### **Importazione dei report standard forniti con AssetCenter 4.4.2**

Per importare i report dei dati esemplificativi nel database di migrazione formato 4.4.2:

- 1 Avviare AssetCenter Database Administrator.
- 2 Selezionare File/ Apri.
- 3 Selezionare l'opzione Apri un file di descrizione di database crea un nuovo database.
- 4 Selezionare il file **gbbase.xml 4.4.2 standard**, ubicato nella sottocartella **config** della cartella d'installazione del software AssetCenter 4.4.2.
- 5 Avviare la procedura guidata di creazione di database (Azione/ Crea un database).
- 6 Completare le pagine della procedura guidata come segue (navigare da una pagina all'altra mediante i pulsanti Avanti e Indietro): Pagina Genera uno script SQL / Crea un database:

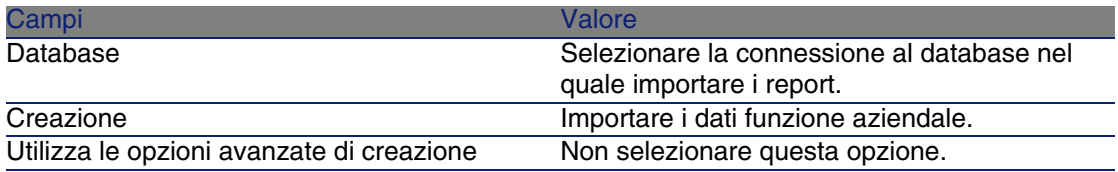

Pagina Parametri di creazione:

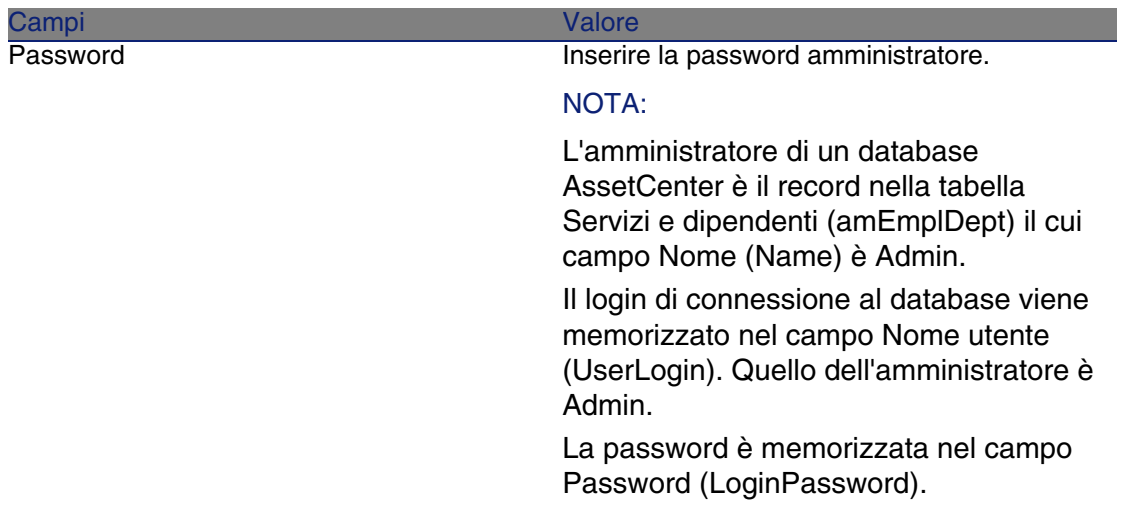

#### Pagina Dati da importare:

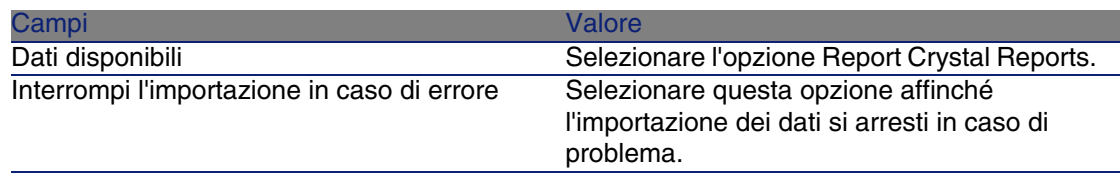
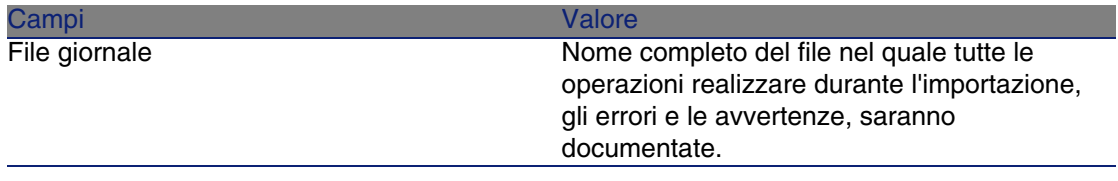

7 Eseguire le operazioni definite mediante la procedura guidata (pulsante Fine).

# Completamento delle versioni 3.6.0 e precedenti del database di produzione vecchi formati

# Campi completati arbitrariamente

Esistono dei campi completati arbitrariamente al momento della conversione a causa di mancanza di informazioni adeguate.

Il modo in cui vengono completati questi campi è definito nel file di conversione **migration.xml**.

Per poter ritrovare facilmente questi campi dopo la conversione, questi ultimi sono completati concatanando il carattere ^ con altri valori del database.

È possibile verificare il valore di questi campi per tutti i relativi record e modificarli se necessario.

Considerato l'elevato numero di record interessati, una tale modifica può essere effettuata con un'esportazione seguita da un'importazione di record da modificare.

Può trattarsi, a seconda delle tabelle, dei campi:

- Codice (Code)
- Codice a barre (BarCode)
- Nome SQL (SQLName)
- **Nome completo (FullName)**
- $\blacksquare$  Ecc.

Per conoscere l'elenco completo dei campi da controllare:

- 1 Aprire il file **migration.xml** utilizzato per la conversione in un editor di testo.
- 2 Cercare il carattere ^.

In questo modo si troveranno tutti i campi da controllare.

Esempio:

```
<Mapping to="amAssetRent" from="amAssetRent">
<Field sqlname="Code" value="'^' || SDUSTR lAssetRentId"/>
</Mapping>
```
In questo esempio si dovrà controllare il valore del campo Codice dei record della tabella amAssetRent, quando il valore incomincia con il carattere ^.

# Eventi in uscita

I record della tabella amOutputEvent non vengono modificati durante la conversione.

È possibile che i valori rispecchino la struttura del database di produzione vecchio formato.

È necessario quindi terminare la conversione manualmente.

# **NOTA:**

I record della tabella amInputEvent non sono modificati durante la conversione.

Contrariamente al caso della tabella amOutputEvent, ciò non pone problemi.

# Caratteristiche sostituite da un campo

Lo strumento di conversione ha ricopiato correttamente i valori delle caratteristiche nel campo destinazione.

In caso sontrario, se non è stata prevista l'eliminazione di queste caratteristiche e dei relativi valori grazie a script del file di conversione, sarà necessario eliminarli manualmente in questo punto.

# Collegamenti che sostituiscono le caratteristiche di tipo collegamento

Quando si trasferiscono i valori di caratteristica di tipo collegamento in un collegamento del database 4.4.2, il collegamento non è completato se la tabella di destinazione del collegamento subisce modifiche durante la conversione.

Esempio: prima della conversione, la caratteristica punta alla tabella degli asset, e dopo la conversione il collegamento che sostituisce la caratteristica punta alla tabella degli elementi del parco.

In questo esempio l'identificatore dell'asset scompare e viene creato un altro identificatore per il nuovo eleme,to del parco.

Dopo la conversione sarà necessario eseguire una richiesta per identificare i record per i quali il collegamento che sostituisce la caratteristica non è completato.

È necessario completare questi collegamenti manualmente.

# Unità

Durante la conversione i campi Grandezza (Dimension) e Simbolo (Symbol) della tabella Unità (amUnit) sono stati completati a partire da sorgenti diverse.

È possibile verificare i valori creati ed eventualmente correggerli.

# Modelli creati a partire dalle gamme di prodotti

Durante la conversione la tabella amfamily è trasferita alla tabella amBrand. Verificare i valori dei campi Name e FullName della tabella amBrand per i record derivanti da questa conversione.

Per identificare questi record cercare i record per i quali il valore del campo Name contiene il carattere ^.

# Paese

Durante la conversione, i campi FullName e Name della tabella amCountry sono stati completati partendo da sorgenti diverse.

È possibile verificare i valori creati ed eventualmente correggerli.

# Marche, unità e paesi

Dalla versione 4.0.0, le marche, le unità e i paesi sono completati da un collegamento alle tabelle amBrand, amUnit e amCountry e non più da un campo collegato a una lista.

Durante la conversione di campi e collegamenti, vengono creati i record nelle tabelle amBrand, amUnit e amCountry.

È possibile che alcuni record creati in questo modo siano quasi identici.

È anche possibile che alcuni valori non corrispondano alle norme fissate a livello delle liste recenti. In effetti è possibile eliminare un valore da una lista lasciando invariati i record già memorizzati nel database con i valori eliminati. Esempio: H.P. e Hewlett Packard.

Si consiglia di cogliere l'occasione della conversione per eliminare i doppioni dal contenuto di queste tabelle ordinando i record sulla base del campo Name.

# **Nature**

#### **Campi Nome (Name) e Codice**

Durante la conversione i campi Codice (Code) e Nome (Name) della tabella Nature (amNature) sono stati completati a partire da varie sorgenti. È possibile verificare i valori creati ed eventualmente correggerli.

#### **Nature create a partire da installazioni software**

Tutte le sottonature della natura Software devono essere riorganizzate a seconda delle proprie necessità.

# NOTA:

La natura Software è utilizzata per poter associarvi i modelli delle installazioni software.

# Modelli creati a partire dai software

Durante la conversione la tabella amSoftware è trasferita alla tabella Modelli (amModel).

I modelli creati in questo modo sono associati a un modello principale per il quale il campo Nome (Name) è ^amSoftware.

Verificare i modelli collegati al modello ^amSoftware.

È possibile rinominare il modello ^amSoftware.

# Asset creati a partire dai contratti di licenza

Questo paragrafo riguarda gli utenti che avevano creato contratti di licenza.

Nel corso della conversione i contratti di licenza sono trasformati in asset collegati a un modello il cui nome è ^amSoftLic.

Questo modello è collegato a una natura denominata ^amSoftLic.

È possibile:

- 1 Ricercare tutti gli asset collegati al modulo di nome ^amSoftLic.
- 2 Verificare se esiste un modello più rilevante a cui collegare questi asset.

3 Per gli asset per i quali non esiste un modello, rinominare il modello e la natura.

# Ubicazioni

Durante la conversione gli indirizzi della tabella Società (amCompany) sono stati spostati nella tabella Ubicazioni (amLocation).

Le ubicazioni create in questo modo sono collegate a un'ubicazione principale il cui campo Nome (Name) è ^amCompany.

Verificare le ubicazioni riassociate all'ubicazione ^amCompany.

Ridenominare l'ubicazione ^amCompany se utile.

# Budget

Se sono stati attivati gli elementi Mappatura dei file **migration.xml** che associano la tabella amBudget alla tabella amBudgLine, verranno creati dei record in disordine nelle seguenti tabelle:

- amBudget
- amPeriod
- $an$ FYDivision
- $\blacksquare$  amFinancialYear
- amBudgClass
- **n** amBudgCenter
- $a$ mBudgLine
- amBudgetCategory

Riordinare tutte le tabelle.

Verificare il budget il cui campo Nome (Name) è ^amBudget.

Verificare la classificazione di budget il cui campo Nome (Name) è ^amBudgClass.

Verificare il centro di budget il cui campo Nome (Name) equivale a ^amBudgCenter.

Verificare il budget il cui campo Nome (Name) è ^amBudget.

Riorganizzare i periodi creati in tal modo in suddivisioni temporali coerenti.

# **NOTA:**

Durante la conversione non viene creato alcuna suddivisione temporale.

Verificare soprattutto che i periodi raggruppati all'interno di una suddivisione coprano tutto l'esercizio fiscale evitando le sovrapposizioni.

# Voci analitiche create a partire dai budget

Durante la conversione la tabella amBudget viene trasferita alla tabella amCostCategory.

I budget con lo stesso nome durante la conversione cambiano nome affinché le voci analitiche ottenute abbiano tutte nomi diversi.

Verificare e modificare, se necessario, il campo Name.

Per ritrovare questi record cercare i record il cui campo Name contenga il carattere ^.

# Domini funzionali

Durante la conversione, il campo Nome SQL (SQLName) è completato ricopiando solo il valore del campo Nome (Name).

Il nome SQL così ottenuto non è necessariamente conforme alle norme fissate per questo tipo di campo (solo le lettere dell'alfabeto cirillico, le cifre e il carattere "\_" sono autorizzati).

È necessario verificare tutti i nomi SQL ed eventualmente renderli conformi a queste norme.

# Diritti funzionali

Durante la conversione i campi che seguono della tabella amEmplDept sono stati eliminati dalla struttura del database:

- **DEstimRight**
- **bHDCloseTickRight**
- **bHdProceedRight**
- **B** bHdSaveCallRight
- bOrderRight

Il valore di questi campi non è stato migrato verso nessuno dei campi del database di migrazione formato 4.4.2.

È possibile:

- 1 Identificare i dipendenti del database di produzione vecchio formato per i quali questi campi erano completati.
- 2 Creare dei diritti funzionali che hanno la stessa funzione dei campi eliminati.

3 Collegare i dipendenti identificati ai diritti funzionali appropriati.

# Riferimenti del catalogo

[Verificare i record della tabella Cataloghi \(amCatalog\).](#page-63-0)

- Verficare soprattutto il record della tabella Cataloghi (amCatalog) il cui campo Nome (Name) è OffCatalog.
- Questo record contiene i riferimenti (tabella amCatRef) creati a partire dai record della tabella amPOrdLine convertiti.

# Caratteristiche riassociate a contratti di licenza

Durante la conversione, alcuni contratti di licenza (amContract) sono stati trasforamati in elementi del parco (amPortfolio).

Regole impiegate per le versioni del database di simulazione vecchio formato anteriori alla versione 4.0.0 [pag. 64]

È possibile che le caratteristiche utilizzate per descrivere i contratti di licenza non siano più utilizzate nella tabella amContract.

Verificare ricercando le caratteristiche (amFeature) collegate a parametri di caratteristica (amFeatParam) basati sulla tabella amContract.

Eliminare le caratteristiche e i parametri relativi non più utilizzati.

# Comandi

Alla conversione, a causa della mancanza di informazioni appropriate nel database sorgente, il campo seStatus dei record della tabella amPOrder assume il valore Con preventivo se l'ordine è stato creato a partire da un preventivo, oppure Ordinato negli altri casi.

È possibile verificare lo stato di tutti gli ordini creati nella tabella amPOrder.

# Riorganizzazione del sistema dei riferimenti

Il modello di dati che struttura l'insieme dei riferimenti di AssetCenter ha subito profonde modifiche.

Per recuperare i dati in buone condizioni e servirsi delle nuove potenzialità di AssetCenter, è necessario:

- 1 Conoscere il nuovo modello di dati. A tal fine consultare il manuale Parco, capitolo Principi generali (Parco).
- 2 Verificare ed eventualmente perfezionare il contenuto delle seguenti tabelle:
- **Nature (amNature)**
- Modelli (amModel)
- Marche (amBrand)
- Asset (amAsset)
- Elementi del parco (amPortfolio)
- Prodotti (amCatProduct)
- <sup>n</sup> Riferimenti del catalogo (amCatRef)
- Cataloghi (amCatalog)
- Richieste (amRequest)
- Computer (amComputer)
- Telefoni (amPhone)
- **n** Installazioni software (amSoftInstall)
- 3 Capire l'influenza di questi cambiamenti strutturali sul modo di utilizzare il modulo Acquisti.

## $M$  NOTA:

AssetCenter 4.4.2 utilizza un nuovo concetto di tabelle di riversamento per trasferire alcuni dati in tabelle marginali. Ad esempio, le informazioni sugli elementi del parco che provengono dagli strumenti per l'inventario vengono memorizzate in una tabella di riversamento. La comparsa di tali tabelle indica che in esse sono stati spostati alcuni campi:

- Computer (amComputer)
- Telefoni (amPhone)
- <sup>n</sup> Installazioni software (amSoftInstall)

# Rifatturazione e follow-up di budget

A partire dalla versione 4.0.0, AssetCenter dispone di maggiori possibilità per l'elaborazione dati di contabilità analitica e di follow-up di budget.

Per recuperare i dati in buone condizioni e servirsi delle nuove potenzialità di AssetCenter, è necessario:

1 Capire il nuovo funzionamento del modulo Finanze.

A tal fine consultare il manuale Finanze, capitolo Spese, paragrafo Principi generali delle spese.

2 Verificare e ritoccare il contenuto delle tabelle collegate al modulo Finanze.

Per conoscere l'elenco delle tabelle, consultare il manuale Finanze, capitolo Riferimenti, paragrafo Tabelle (Finanze).

# Fase 21 - Aggiornare i componenti software esterni che accedono al database AssetCenter

# AssetCenter Web

È necessario aggiornare AssetCenter Web alla versione 4.4.2. Se si utilizzavano solo le pagine standard di AssetCenter Web, questa operazione sarà sufficiente. Sarà possibile utilizzare le nuove pagine standard di AssetCenter Web.

Se erano state create pagine Web supplementari o se erano state personalizzate pagine Web standard:

- 1 Salvare le vecchie pagine supplementari o personalizzate.
- 2 Aggiornare AssetCenter Web nella versione 4.4.2.
- 3 Testare e adattare ogni pagina Web una di seguito all'altra.

# Get-It

Affinché le applicazioni Web sviluppate con Get-It funzionino con il database AssetCenter 4.4.2:

- 1 Verificare che la versione di Get-It sia compresa nella tabella di compatibilità di AssetCenter 4.4.2 (disponibile sul sito Web di assistenza clienti di Peregrine Systems).
- 2 Aggiornare Get-It se necessario.
- 3 Testare e adattare ogni pagina Web personalizzata una di seguito all'altra.

# Get-Resources

Affinché Get-Resources funzioni con il database AssetCenter 4.4.2:

- 1 Verificare che la versione di Get-Resources sia compresa nella tabella di compatibilità di AssetCenter 4.4.2 (disponibile sul sito Web di assistenza clienti di Peregrine Systems).
- 2 Aggiornare Get-Resources se necessario.

Se si utilizzavano solo le pagine standard di Get-Resources, questa operazione sarà sufficiente. Sarà possibile utilizzare le nuove pagine standard di Get-Resources.

Se erano state create pagine Web supplementari o se erano state personalizzate pagine Web standard:

- 1 Salvare le vecchie pagine supplementari o personalizzate.
- 2 Aggiornare Get-Resources se necessario.
- 3 Testare e adattare ogni pagina Web personalizzata una di seguito all'altra.

# Scenari Connect-It

Per accedere al database di migrazione formato 4.4.2 mediante Connect-It, è necessario utilizzare la versione di Connect-It fornita con AssetCenter 4.4.2.

Se si utilizzavano gli scenari standard di Connect-It, utilizzare i nuovi scenari standard.

Se erano stati creati scenari personali:

- 1 Salvare i vecchi scenari non standard.
- 2 Aggiornare Connect-It.
- 3 Aprire tutti gli scenari uno di seguito all'altro in Connect-It.
- 4 Per ogni scenario:
	- 1 Esaminare le eventuali avvertenze visualizzate da Connect-It all'apertura dello scenario.
	- 2 Correggere lo scenario in funzione dell'avvertenza.
	- 3 Eseguire lo scenario su dati test.
	- 4 Correggere gli eventuali problemi che si verificano durante il test.

# Migrazione guidata - fase finale **6 CAPITOLO**

Questo capitolo descrive, fase per fase, le operazioni da effettuare per far funzionare il database di migrazione formato 4.4.2.

# **& Fase 22 - Aggiornare i programmi AssetCenter**

È necessario aggiornare tutti i programmi AssetCenter sulle stazioni client e le stazioni di amministrazione.

È inoltre necessario accertarsi che la versione dei programmi collegati a AssetCenter sia sempre compatibile con AssetCenter 4.4.2. In caso di necessità, procedere all'aggiornamento di questi programmi.

Per conoscere l'elenco dei programmi AssetCenter e dei programmi collegati a AssetCenter, consultare il manuale Installazione, capitolo Elenco dei programmi AssetCenter.

Per conoscere le versioni dei programmi compatibili con AssetCenter 4.4.2, consultare il sito di assistenza clienti di Peregrine Systems.

#### **P** SUGGERIMENTO:

Alcune informazioni sulla compatibilità sono riportate anche nel manuale Installazione, capitolo Dopo aver installato i programmi AssetCenter.

# Installare AssetCenter Server su una stazione d'amministrazione

AssetCenter Server effettua un insieme di task automatiche sul database AssetCenter. Se non è avviato, AssetCenter non può funzionare correttamente.

È quindi necessario:

- 1 Installare AssetCenter Server su una stazione client.
- 2 Configurare AssetCenter Server.
- 3 Eseguire AssetCenter Server di continuo.

Per conoscere il funzionamento di AssetCenter Server, consultare il manuale Amministrazione del database, capitolo AssetCenter Server.

# Eliminazione delle cache AssetCenter dal database di migrazione formato 4.4.2

Se si utilizza una cache con la connessione al database di migrazione formato 4.4.2, si consiglia di eliminare la cache.

Per conoscere il funzionamento delle cache, consultare il manuale L'interfaccia grafica, capitolo Informazioni di riferimento, paragrafo Le connessioni/ Prestazioni di AssetCenter.

# Aggiornare i programmi AssetCenter

Per aggiornare i programmi:

1 Disinstallare la vecchia versione di AssetCenter.

## **P** SUGGERIMENTO:

Se si installa AssetCenter 4.4.2 sulla stazione di conversione, non eliminare immediatamente la versione precedente di AssetCenter.

Per conoscere la procedura di disinstallazione (precauzioni, fasi e modalità di disinstallazione di AssetCenter da rispettare), consultare il manuale Installazione della versione di AssetCenter da disinstallare.

2 Installare AssetCenter 4.4.2.

Per conoscere la procedura d'installazione (precauzioni, fasi e modalità d'installazione di AssetCenter da rispettare), consultare il manuale Installazione della versione 4.4.2 di AssetCenter.

# NOTA:

Il programma d'installazione della versione 4.4.2 di AssetCenter non ricerca la presenza di una versione 4.3.2 o anteriore a AssetCenter.

# Verificare che AssetCenter si avvii correttamente

Se non si riesce ad avviare AssetCenter 4.4.2, contattare il supporto tecnico.

# Eliminare le vecchie connessioni e creare le nuove

L'obiettivo consiste nel consentire agli utenti di connettersi al database di migrazione formato 4.4.2.

Consultare il manuale Ergonomia, capitolo Informazioni di riferimento, paragrafo Le connessioni.

È anche possibile, se si desidera, modificare le vecchie connessioni.

Se può esser utile creare una cache AssetCenter per le connessioni.

# Modificare la personalizzazione di AssetCenter a livello di stazioni client se può esser utile

Consultare il manuale Personalizzazione, capitolo Personalizzazione di una stazione client.

# Fase 23 - Attivare il database di migrazione formati 4.4.2

Questa è l'ultima fase del processo di migrazione.

Cosa è stato fatto:

- $\overline{E}$  istato convertito il database di migrazione di formato precedente e ritoccato il database di migrazione formato 4.4.2.
- <sup>n</sup> Aggiornato i programmi AssetCenter su tutte le stazioni utente e amministrazione.

Eseguire adesso le seguenti operazioni:

- 1 Avviare AssetCenter Server sul database di migrazione formato 4.4.2 completato.
- 2 Riavviare i programmi esterni che hanno accesso al database di migrazione formato 4.4.2.
- 3 [Informare](#page-158-0) gli utenti che il database è disponibile.

# Fase 24 - Disinstallare i programmi non utilizzati

All'inizio del processo di migrazione, sul computer di conversione saranno installati determinati programmi ( $\triangleright$  Preparazione della stazione di conversione [pag. 159]).

Si consiglia di non eliminare immediatamente dal computer di conversione il software seguente dopo la conversione:

• La versione di AssetCenter corrispondente al database di produzione di formato precedente: consentirà di controllare i dati nel database di produzione di formato precedente prima della conversione, in caso di necessità.

È possibile disinstallare i seguenti programmi dal computer di conversione:

- Connect-It
- <sup>n</sup> Editor di file XML
- <sup>n</sup> Sun Java Runtime

Nel complesso, una volta completata la conversione, il software ed il computer di conversione non sono più necessari per il funzionamento di AssetCenter 4.4.2 e del database di produzione.

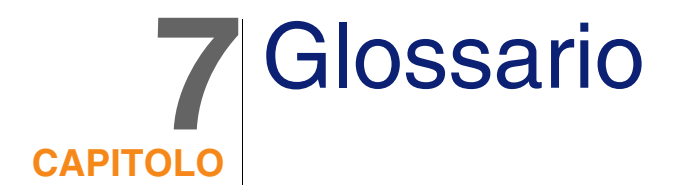

# **Migrazione**

La migrazione consiste in una serie di operazioni necessarie per passare da una versione precedente di AssetCenter alla versione 4.4.2:

La migrazione comprende:

- <sup>n</sup> Conversione del database di produzione di formato precedente (struttura e contenuto) per renderlo compatibile con la versione 4.4.2 di AssetCenter.
- <span id="page-124-0"></span><sup>n</sup> Aggiornamento dei programmi AssetCenter alla versione 4.4.2 su tutte le stazioni di amministrazione e d'utilizzo.

# Aggiornamento dei programmi **AssetCenter**

Una delle operazioni richieste dalla migrazione di AssetCenter.

L'aggiornamento dei programmi consiste nella reinstallazione di tutti i programmi AssetCenter sulle stazioni di amministrazione e d'utilizzo affinché si possa disporre della versione 4.4.2.

#### **Da non confondere con...**

**► Conversione del database di produzione vecchio formato [pag. 126]** 

# Conversione del database di produzione vecchi[o formato](#page-124-0)

Una delle operazioni richieste dalla migrazione di AssetCenter.

La conversione del database di produzione di formato precedente implica che ne vengano modificati struttura e contenuto per renderlo compatibile con la versione 4.4.2 di AssetCenter.

La conversione comprende svariate operazioni. Alcune devono essere eseguite manualmente, altre con l'aiuto di strumenti ad hoc.

#### **Da non confondere con...**

▶ Aggiornamento dei programmi AssetCenter [pag. 125]

# File di conversione

File che descrive i dati da trasformare durante la conversione del database di produzione vecchio formato e indica quali trasformazioni effettuare.

Il nome dei file di conversione è **migration.xml**.

Si trovano in genere in **C:\Program**

**Files\Peregrine\AssetCenter\migration\fromxxx**.

AssetCenter è installato con file per default (1 file per versione di AssetCenter anteriore supportata dalla migrazione).

È possibile personalizzare questi file.

# Stazione per la conversione

Computer utilizzato per convertire il database di produzione di formato precedente nel formato 4.4.2.

Questo computer richiede una specifica configurazione descritta nel presente manuale.

# Database di produzione

Database AssetCenter utilizzato per gestire il parco.

#### **Da non confondere con...**

Database di dimostrazione

# **Trigger**

Azione attivata automaticamente da AssetCenter quando un campo o un collegamento del database viene modificato.

# **Dati**

Un dato è un'informazione di un record memorizzata nel database grazie a un campo.

# dati applicazione

Per convenzione un dato applicazione indica un dato memorizzato nel database di produzione (e non a livello di struttura) e che bisogne verificare durante la conversione.

## **9** SUGGERIMENTO:

I dati applicativi necessitano di una verifica in quanto fanno riferimento a tabelle, campi o collegamenti che potrebbero essere stati eliminati o modificati nella versione 4.4.2.

I dati applicazione rientrano in una delle seguenti categorie:

- Script Basic
- **Query AQL**
- **EXEC** Campo che memorizza un nome di tabella
- Campo che memorizza un nome di campo
- **Procedura guidata**
- <sup>n</sup> Stringa calcolata (concatenazione di collegamenti e campo in un dato contesto)

# Struttura del database

La struttura del database comprende l'insieme di:

- **n** Tabelle
- **Campi**
- **Collegamenti**
- $\blacksquare$  Indice
- e relativi parametri come:
- **Stringa di descrizione**
- u Validità
- Rilevanza
- **n** Storicizzato
- Sola lettura
- **n** Obbligatorio
- **n** Irrilevante
- **No. Valore predefinito**

Questi parametri vengono definiti da un valore fisso o da uno script con AssetCenter Database Administrator.

Vengono memorizzati nei file di descrizione del database **gbbase\*.\*** o nel database stesso.

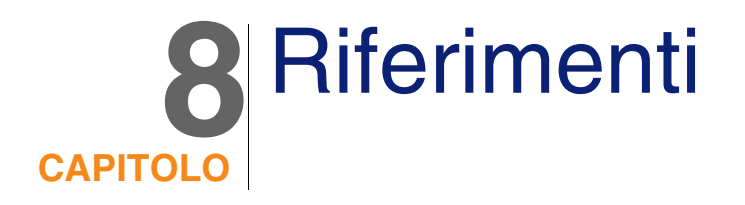

# Adattamento del file di conversione **migration.xml**

# Avviso

# **ATTENZIONE**

L'adattamento del file di conversione richiede vaste conoscenze tecniche unite ad una conoscenza approfondita della versione sorgente di AssetCenter e della versione 4.4.2.

L'adattamento del file di conversione può essere affidato solo a un ingegnere autorizzato dalla Peregrine Systems.

Qualsiasi modifica del file di conversione da parte di una persona non autorizzata viene effettuata sotto l'esclusiva responsabilità di colui che la effettua e non può in alcun modo implicare una qualsiasi responsabilità della Peregrine Systems.

#### **AssetCenter**

## **P** SUGGERIMENTO:

Si ricorda che la Peregrine e le società a essa collegate mettono a disposizione degli utenti consulenti specializzati e con esperienza. Questi professionisti sono in grado di adattare il file di conversione.

Questo paragrafo di riferimento si rivolge esclusivamente agli ingegneri autorizzati.

# IMPORTANTE:

Quando si personalizza il file di conversione **migration.xml**, questo non [deve essere né rinominato, né spostato in quanto](#page-57-0) gli strumenti che si servono di questo file vanno a ricercarlo nella cartella standard.

Di conseguenza è raccomandabile effettuare una copia di backup del file di conversione prima di cominciare a modificarlo.

# Richiami

Definizione di un file di conversione: ▶ File di conversione [pag. 126]. Per informazioni su quando un file di conversione deve essere adattato: ► Adattamento del file di conversione migration.xml [pag. 58].

# A cosa serve il file di conversione

Il file di conversione serve a definire le regole di conversione dei campi il cui valore non può essere conservato per una delle seguenti ragioni:

- n La tabella a cui appartiene il campo è scomparsa o ha cambiato nome SQL.
- <sup>n</sup> Il campo è scomparso, o ne è stato modificato il nome SQL.
- I ll campo fa parte di una caratteristica che si desidera trasferire in un campo diretto o in una tabella del database formato 4.4.2.

#### Migrazione

# IMPORTANTE:

Se si desidera convertire in campi altre caratteristiche, oltre a quelle prese in considerazione dai mapping standard, non creare nuovi mapping, consultare la sezione Trasferire alcune caratteristiche in campi [pag. 103].

## **NOTA:**

I collegamenti sono elaborati con chiavi esterne (campi).

Il file di conversione è utilizzato per generare istruzioni SQL di modifica del database di vecchio formato (SQL specifico per il DBMS).

# Regole di conversione

Alcune regole di conversione sono determinate automaticamente dal programma di conversione:

<sup>n</sup> Se la struttura di una tabella è identica nella versione precedente e nella versione 4.4.2 di AssetCenter (i nomi SQL, i campi e gli indici sono gli stessi):

I campi non hanno bisogno di essere dichiarati nel file di conversione: i valori rimarranno immutati.

## *Q* SUGGERIMENTO:

È possibile comunque, se necessario, definire conversioni per i campi e per i collegamenti di una tabella strutturalmente immutata.

■ Se i nomi SQL dei campi sono gli stessi per le tabelle sorgente e destinazione associate all'interno di un elemento Mappatura del file di conversione:

Questi campi vengono automaticamente associati. È inutile menzionarli nel file di conversione, a meno che non si desideri modificarne il valore.

# Sintassi del file di conversione

# Sintassi globale del file

```
<;?xml version="1.0" encoding="iso-8859-1"?>
<!DOCTYPE MigrationFile SYSTEM "acmig.dtd">
<MigrationFile continueonerror=[AA]>
<StartScript engine='[G]'>
[A]</StartScript>
<Translate table="[R]" into "[S]"/>
<Mapping to="[C]" from="[B]" where="[K]" orderby="[O]" groupby="[P]" havin
g="[Q]" autofill="[L]">
<PreActions engine='[T]'>
[U]
</PreActions>
<Field sqlname="[E]" value="[F]" translate="[X] feature="[Y]" featuretabl
e = " [Z] "><Exception engine='[M]' value="[N]"/>
</Field>
<PostActions engine='[V]'>
\lfloor \lceil W \rceil</PostActions>
</Mapping>
<Script engine='[O]'>
\lfloor[I]
</Script>
<!-->[J]-->
<!---[P]--->
</MigrationFile>
```
Linea ;?xml version="1.0" encoding="iso-8859-1"?>

Questa linea è obbligatoria.

Indica la versione XML e il set di caratteri utilizzati nel file.

È possibile modificare il set di caratteri a condizione che corrisponda allo stesso set effettivamente utilizzato nel file **.xml**.

# Linea <!DOCTYPE MigrationFile SYSTEM "acmig.dtd">

Questa linea indica quale file **.dtd** associare al file **.xml**.

AssetCenter installa il file **acmig.dtd** accanto ai file di conversione **migration.xml**.

**acmig.dtd** non è obbligatorio ma utile per convalidare la struttura del database e facilitare la lettura del file **.xml**.

**acmig.dtd** richiede l'impiego di un editor XML per essere attivato.

# Elemento MigrationFile

Questo elemento contiene i 3 elementi che descrivono le operazioni da effettuare durante la conversione:

- **startScript**
- <sup>n</sup> Translate
- Mapping
- <sup>n</sup> Script

## Attibuto continueonerror

Questo attributo è facoltativo.

Se AA è no, la conversione viene interrotta al primo errore riscontrato durante la conversione.

Se AA è yes, la conversione continua per quanto possibile anche vengono riscontrati errori durante la conversione.

Per default questo attributo presenta il valore no.

# Attributo engine

Questo attributo facoltativo è utilizzato da vari elementi per definire il DBMS al quale si applica l'elemento.

Valori possibili:

- <sup>n</sup> Sybase
- <sup>n</sup> MSSQL
- <sup>n</sup> Oracle
- $\Box$ DB/2

È necessario rispettare la distinzione maiuscolo/minuscolo.

# Elemento StartScript

Questo elemento contiene uno script SQL [A] da esguire prima della conversione del database vecchio formato (ancor prima di rinominare le vecchie tabelle).

Quando ciò è possibile è raccomndabile utilizzare un elemento PreActions, che faciliterà la manutenzione del file di conversione.

Esempi di casi in cui un elemento StartScript è utile:

- <sup>n</sup> Quando più elementi Mappatura necessitano l'esecuzione dello stesso elemento PreActions.
- <sup>n</sup> Eliminare personalizzazioni realizzate sulla struttura del database vecchio formato.
- Disattivare i trigger.

Lo script deve essere composto in linguaggio SQL in conformità con quello del DBMS del database vecchio formato.

#### $\sqrt{9}$  SUGGERIMENTO:

Esiste un'eccezione a questa limitazione: per concatenare delle stringhe è possibile utilizzare l'operatore || con tutti i motori (è trasformato in + per MSSQL e Sybase).

## **ATTENZIONE**

Il linguaggio AQL di AssetCenter non è riconosciuto.

Ogni linea di comando SQL viene eseguita grazie a una linea GO. Esempio:

```
UPDATE amPortfolio SET lParentId=0 WHERE lPortfolioItemId IN (SELECT p.lPo
rtfolioItemId FROM amAssetOld a, amPortfolio p WHERE a.lParentId=0 AND p.l
AstId=a.lAstId)
GO
DELETE FROM amItemListVal WHERE lItemListId=(SELECT lItemListId FROM amIte
mizedList WHERE Identifier='amBrand')
GO
```
## **Attributo engine**

L'elemento StartScript con l'attributo engine sostituisce l'elemento StartScript senza attributo engine quando l'elemento StartScript viene eseguito su un database il cui DBMS è [G].

# Elemento Translate

Questo elemento è utilizzato durante la conversione dei campi che memorizzano i nomi delle tabelle (il contesto di un'azione per esempio).

Un elemento Translate deve essere definito quando una tabella sorgente [R] è associata a diverse tabelle destinazione [S] all'interno di vari elementi Mappatura.

L'elemento Translate serve a indicare quale tabella [S] è la tabella destinazione per la conversione automatica dei campi che memorizzano nomi di tabella.

La conversione dei campi che memorizzano nomi di tabella si basa su una tabella di corrispondenza automaticamente creata all'esecuzione della conversione a partire da informazioni che figurano nel file di conversione **migration.xml**.

La tabella di corrispondenza mette in relazione:

- $\blacksquare$  Le tabelle associate all'interno di un elemento Mappatura dagli attributi to="[C]" e from="[B]", quando le tabelle [C] e [B] sono diverse.
- $\blacksquare$  Le tabelle associate all'interno di un elemento  $\mathtt{Translate}$  dagli attributi  $table=" [R] " e into " [S]".$

Le associazioni effettuate a partire dagli elementi Translate prevalgono su quelle effettuate a partire dagli elementi Mappatura.

La tabella di corrrispondenza è utilizzabile da uno script del file di conversione tramite un comando UPDATE.

Ciò consente di sostituire il nome della tabella precedente con il nuovo nome della tabella.

Esempio:

```
UPDATE amDocument SET DocObjTable = ( SELECT newsqlname FROM sdutrans WHER
E oldsqlname = amDocument.DocObjTable ) WHERE amDocument.DocObjTable IN( S
ELECT oldsqlname FROM sdutrans)
```
# Elemento Mappatura

Questo elemento consente di trasferire e convertire i campi di una tabella della versione precedente in una tabella della versione 4.4.

#### **Attributo from**

L'attributo from, obbligatorio, identifica la tabella [B] della vecchia struttura.

Nel caso di un join possono esser utilizzate più tabelle nel rispetto della seguente sintassi:

```
from="[Nome SQL della tabella 1] alias1, [Nome SQL della tabella 2] alias2
 , ..., [Nome SQL della tabella n] aliasn"
```
#### **Attributo to**

L'attributo to, obbligatorio, identifica la tabella [C] della nuova struttura.

#### **Attributo where**

L'attributo where, facoltativo, specifica la condizione  $SQL$  [K] che definisce quali record della tabella [B] devono essere elaborati dall'elemento Mappatura.

Per default la condizione where esclude il record con chiave principale nulla della tabella sorgente [B] (join interno - where [nome SQL della chiave principale] <> 0).

Per default la condizione where include i record con chiave principale nulla delle tabelle remote collegate alla tabella [B] (join esterno).

Per esempio nella seguente associazione:

```
<Mapping to="amCatProduct" from="amProdSoftInfo s, amSoftware soft" where=
"s.lSoftId = soft.lSoftId">
```
i record per i quali s.lSoftId e soft.lSoftId sono uguali vengono mantenuti.

Per sapere a cosa servono i record con chiave principale nulla, consultare il manuale Utilizzazione avanzata, capitolo Query in AQL, paragrafo Raccomandazioni per la scrittura di query AQL/Scopo e interesse dei record con chiave principale 0.

## **Attributo orderby**

L'attributo orderby, facoltativo, specifica l'ordine dell'ordinamento SQL  $[O]$ .

## **Attributo groupby**

L'attributo groupby, facoltativo, specifica il sottoinsieme SQL [P].

## **Attributo having**

L'attributo having, facoltativo, specifica le condizioni di ricerca SQL  $[Q]$ .

## **Attributo autofill**

L'attributo autofill, facoltativo, può assumere i valori yes o no. Per default il valore è yes.

Migrazione

Quando il valore è no, solo i campi della tabella [C] elaborati da un elemento Field sono completati.

I campi associati automaticamente dal programma di conversione non sono completati (si tratta dei campi con lo stesso nome SQL nelle tabelle [B] e [C]).

# Elemento PreActions

Questo elemento contiene uno script SQL [U] da eseguire prima dell'esecuzione dell'elemento Field che segue.

Esempi di casi in cui un elemento PreActions è utile:

- Creare nature indipendenti dal contenuto del database da convertire.
- **Creare una caratteristica.**

## IMPORTANTE:

Se si desidera convertire in campi altre caratteristiche, oltre a quelle prese in considerazione dai mapping standard, non creare nuovi mapping, consultare la sezione Trasferire alcune caratteristiche in campi [pag. 103].

La sintassi di questo elemento è la stessa applicata per l'elemento StartScript.

Gli utenti avanzati eseguiranno un tale script per effettuare operazioni che non possono essere realizzate tramite l'elemento Mappatura.

Allo stadio in cui viene eseguito l'elemento PreActions, le vecchie tabelle non sono ancora eliminate.

È quindi possibile ancora utilizzare i vecchi dati.

L'elemento PreActions è destinato soprattutto agli utenti che hanno modificato la struttura standard del database di produzione vecchio formato.

## Elemento Field

Questo elemento consente di completare il nuovo campo dal nome SQL [E] con il valore calcolato dall'espressione SQL [F].

L'espressione SQL [F] deve basarsi sui campi della tabella [B] identificati dal loro nome SQL.

Se l'espressione SQL [F] non è valida per un DBMS dato, bisogna completare un elemento Exception subito dopo la linea dell'elemento Field.

#### **AssetCenter**

#### **Attributo feature**

Questo attributo è utilizzato per convertire un valore di caratteristica sorgente in un campo del database formato 4.4.2.

## IMPORTANTE:

Se si desidera convertire in campi altre caratteristiche, oltre a quelle prese in considerazione dai mapping standard, non creare nuovi mapping, consultare la sezione Trasferire alcune caratteristiche in campi [pag. 103].

Il valore [Y] di questo [attributo corrisponde al nome SQL della ca](#page-102-0)ratteristica i cui valori sono da convertire.

#### **Attributo featuretable**

Questo attributo viene utilizzato per convertire un valore di caratteristica sorgente in un campo del database formato 4.4.2.

## IMPORTANTE:

Se si desidera convertire in campi altre caratteristiche, oltre a quelle prese in considerazione dai mapping standard, non creare nuovi mapping, consultare la sezione Trasferire alcune caratteristiche in campi [pag. 103].

Il valore [Z] di questo attributo corrisponde al nome SQL della tabella che memorizza i valori delle caratteristiche da convertire.

# **ATTENZIONE:**

La tabella che memorizza i valori delle caratteristiche associate nella tabella [Z] deve essere dichiarata a livello dell'attributo from dell'elemento Mapping.

Per esempio la tabella amFVAsset memorizza i valori delle caratteristiche associate ai record nella tabella amAsset. Se si desidera convertire i valori della caratteristica [Y] in un campo, sarà necessario dichiarare la tabella amAsset a livello dell'attributo from e amFVAsset a livello dell'attributo featuretable.

# Elemento Exception

Questo elemento consente di creare un'eccezione propria al DBMS dato per l'elemento Field che lo precede.

#### Migrazione

#### **Attributo engine**

L'attributo engine consente di definire il DBMS [O] al quale si applica l'eccezione.

L'elemento Exception sostituisce l'elemento Field per il DBMS [O].

#### **Attributo value**

L'attributo value consente di definire l'espressione SQL valida per il DBMS  $[O]$ .

Nel caso di un join l'alias deve essere utilizzato sulla base della seguente sintassi:

value="[alias della tabella].[nome SQL del campo]"

#### **Variabile SDU\_NEWID**

Questa variabile è talvolta utilizzata dagli attributi value che definiscono nuovi valori per le chiavi principali.

SDU NEWID è il valore del più grande identificatore della chiave principale del database vecchio formato aumentato di 1.

SDU\_NEWID è calcolato automaticamente dal programma di conversione.

## Elemento PostActions

Questo elemento contiene uno script SQL [W] [da eseguire dopo](#page-102-0) l'esecuzione dell'elemento Field che lo precede.

Esempi di casi in cui un elemento PostActions è utile:

- Calcolare il valore del campo Nome completo (FullName).
- **Eliminare caratteristiche e valori di caratteristiche quando vengono** trasferite in un campo.

## IMPORTANTE:

Se si desidera convertire in campi altre caratteristiche, oltre a quelle prese in considerazione dai mapping standard, non creare nuovi mapping, consultare la sezione Trasferire alcune caratteristiche in campi [pag. 103].

La sintassi di questo elemento è la stessa applicata per l'elemento StartScript.

Gli utenti avanzati eseguiranno un tale script per effettuare operazioni che non possono essere realizzate tramite l'elemento Mappatura.

Allo stadio in cui viene eseguito l'elemento PostActions, le vecchie tabelle non sono ancora eliminate.

È quindi possibile ancora utilizzare i vecchi dati.

L'elemento PostActions è destinato soprattutto agli utenti che hanno modificato la struttura standard del database di produzione vecchio formato.

# Elemento Script

Questo elemento contiene uno script SQL [I] da eseguire dopo l'esecuzione degli elementi Mappatura e prima dell'eliminazione delle tabelle obsolete.

Quando ciò è possibile è raccomandabile utilizzare un elemento PostActions, che faciliterà la manutenzione del file di conversione.

Esempi di casi in cui un elemento Script è utile:

- <sup>n</sup> Quando più elementi Mappatura necessitano l'esecuzione dello stesso elemento PostActions.
- **Effettuare operazioni di rimozione che non possono essere realizzate** tramite l'elemento Mappatura.
- **Eiminare le liste obsolete.**

La sintassi di questo elemento è la stessa applicata per l'elemento StartScript.

Allo stadio in cui viene eseguito l'elemento Script, le vecchie tabelle non sono ancora eliminate.

È quindi possibile ancora utilizzare i vecchi dati.

L'elemento Script è destinato soprattutto agli utenti che hanno modificato la struttura standard del database di produzione vecchio formato.

## Elemento !--

Questo tag consente d'inserire un commento [J] sul codice. Il commento non è preso in considerazione dal programma di conversione.

# Elemento !---

Questo tag consente d'inserire un commento [J] destinato all'utente del file di conversione. Il commento non sarà considerato dal programma di conversione.

# Utilizzare caratteri speciali

Di seguito alcune indicazioni sui caratteri che possono essere interpretati in modo particolare.

Le indicazioni non sono esaustive. Per ulteriori informazioni è raccomandabile consultare le documentazione relative all'SQL e all'XML.

In genere la struttura del file di conversione deve rispettare le limitazioni dell'XML e i valori degli attributi devono rispettare le limitazioni dell'SQL. Di seguito alcuni caratteri di speciale interpretazione:

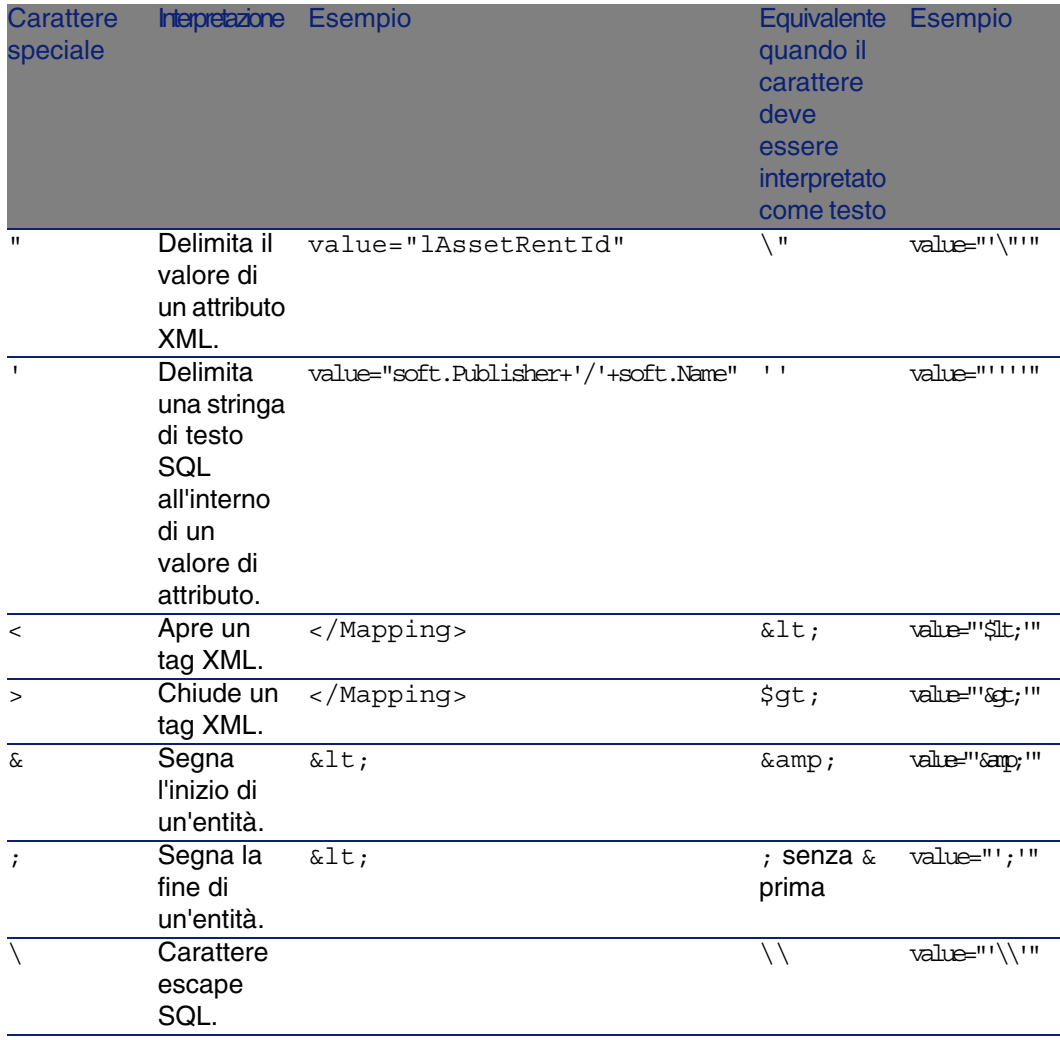

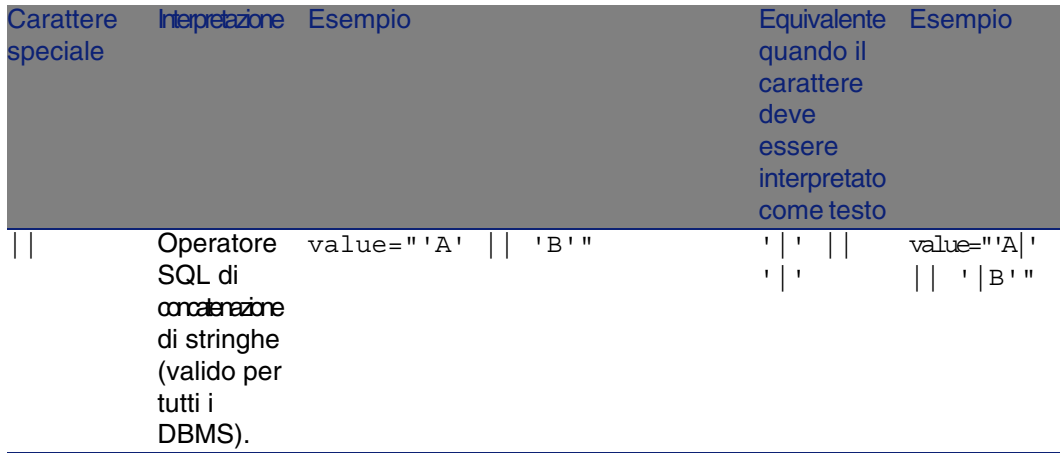

# Suddividere i campi di una vecchia tabella in varie nuove tabelle

È per esempio questo il caso della vecchia tabella degli asset i cui campi sono suddivisi tra la tabella degli asset e la nuova tabella degli elementi del parco (un vecchio asset provoca la creazione di due nuovi record).

Gli identificatori primari devono essere creati nella tabella degli elementi primari del parco, in quanto questi ultimi devono essere unici all'interno di tutto il database AssetCenter (e non solo all'interno di una stessa tabella).

È necessario creare un elemento Mappatura di tipo seguente:

```
<Mapping to="amPortfolio" from="amAsset">
<Field sqlname="lPortfolioItemId" value="SDU_NEWID+lAstId"/>
</Mapping>
```
# Trasferire una caratteristica in un campo

AssetCenter 4.4.2 consente di accedere a nuovi campi.

È probabile che si desideri utilizzare uno dei nuovi campi al posto di una caratteristica utilizzata nel database di produzione vecchio formato.
#### IMPORTANTE:

Le informazioni di questa sezione saranno utili per comprendere la sintassi dei mapping esistenti.

Se si desidera invece convertire altre caratteristiche in campi, non creare nuovi mapping, consultare la sezione Trasferire alcune caratteristiche in campi [pag. 103].

#### **Sintassi**

```
<Mapping to="[Nome SQL della tabella destinazione]" from="[Nome SQL della
tabella sorgente che memorizza i valori delle caratteristiche]">
<Field sqlname="[Nome SQL del campo destinazione]" value="[Nome SQL del ca
mpo che memorizza il valore della caratteristica]" feature="[Nome SQL del
la caratteristica sorgente]" featuretable="[Nome SQL della tabella in cui
sono memorizzati i valori delle caratteristiche]"/>
</Mapping>
```
Si utilizzano alias per tutte le tabelle. Questi alias vengono utilizzati al livello degli attributi, eccetto al livello dell'attributo value che fa riferimento al campo che archivia i valori di caratteristiche.

L'attributo Value può assumere i seguenti valori:

- valString se la caratteristica memorizza testo.
- **F** fVal se la caratteristica memorizza un numero.
- <sup>n</sup> dtVal se la caratteristica memorizza una data.

#### **Esempio**

```
<Mapping to="amComputer A" from="amAsset">
<Field sqlname="VideoCard" value="ValString" feature="Scheda video" featu
retable="amFVAsset"/>
</Mapping>
```
#### **Limiti**

Questo metodo di trasferimento delle caratteristiche verso dei campi presenta alcuni inconvenienti:

- <sup>n</sup> Obbliga a servirsi di svariati join.
- Rischia di rallentare la conversione.
- <sup>n</sup> Non consente di gestire l'eredità delle caratteristiche.
- <sup>n</sup> Non gestisce l'eliminazione dei valori delle caratteristiche trasferite, né quella delle stesse caratteristiche.

È possibile aggiungere un elemento PostActions dopo l'elemento Field per effettuare questo task.

In caso contrario, l'eliminazione viene effettuata manualmente, dopo la conversione.

Per convertire numerose carattaristiche, si consiglia l'uso dell'elemento <Script>, come nel seguente esempio:

```
UPDATE amComputer
SET ComputerDesc = (SELECT F.ValString
FROM amFVAsset F, amFeature V, amAsset A
WHERE lComputerId = SDU_NEWID * 2 + A.lAstId AND F.lFeatId = V.lFeatId AND
V.SQLName='fv_BiosMachine')
GO
DELETE FROM amFVAsset WHERE lFeatValId IN ( SELECT lFeatValId FROM amFVAss
et F, amFeature V WHERE F.lFeatId = V.lFeatId AND V.SQLName='fv_BiosMachin
e' )
GO
```
#### **Problema potenziale con le caratteristiche di tipo collegamento**

Quando si trasferiscono i valori di caratteristica di tipo collegamento in un collegamento del database 4.4.2, il collegamento non è completato se la tabella di destinazione del collegamento subisce modifiche durante la conversione.

Esempio: prima della conversione, la caratteristica punta alla tabella degli asset, e dopo la conversione il collegamento che sostituisce la caratteristica punta alla tabella degli elementi del parco.

In questo esempio l'identificatore dell'asset scompare e viene creato un altro identificatore per il nuovo eleme,to del parco.

Dopo la conversione sarà necessario eseguire una query per identificare i record per i quali il collegamento che sostituisce la caratteristica non è completato.

# Convertire un campo che memorizza un dato applicativo da convertire manualmente

I campi che memorizzano dei dati applicazione da convertire manualmente son volontariamente svuotati durante la conversione grazie a un elemento Mappatura come nell'esempio che segue:

```
<Mapping to="amAccessRestr" from="amAccessRestr">
<Field sqlname="ReadCond" value="''"/>
</Mapping>
```
I record che contengono i dati applicazione svuotati sono tuttavia conservati durante la migrazione.

I dati applicazione da convertire manualmente non vanno persi in quanto sono esportati con AssetCenter Database Administrator prima della conversione e ripristinati in seguito nel processo di conversione.

I campi che memorizzano un nome di tabella che non serve da contesto a un elemento da convertire manualmente sono automaticamente convertiti. Il meccanismo di conversione può essere impostato grazie a un elemento Translate.

### Utilizzare i join

<span id="page-146-0"></span>I join devono rispettare le seguenti regole:

- Un alias deve essere definito per ogni tabella del join.
- $\blacksquare$  Le espressioni degli attributi where, orderby, groupby, having e value degli elementi Field devono identificare le tabelle con il loro alias.

#### **ATTENZIONE**

I join relativi ai campi di tipo numero intero 32 bit e binario di lunghezza variabile non sono supportati.

#### **Esempio**

```
<Mapping from="amProdSoftInfo s, amSoftware soft" to="amCatProduct" where=
"s.lSoftId = soft.lSoftId">
<Field sqlname="lCatProductId" value="s.lProdSoftId"/>
<Field sqlname="InternalRef" value="soft.Publisher+'/'+soft.Name+'/'+sof
t.VersionLevel"/>
<Field sqlname="FullName" value="'/'+soft.Publisher+':'+soft.Name+':'
+soft.VersionLevel+'/'"/>
<Field sqlname="dtLastModif" value="s.dtLastModif"/>
</Mapping>
```
#### **NOTA:**

La prima tabella indicata dall'attributo  $from$  possiede uno statuto particolare.

I campi di questa tabella sono associati automaticamente ai campi della tabella destinazione che hanno lo stesso nome SQL, se questi campi non figurano nel file di conversione.

### Completare le chiavi esterne

<span id="page-147-0"></span>Le chiavi esterne sono utilizzate per creare collegamenti tra record di tabelle diverse.

#### **Esempio**

```
<Mapping from="amAsset" to="amPortfolio"
<Field sqlname="lParentId" value="SDU_NEWID+lParentId"/>
</Mapping>
```
### Suddividere tabelle sorgente in varie tabelle destinazione

<span id="page-147-2"></span>Se bisogna suddividere una tabella sorgente in 2 tabelle destinazione o più, è necessario utilizzare un accorgimento per assicurarsi che gli identificatori primari creati nella tabella destinazione siano unici a livello di database AssetCenter.

Un accorgimento sta nel creare un elemento Field di tipo:

```
<Mapping to="amPortfolio" from="amAsset">
<Field sqlname="lPortfolioItemId" value="SDU_NEWID * 2 + lAstId"/>
</Mapping>
```
### Convertire un campo numeirco in stringa testo

La conversione dei dati necessita talvolta della conversione di una stringa numerica in stringa testo.

Ad esempio, quando si deve calcolare il valore di un campo di tipo testo in riferimento a un campo di tipo numero.

Questa conversione è complessa da realizzare in linguaggio SQL e diversa per ogni motore.

È stata creata una macro SDUSTR che esegue facilmente questa conversione, per tutti i motori, e per tutti i tipi di campo numerici. Esempio:

```
<Mapping to="amPortfolio" from="amSoftInstall">
<Field sqlname="Code" value="'^' || SDUSTR lInstId"/>
</Mapping>
```
In questo esempio:

- $\blacksquare$  Il campo  $\verb|linstde|$  di tipo numero intero 32 bit.
- $\blacksquare$  Il campo Codice è di tipo testo.
- $\blacksquare$  Il campo  $lInstId$  è trasformato in stringa di testo dalla macro SDUSTR.
- $\blacksquare$  La stringa convertita è concatenata con il carattere  $\land$ .
- $\blacksquare$  La stringa concatenata è inserita nel campo Codice.

### Convertire un dato applicativo manualmente

<span id="page-148-0"></span>Alcuni elementi Mappatura hanno il ruolo di svuotare i dati applicazione da convertire manualmente.

Di seguito un esempio:

```
<Mapping to="amAccessRestr" from="amAccessRestr">
<Field sqlname="TableName" value="''"/>
</Mapping>
```
I campi svuotati sono nuovamente completati durante il ripristino dei dati applicazione convertiti manualmente.

# <span id="page-148-1"></span>Istruzioni SQL generate a partire dal file di conversione

Il file di conversione serve a generare istruzioni SQL che il DBMS utilizza per modificare il database vecchio formato (struttura e dati).

#### **Esempio**

L'elemento seguente Mappatura:

```
<Mapping from=[F] to=[T] where=[W]>
<Field sqlname=[F1] value=[V1]/>
<Field sqlname=[F2] value=[V2]/>
...
<Field sqlname=[Fn] value=[Vn]/>
</Mapping>
```
#### Ha come equivalente SQL:

```
Insert Into to T(F1; F2, \ldots, Fn)Select V1 as F1, V2 as F2, ..., Vn as Fn
From A
Where W
```
# Controllo del file di conversione prima dell'utilizzo

#### <span id="page-149-0"></span>**ATTENZIONE:**

È necessario convalidare la conformità del file di conversione in rapporto al file **acmig.dtd** prima di utilizzarlo per una conversione.

Per convalidarne la conformità, è possibile utilizzare Internet Explorer o un editor XML.

Di seguito alcuni test che è raccomandabile effettuare:

- Il file di conversione deve contenere una sola occorrenza delle combinazioni (from, to, where, groupby).
- **Fight** Gli elementi Mappatura sono in linea con il modo in cui vengono utilizzati i dati del database.
- **EXTE:** Le chiavi principali multiple create a partire da una stessa chiave principale sorgente sono diverse (impiego appropriato della variabile SDU NEWID).
- <sup>n</sup> Le chiavi esterne che memorizzano chiavi principali create nel corso della conversione corrispondono a chiavi principali corrette.
- <sup>n</sup> I campi sorgente e destinazione che non sono associati (né manualmente nel file di conversione, né automaticamente con lo strumento di conversione) vengono espressamente non associati.

<span id="page-149-1"></span>Per effettuare questa verifica:

- 1 Visualizzare il file **sdu.xml** (che si trova nella cartella di registro della conversione).
- 2 Ricercare NotMappedSrc e NotMappedDst.
- I sottoinsiemi di record definiti dagli attributi where non si dividono. La loro unione copre l'integralità dei record.
- $\Box$  Le tabelle associate varie volte non danno luogo alla creazione di collegamenti multipli verso uno stesso record, quando tali collegamenti possono esistere solo una volta (collegamenti lParentId o lCommentId per esempio).

# Trasferimento di asset per i quali non esiste una tabella specifica

In alcuni casi esistono delle tabelle di riversamento che sonsentono di descrivere asset di un dato tipo (computer per esempio).

In questo caso sono stati previsti elementi Mappatura nei file di conversione.

Se non esistono specifiche tabelle di riversamento (per i veicoli per esempio), è raccomandabile conservare l'organizzazione dei dati del database di produzione vecchio formato.

# Modifiche strutturali del database standard rispetto alle vecchie versioni

<span id="page-150-0"></span>AssetCenter 4.4.2 è installato con i file (**diff\*.\***) che descrivono le differenze strutturali di database tra:

- $\blacksquare$  La versione 4.4.2
- **No. Una data versione precedente.**

#### **ATTENZIONE**

I file **diff\*.\*** non tengono conto della personalizzazione elaborata per il database di produzione vecchio formato.

I file **diff\*.\*** sono disponibili in vari formati:

- <sup>n</sup> Testo (**diff\*.txt**).
- <sup>n</sup> XML (**diff\*.xml**).

<sup>n</sup> HTML (**diff\*.htm**).

Questi file si trovano in genere nella cartella **C:\Program Files\Peregrine\AssetCenter\doc\infos**.

<span id="page-151-1"></span>Vengono installati se si seleziona il componente Documentazione all'installazione.

Il nome di questi file ha la forma:

**diff<versione inferiore del software AssetCenter>.\***

#### **Q** SUGGERIMENTO:

Sarà possibile trovare il numero di versione avviando la versione precedente del software AssetCenter dal menu Guida/ Informazioni su AssetCenter.

#### <span id="page-151-0"></span>**Istruzioni per l'uso dei file diff\*.txt**

Aprire questi file in Excel o con un altro strumento indicando che il file è in formato testo DOS (o ASCII).

#### $\overline{9}$  SUGGERIMENTO:

In Excel, è raccomandabile applicare un filtro automatico alla prima linea per poter filtrare le informazioni in funzione dei cambiamenti che si desidera conoscere.

La linea dell'intestazione spiega a cosa corrisponde ogni colonna.

Ogni linea che segue l'intestazione corrisponde a una modifica strutturale del database standard.

Di seguito informazioni su alcune colonne disponibili:

- Nome della tabella che contiene l'oggetto
	- **n** Creazione della tabella:

<Nome SQL nel database standard formato 4.4.2>

<sup>n</sup> Eliminazione della tabella:

<Nome SQL oppure, se non disponibile, nome tecnico nel database stan dard vecchio formato>

n Creazione, eliminazione o modifica di campo, indice o collegamento; Modifica della tabella:

<Nome SQL oppure, se non disponibile, nome tecnico nel database stan dard di formato precedente> (<Nome SQL nel database standard formato 4.4.2>)

- Nome dell'oggetto modificato:
	- Oggetto eliminato:

<Nome SQL oppure, se non disponibile, nome tecnico nel database stan dard vecchio formato>

Oggetto modificato:

```
<Nome SQL oppure, se non disponibile, nome tecnico nel database stan
dard di formato precedente> (<Nome SQL nel database standard formato
4.4.2)
```
**Dagetto aggiunto:** 

<Nome SQL nel database standard formato 4.4.2>

- Descrizione:
	- oggetto modificato o creato: nuova descrizione dell'oggetto.
	- <sup>n</sup> Oggetto eliminato: descrizione precedente dell'oggetto.

#### **Istruzioni per l'uso dei file diff\*.htm**

Questi file possono essere consultati con un browser HTML.

Di seguito la struttura. È possibile cercare le seguenti espressioni inglesi in grassetto per navigare in questi file.

1 Deleted table information

Questo titolo segna l'inizio di ogni paragrafo che descrive una tabella eliminata.

In seguito per ogni tabella si troveranno:

- <sup>n</sup> Informazioni sulla tabella eliminata
- Gampi della tabella eliminata
- n an Collegamenti della tabella eliminata
- $\blacksquare$  **R** Indice della tabella eliminata
- 2 Inserted table information

Questo titolo segna l'inizio di ogni sezione che descrive una tabella ggiunta.

In seguito per ogni tabella si troveranno:

- Dati sulla tabella aggiunta
- $\Box$   $\Box$  Campi della tabella aggiunta
- n a<sup>n</sup> Collegamenti della tabella aggiunta
- $\blacksquare$  Indice della tabella aggiunta
- 3 Modified table
- Deleted objects
- **n** Inserted objects
- **Nodified objects**

#### **Istruzioni per l'uso dei file diff\*.xml**

Questi file saranni utili se si ha esperienza di XML e se si hanno delle necessità a cui è possibile provvedere con un file XML.

Esaminare i file per sapere come utilizzarli al meglio.

# Dati applicazione da convertire manualmente

<span id="page-153-1"></span>Questo paragrafo contiene l'elenco dei Dati applicazione da verificare durante la conversione.

#### $\Omega$  SUGGERIMENTO:

Questi dati applicativi necessitano di una verifica in quanto fanno riferimento a tabelle, campi o collegamenti che sono stati probabilmente eliminati o modificati nella versione 4.4.2

# <span id="page-153-0"></span>Dati applicazione modificabili con AssetCenter Script Analyzer

Questi Dati applicazione rientrano in una delle seguenti categorie:

- Script Basic
- **Query AQL**
- Campo che memorizza un nome di tabella
- <sup>n</sup> Campo che memorizza un nome di campo
- **Procedura guidata**
- <sup>n</sup> Stringa calcolata (concatenazione di collegamenti e campo in un dato contesto)

<span id="page-154-0"></span>Per informazioni su come verificare e correggere i dati ed i parametri: ▶ Elaborazione dei dati applicazione da convertire manualmente [pag. 78].

È possibile accedere a questi dati applicazione attraverso l'interfaccia grafica di AssetCenter.

Durante la conversione, questi dati non vengono modificati.

AssetCenter Script Analyzer analizza i problemi potenziali e consente di modificare manualmente i dati applicativi da convertire manualmente per adattarli alla struttura del database 4.4.2.

#### **Tabella 8.1. Dati applicazione da convertire manualmente - elenco**

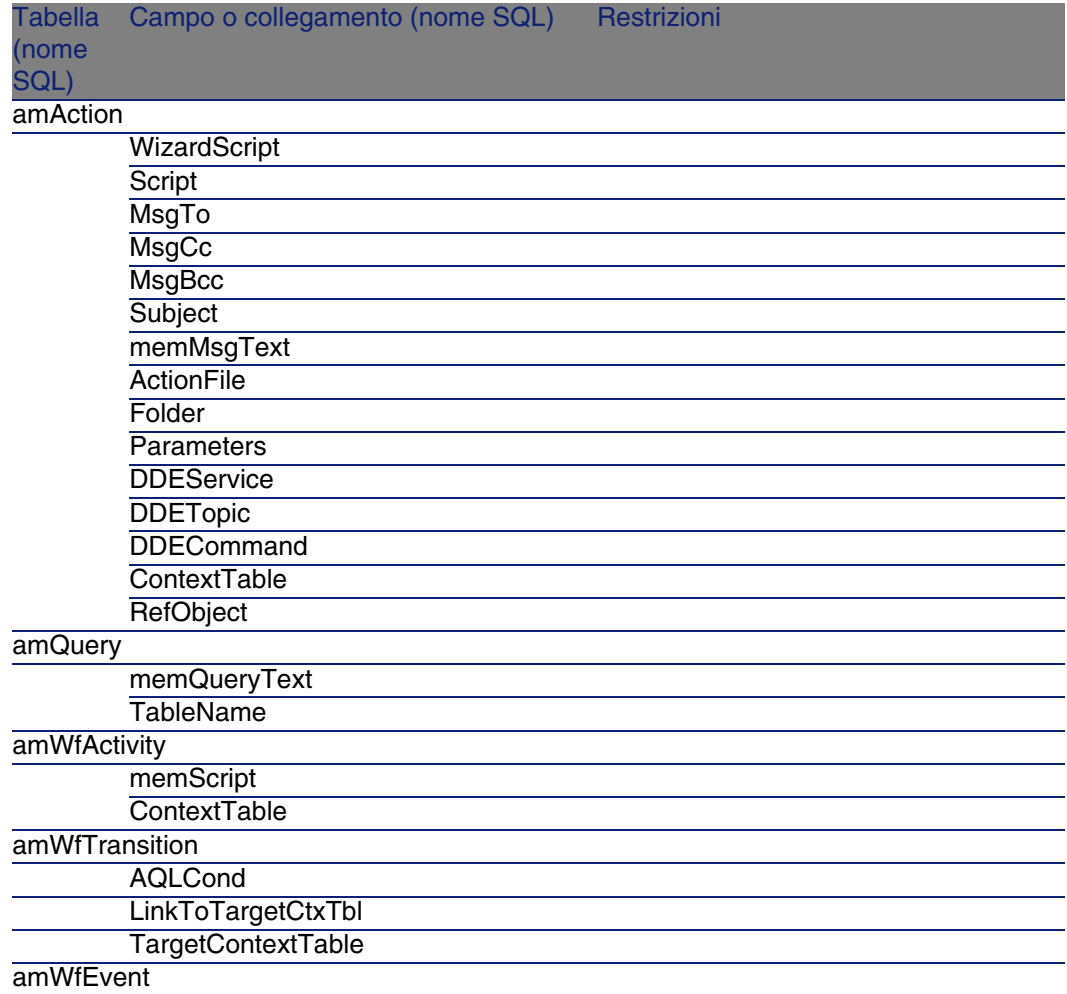

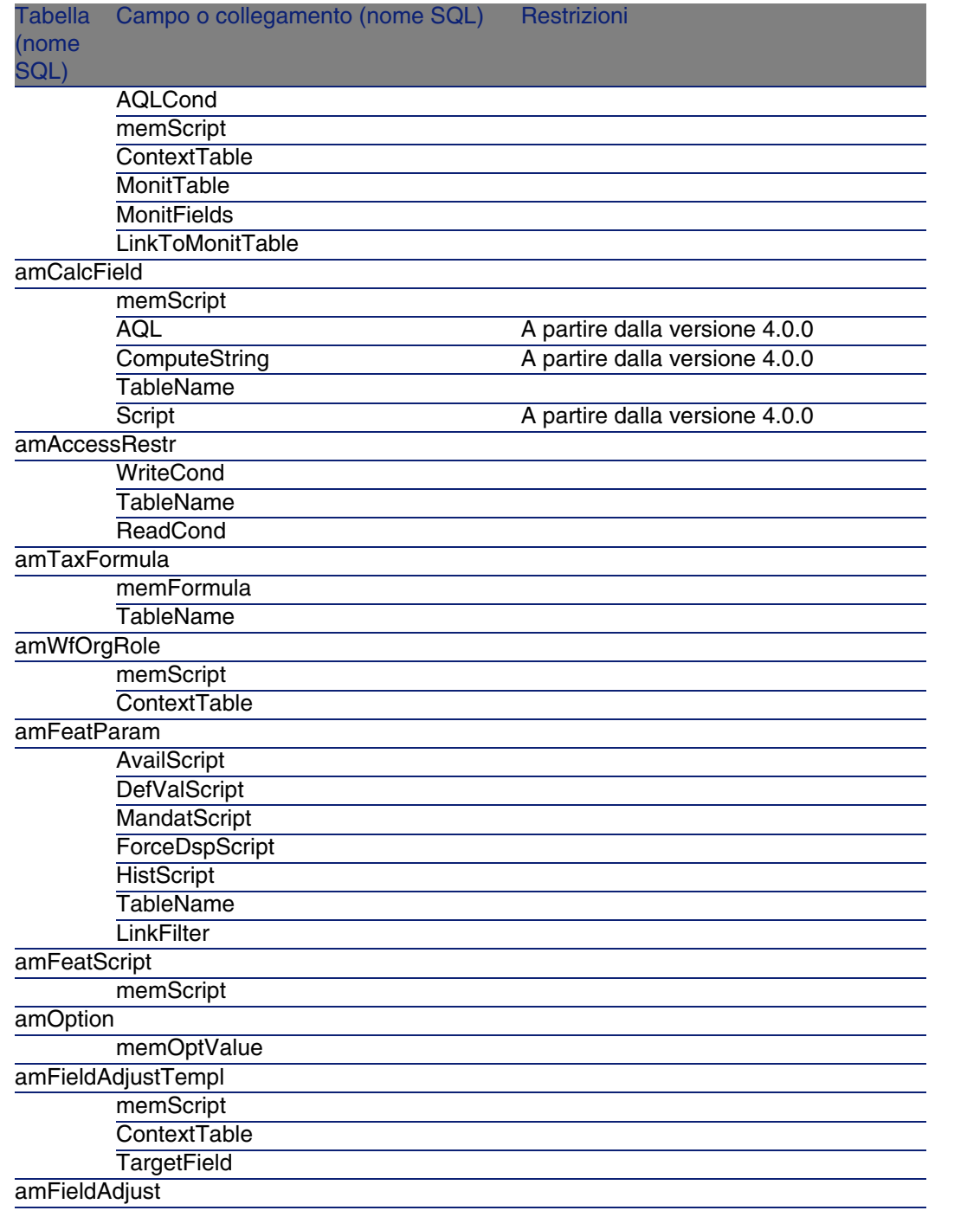

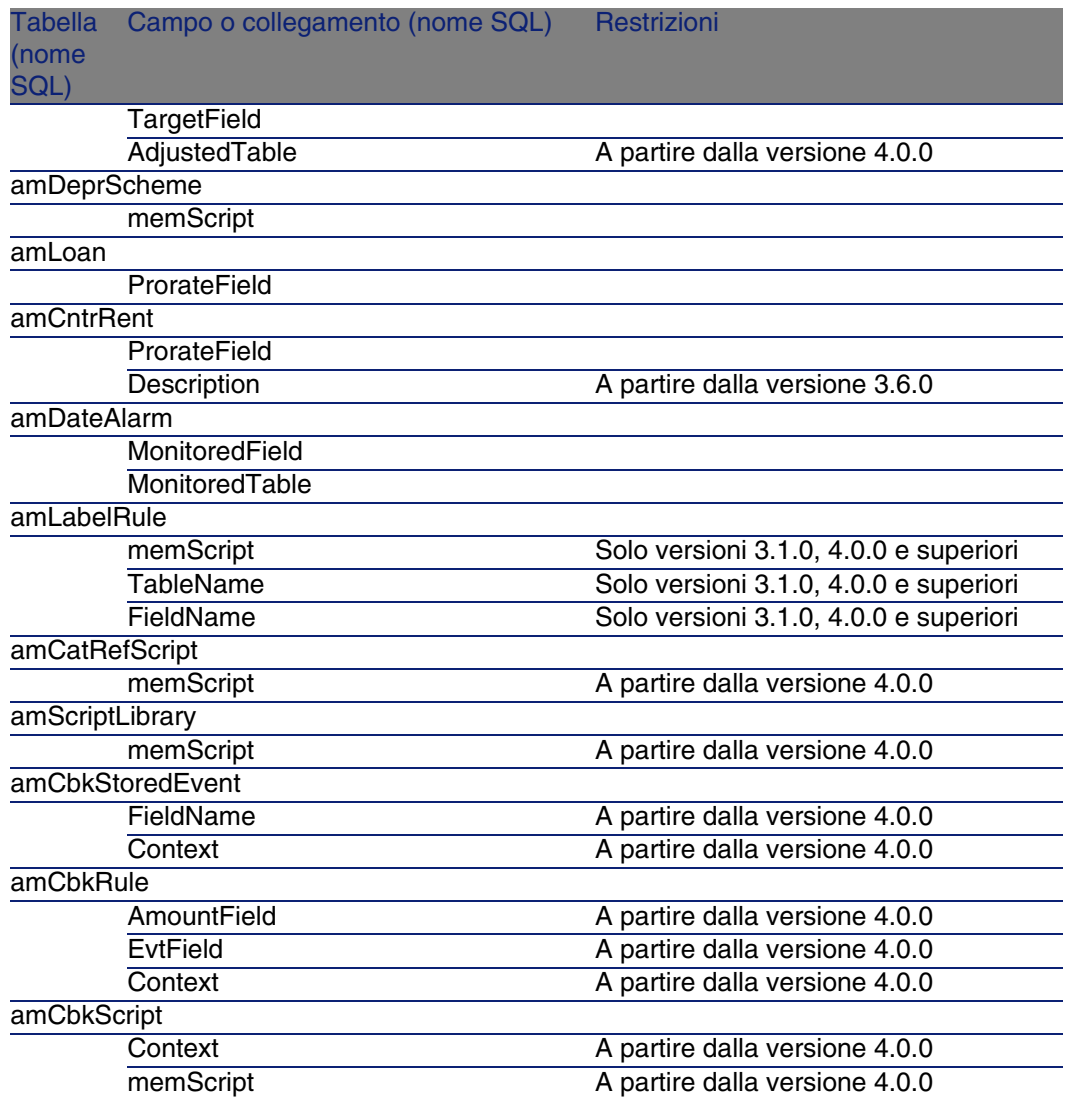

# Altri Dati applicazione da verificare

<span id="page-156-1"></span><span id="page-156-0"></span>I seguenti Dati applicazione non sono né convertiti durante la conversione del database di produzione, né controllati con AssetCenter Script Analyzer:

- <sup>n</sup> Guida sui campi
- **Moduli**
- **n** Viste

#### <span id="page-157-8"></span><span id="page-157-5"></span>**AssetCenter**

- <span id="page-157-7"></span><span id="page-157-4"></span><span id="page-157-3"></span><span id="page-157-1"></span><span id="page-157-0"></span>script d'importazione
- Pagine Web di:
	- **AssetCenter Web**
	- <sup>n</sup> Get-It
	- **n** Get-Resources
- <span id="page-157-6"></span><sup>n</sup> Scenari Connect-It
- **BED Script di esportazione AssetCenter Export**
- **Report Cristal Reports**

<span id="page-157-2"></span>Questi Dati applicazione devono essere testati singolarmente.

# Para[metri stru](#page-50-0)tturali del database di produzione vecchio formato propagati

Questi parametri sono definiti con AssetCenter Database Administrator. I parametri strutturali del database di produzione di formato precedente vengono propagati nel file **gbbasee\*.\* 4.4.2 standard** durante la fase di propagazione delle modifiche strutturali.

 Fase 3 - Diffusione dei cambiamenti strutturali del database di produzione vecchio formato [pag. 51]

#### **Tabella 8.2. Parametri strutturali del database di produzione vecchio formato - elenco**

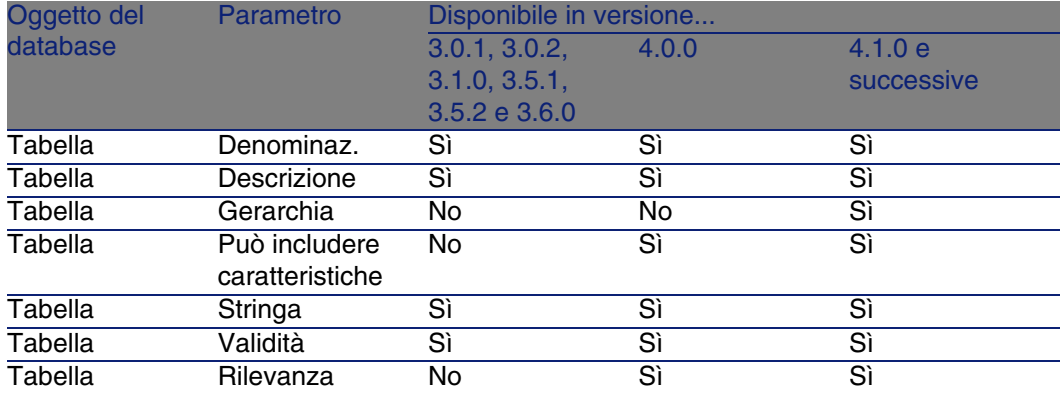

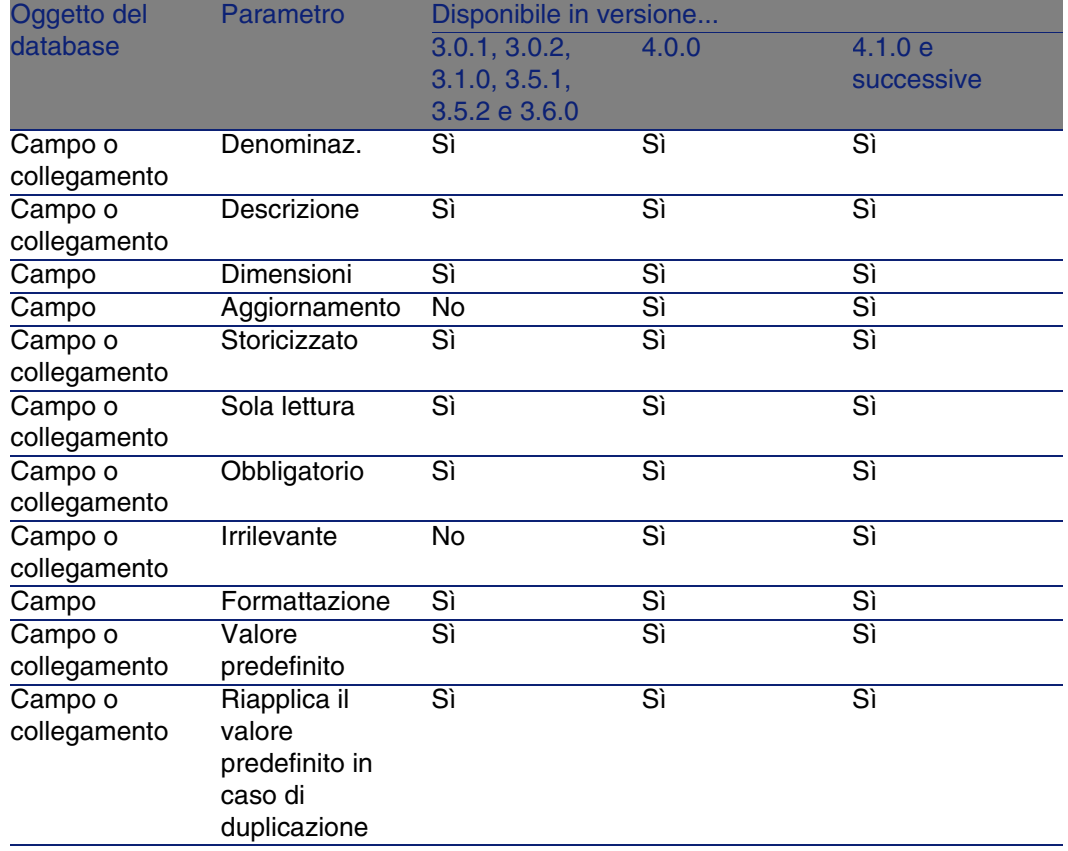

# Ulteriore documentazione

<span id="page-158-0"></span>Questa guida fornisce esclusivamente informazioni relative al processo di migrazione.

Per ottenere ulteriori informazioni, è consigliabile leggere i seguenti documenti:

#### **Tabella 8.3. Ulteriore documentazione - elenco**

<span id="page-159-3"></span><span id="page-159-2"></span><span id="page-159-1"></span><span id="page-159-0"></span>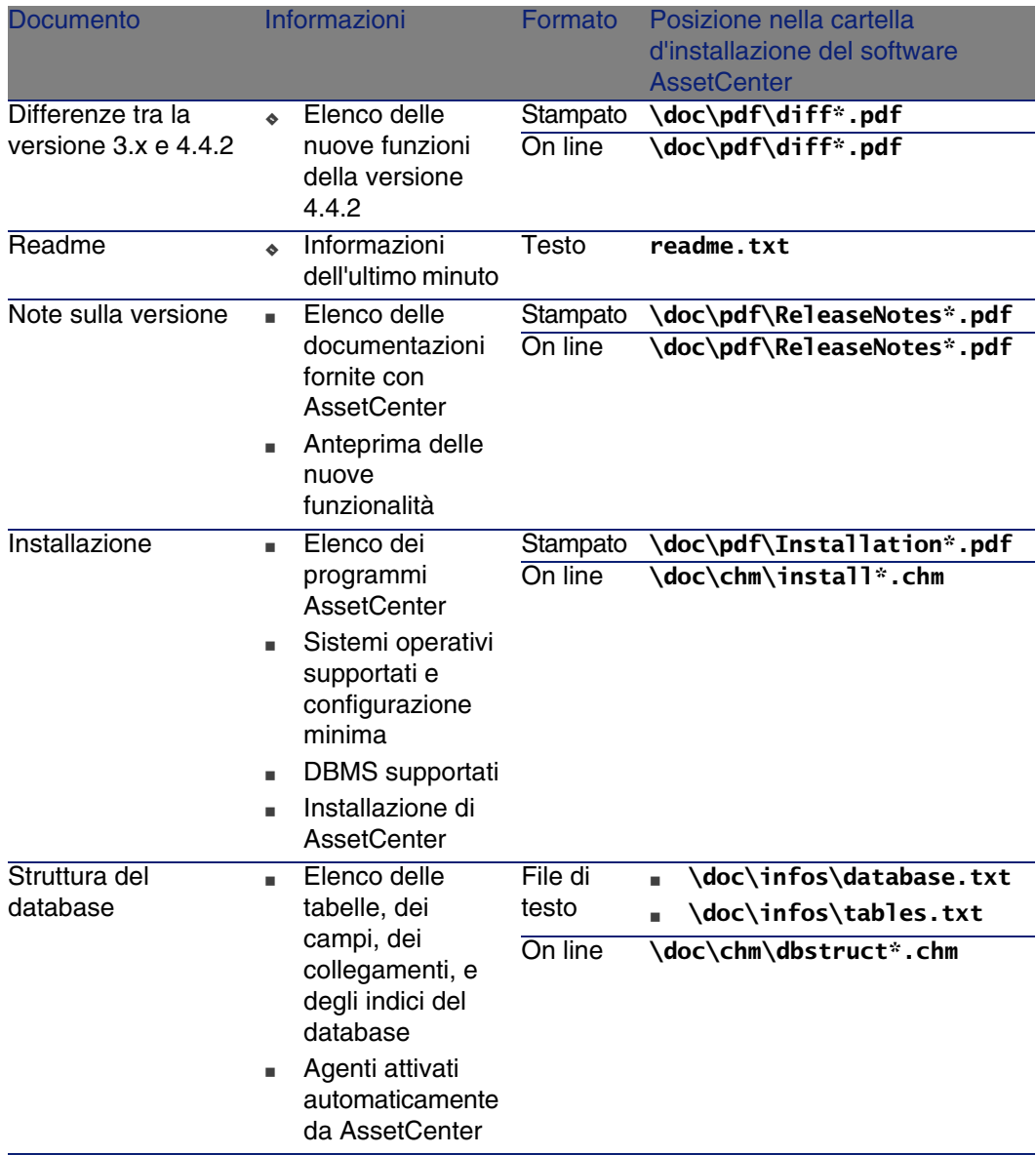

<span id="page-160-1"></span><span id="page-160-0"></span>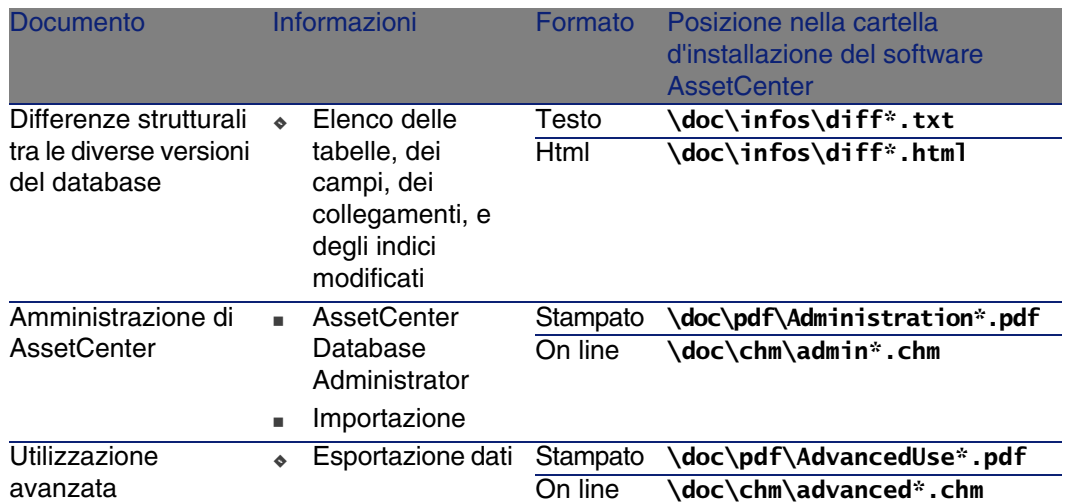

Per ulteriori informazioni sull'XML, consultare il sito http://www.w3.org/XML/.

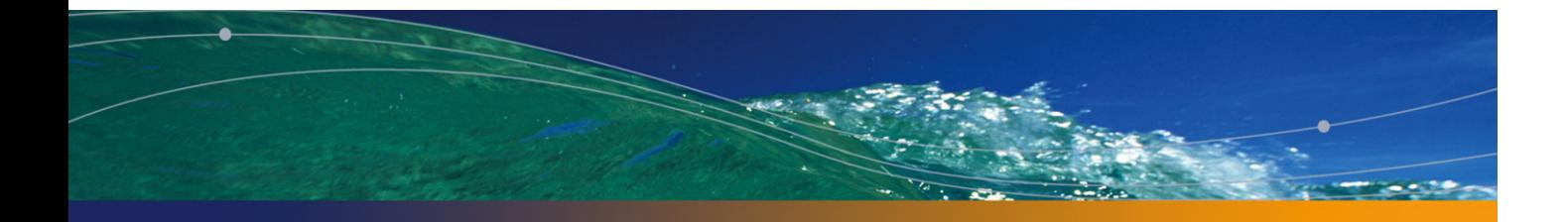

# **Indi[ce](#page-142-0)**

#### **PEREGRINE**

; (carattere speciale), 143 !-- (migrati[on.xm](#page-149-0)l[\), 14](#page-133-0)2 !--- (migration.xml)[, 14](#page-43-0)2 / (carattere), 44 ^ (carattere), 42 ' (carattere speciale)[, 143](#page-14-0) " (carattere speci[ale\),](#page-160-0) 143 & (carattere [spec](#page-82-0)i[ale\),](#page-38-0) [143](#page-37-0) < (carattere speciale), 143 > (carattere speciale), 143 || (carattere speciale), 143

#### **A**

acmig.dtd, 150 , 134 Acquisti (modulo), 44 Acuisti (modulo), 27 Aggiornamento, 125 Ambienti supportati, 15-16 Amministrazione, 161 Apri (menu), 83 , 39 , 38 Apri il file precedente (menu), 83 Apri il file successivo (menu), 83 Apri un database esistente (menu), 59 , 53 Asset, 151 , 112 , 65 AssetCenter Database Administrator

Database - copia, 57 Dati applicativi - esporta[zione](#page-153-0), 74 Dati appli[cati](#page-84-0)vi - ripristino, 90 Integrit[à de](#page-82-1)l database - verifica, 71 , 38 Parametri struttur[ali -](#page-86-0) propagazione, 158 Struttura - propag[azion](#page-119-0)e delle modifiche (Vd. Struttura - [propag](#page-157-0)[azion](#page-116-0)e delle modifiche) AssetCenter Export, 158 AssetC[enter S](#page-115-0)[cript A](#page-113-0)[nalyz](#page-112-0)[er](#page-49-0) Dati applicativi non verificati, 157 Dati applicativi - ripristino, 91 Dati [appli](#page-119-1)cativi - verifica e correzione, 79 Dati applicativi verificati, 154 File .xml, 85 Menu, 83 Script - problemi, 87 AssetCenter Server, 120 AssetCenter Web, 158 , 117

#### **B**

Budget, 116 , 114 , 113 , 50

#### **C**

Cache, 120

#### **AssetCenter**

Campi, 155 , 109 Campi che memorizzano dati [app](#page-90-0)licativi da convert[ire m](#page-114-0)anualmente, 64 Campi c[he m](#page-49-1)emorizzano un nome, 155 Campi numerici, [148](#page-113-0) Campi obbli[gatori](#page-147-0), 61 , 41 Lunghezza, 42 Suddivision[e tra](#page-109-0) diverse tabelle, 144 Trasferimento di una ca[ratte](#page-40-0)ristica, 144 , 103 Caratteri special[i, 143](#page-107-0) Caratteristi[che, 1](#page-157-1)[46 , 1](#page-117-0)[44 ,](#page-33-0) 115 , 110 , 110 , 103 , 69 Cartella di la[voro \(](#page-120-0)campo), 91 , 91 Cartella di [mig](#page-65-0)razione (campo), 91 Catalogo, [115](#page-39-0) Categorie, 50 Categorie di costo, [114 ,](#page-114-1) [50](#page-111-0) Chiavi esterne, 148 [Cli](#page-80-0)ent AssetCenter, 122 Collegamenti, [11](#page-95-0)0 Collegame[nti o](#page-68-0)bbligatori, 41 config (cartella), 10[8 ,](#page-94-0) 101 Connect-It, 158 , 118 , 34 Avviso, 17 Connessioni, 12[1](#page-58-0) Consumi, [66](#page-25-0) Contatori, 40 continueonerror (migration.[xml](#page-57-0)), 135 Contratti di licenza, 115 , 1[12 ,](#page-59-0) 68 , 47 Convalida lo script in contesto (menu), 83 , [81](#page-56-0) Conversion[e, 9](#page-64-0)6 Conflitti, 69 Conversione file, 95 Conversione manuale - motivi, 22 Definizione, 126 Elaborazione, 59 Novità, 26 Stazione per la conversione, 32 Conversione del database, 58 Converti il database (menu), 60 Copia database in un database vuoto (menu), 57 Cronologia, 65

#### **D**

Database Blocco e copia, 9[6](#page-97-0) Completamento, [98](#page-38-1) Convalida, 72 Conversi[one,](#page-159-0) 96 (Vd. Anche Conversione) Copia, 56 AssetCenter Datab[ase A](#page-126-0)dministrator, 57 Backup tradizionale - problemi, 56 Strumenti del DBMS, 57 DBMS non supportati, 27 Fase di produzione, 122 Integrità - verifica, 98 , 95 , 92 , 71 , 38 Modifica [manu](#page-153-1)ale, 39 Restrizioni su determinati diritti, 73 Struttura, 160 Struttura - di[ffere](#page-127-0)nze tra le versioni, 151 Versioni supportate, 15 Database di produzione, 127 Dati applicativi (Vd. Anch[e Co](#page-74-0)nversione) (Vd. Anche Struttur[a - pro](#page-148-0)pagazione delle modifiche) Correzion[e - ac](#page-96-0)[cele](#page-89-0)razione, 82 Dati applicativi da convertire manualmente - elenco, 154 Dati applicativi da convertire senza AssetCenter [Scr](#page-90-1)ipt Analyzer, 157 Definizione, 128 Esportazione (Vd. Da[ti ap](#page-78-0)plicativi esportazione) Elaborazione, 74 Regole, 75 File di conversione, 149 Regole di conversione, 64 Ripristino, 97 , 90 Elaborazione con AssetCenter Database Administrator, 90 Elaborazione con AssetCenter Script Analyzer, 91 Verifica dei dati ripristinati, 92 Verifica e correzione, 79

Elaborazione, 79 D[ati - d](#page-124-0)efinizione, 127 Dati di esempio - esportazione, 76 D[ati di](#page-125-0) sistema, 64 Esportazione, 75 Dati tec[nici -](#page-126-1) esportazione, 76 dbbscripts (cartell[a\), 80](#page-127-0) , 79 , 55 DBMS DBMS supp[ortati](#page-124-1), 15 Preparazione del server, 35 Versioni non supportate, 27 Definizioni Ag[giorna](#page-150-0)mento dei programmi AssetCenter, 125 Conv[ersio](#page-151-0)ne del database AssetCenter, 126 Database di [produ](#page-113-1)zione, 127 Dati, 127 Dati applic[ativi,](#page-102-0) 128 File di conversi[one, 1](#page-113-2)[26](#page-44-0) Migrazione, 125 Stazione per la conversione, 127 Struttura del database AssetCenter, 128 Trigger, 127 diff\*.\*, 151 diff\*.htm, 153 [diff\\*.](#page-79-0)txt, 152 diff\*.xml, 154 Diritti funzionali, 114 Diritti - restrizioni, 73 Diritti utente, [103](#page-82-2) Domini funzionali, 114 , 45 dtd (estensione di file), 134

#### **E**

Editor di file XML - installazione, 34 Elenca i file non elaborati (menu), 84 , 79 Elenca i problemi dello script (menu), 87 , 83 , 80 Elencare tutti i file (menu), 84 , 79 encoding (migration.xml), 134 engine (migration.xml), 135 Esci (menu), 83 Esporta i dati applicativi (menu), 75

Esportazione [- scr](#page-134-0)[ipt](#page-133-1), 105 Eventi in uscita, [110](#page-133-0) Exception (migratio[n.xm](#page-147-1)l), 140

#### **F**

Field ([migra](#page-142-0)tion.xml), 139 File di [conve](#page-142-0)rsione Adat[tame](#page-142-0)nto, 131 , 58 Asse[t, 15](#page-142-0)1 Attrib[uti](#page-142-0) co[ntinu](#page-142-0)eonerror, 135 e[ncodin](#page-142-0)g, 134 engine, 135 SYSTEM, 1[34](#page-148-0) Campi num[erici,](#page-125-1) 148 Caratteri speciali ;, [143](#page-141-0) 1[43](#page-141-1) ", 143 \, 14[3](#page-138-0) &, 143 <, 143 >, 143 ||, 143 Chiavi es[terne](#page-141-2), 148 Dati applicativi[, 14](#page-134-1)9 Definizione, [126](#page-135-0) Elementi !--, 142 !--[-, 14](#page-146-0)2 Exception, 140 Field, [139](#page-133-2) Mapping, 137 MigrationFile, 135 PostActions, 141 PreActions, 139 Script, 142 StartScript, 135 Translate, 136 Funzione del file di conversione, 132 Istruzioni SQL, 149 Join, 147 Regole di conversione, 133 Sintassi, 134

#### **AssetCenter**

Tabelle [di des](#page-157-2)[tinaz](#page-88-0)[ione](#page-79-1)[mult](#page-60-0)i[ple,](#page-50-1) [148](#page-40-1) Verifica, 150 [Fo](#page-18-0)rma[zione,](#page-157-3) [31](#page-116-1) Fornitori di prod[otti, 4](#page-157-4)[7](#page-117-1) Forza la n[atura ripris](#page-124-2)tinabile del file (menu), 84 fromxxx (cartella)[, 126](#page-158-0) [, 59](#page-98-0) Funzionalmente valido (opzione), 93 , 82 , 80

#### **G**

gbbase.xml, 1[29 , 1](#page-151-1)08 , 101 gbbase\*.\*, 1[58 , 8](#page-159-1)9 , 80 , 61 , 51 , 41 , 23 , 19 Get-It, 158 , 117 Get-Resources[, 158](#page-148-1) , 118 Glossario, 125-129 Guida sui campi, 157 , 99 Guide disponibili, 1[59](#page-33-1)

#### **I**

Importazione - script, 104 Indici, 99 , 62 infos (cartella), 1[52](#page-67-0) Install[azio](#page-45-0)ne, 160 Installazioni software, 67 Integrità - verifica, 71 Istruzioni SQL, 149

#### **J**

Java - installa[zione,](#page-125-1) [34](#page-108-0) [Join](#page-72-0)[, 14](#page-71-0)[7](#page-55-0)

#### **L**

Licenze software, 68 , 47 Limitazioni d'accesso, 103 Liste, 46

#### **M**

Mapping (migration.xml), 137 Marche, 111 , 111 , 70 , 70 Messaggio (finestra), 79 migration.xml, 126 , 109 , 99 , 97 , 92 , 86 , 73 , 72 , 56 , 39 , 26 , 26 , 19

(Vd. Anche File [di c](#page-91-0)o[nve](#page-85-0)rsione) MigrationF[ile \(](#page-65-1)migration.xml), 135 Migrazione Asse[tCent](#page-156-1)[er - ve](#page-104-0)rsione 4..2.x o 4.3.x AssetCenter - versione 4.1.x o precedente Conversione finale, 95-96 Defin[izione](#page-111-1)[, 12](#page-63-0)5 Fase final[e, 1](#page-53-0)19-123 Fase prepara[toria](#page-43-1), 29-35 Procedura, 17-2[7](#page-159-2) Simulazione[, 37](#page-82-3)-94 Modelli, 112 modifications.xml, 92 , 86 Modific[he, 6](#page-114-2)6 Modifiche ele[men](#page-48-0)tari, 46 Moduli, 157 , 105

#### **N**

Nature[, 112](#page-110-0) [, 64](#page-110-1) newdbb.log, 54 Nomi comple[to, 4](#page-157-5)4 Note sulla versio[ne, 1](#page-157-6)[60](#page-60-1) Nuovo (menu), 83

#### **O**

Ordini, 115 Ordini - righ[e, 4](#page-47-0)9

#### **P**

Package di prodot[ti, 6](#page-46-0)7 , 48 , 46 Paesi, 111 , 111 Pagine Web, [158](#page-102-0) Parametri strutturali, 61 Propagazione, 158 Posizioni delle piantine, 61 PostActions (migration.xml), 141 PreActions (migration.xml), 139 Preventivo, 48 Procedure guidate, 155 Procedure memorizzate, 99 Prodotti, 67 Prodotti - fornitori, 47 Prodotti - package, 67 , 48 , 46 Profili utente, 103

Programmi AssetCenter - aggiornamento, 119- 122 Proce[dura,](#page-159-3) 120 Programmi esterni Aggiornamento in cor[so](#page-77-0)[, 1](#page-34-0)17 Propaga la struttura pe[rsona](#page-157-7)li[zzata](#page-105-0) [\(men](#page-105-0)u), 54 Proprietario[:, 60](#page-130-0)

#### **Q**

Query AQL, 155

#### **R**

[Re](#page-83-0)adme, 160 reference (cartella), [78](#page-34-0) referencenew (carte[lla\),](#page-103-0) 78 Registro delle transazioni, 35 Report Cristal Reports, 158 , 106 , 106 Rifatturazione, [11](#page-82-4)6 Riferimenti, 131-161 Righe ordine, 49 Ripara (opzione), 3[9](#page-117-0) [,](#page-117-0) [38](#page-141-2) Ripara il dat[abase](#page-154-0) [\(me](#page-86-0)nu), 39 , 38 Ripristinabile (opzion[e\), 82](#page-157-8) Ripristina i dati applica[tivi \(m](#page-104-1)[enu\)](#page-103-1), 91 , 90 , 84 Rollbac[k](#page-59-1) [segm](#page-149-1)ents, 35 Rubriche an[alitic](#page-90-2)[he,](#page-90-3) 104

#### **S**

Salva (menu), 83 Salva con nome (menu), 8[3](#page-14-1) Scenari Connect-It, 118 Script (migration.xml), 142 Script Basic, 155 , 87 Script d'importazione, 158 , 104 Script di esportazione, 105 sdu.log, 60 sdu.xml, 150 sdurest.log, 91 , 91 sduxprt.log, 75 Server DBMS - preparazione, 35 Sistema dei riferimenti, 115 Sistemi operativi supportati, 15

Software, 112 Solo analisi, 72 Spazio su disco, 16 SQL - istruzioni, 149 StartScript [\(mig](#page-54-0)ration.xml), 135 Stazione per la c[onv](#page-52-0)ersione Definizione, 127 Preparazione, 3[2](#page-51-0) Stringhe calcolate, 155 Strumenti di conversione, [25](#page-133-0) Strumenti esterni - integrazione, 94 Struttura del database Definizione, 128 Modifiche - propagazio[ne \(](#page-62-0)Vd. Struttura propagazione delle modifiche) Struttura - propagazione delle mod[i](#page-143-0)[fiche](#page-147-2), 51 Conflitti, 55 Elabo[razi](#page-98-1)one, 53 File di conv[ersio](#page-126-2)ne, 56 Principi generali, 52 Sun Java Runtime - installazione, 34 SYSTEM ([migra](#page-112-1)tion.xml), 134

#### **T**

**[Tab](#page-98-2)[elle](#page-39-0)** Ordine di conversione, 63 Suddivisione tra diver[se t](#page-47-1)abelle, 144 Tabelle di des[tina](#page-59-2)zione multiple, 148 Translate (migration.x[ml\), 13](#page-160-1)6 Trigger, 99 Definizioni, 127

#### **U**

Ubicazioni, 113 Unità, 111 , 111 up\_GetCounterVal (procedura memorizzata), 99 , 40 Use the following mapping to add another currency (mapping.xml), 48 Utente (campo), 60 Utilizzazione avanzata, 161

#### **V**

Valori predefiniti, 62

#### **AssetCenter**

Value (attri[buto](#page-54-1)), 62 [Val](#page-86-1)[ute,](#page-84-0) 47 Velocità [di co](#page-82-1)[nve](#page-33-2)[rs](#page-78-2)i[one,](#page-74-1) [34](#page-54-2) Verifica della validità dei record (opzione), 72 , 39 , 38 Viste, 157 , 106 , 99

#### **W**

Workflow (modulo), 44

#### **X**

xerces.jar, 55 xml (estensione di file), 134 , 93 , 92 , 91 , 87 , 85 , 83 , 79 , 75 , 55 XML - editor, 34

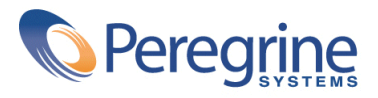